**UNIVERSIDADE DE TAUBATÉ**

**Alexandre Eduardo Moreira**

**MODELO HIDROLÓGICO CONCEITUAL UTILIZANDO OS MÓDULOS CMF E SPOTPY**

**TAUBATÉ - SP**

**2019**

**Alexandre Eduardo Moreira**

# **MODELO HIDROLÓGICO CONCEITUAL UTILIZANDO OS MÓDULOS CMF E SPOTPY**

Trabalho de Conclusão de Curso apresentado como requisito à obtenção do título Bacharel em Engenharia de Computação, do Departamento de Informática da Universidade de Taubaté.

Orientador: Prof. Dr. Márcio Augusto Ernesto de Moraes

**TAUBATÉ - SP 2019**

#### Ficha catalográfica elaborada pelo SIBi – Sistema Integrado de Bibliotecas / UNITAU

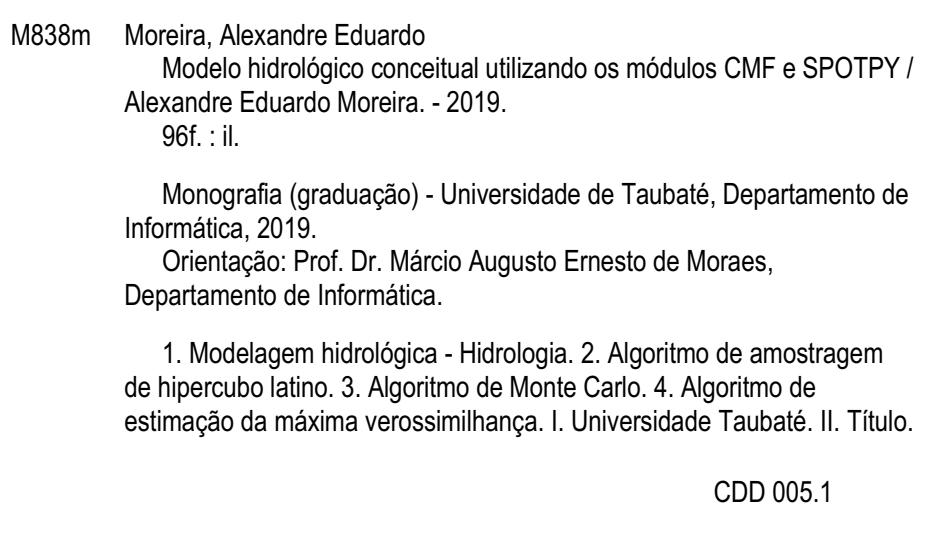

Ficha catalográfica elaborada pela Bibliotecária Regina Márcia Cuba – CRB 8ª/7416

Dedico este trabalho à minha família, pelos momentos de ausência, que foram compreendidos com o amor de sempre.

# **AGRADECIMENTOS**

Agradeço primeiramente a Deus, refúgio e fortaleza nos momentos de turbulência.

Agradeço ao Prof. Dr. Márcio Augusto Moraes pela orientação neste trabalho.

Carinhosamente agradeço à minha esposa, pela motivação e compreensão e ao meu pequeno filho, que mesmo com o rostinho triste ao dizer que não poderia brincar em determinados momentos, diz que me ama todos os dias. Amo vocês.

Agradeço aos meus pais pela educação e amor, certamente também é o sonho deles realizado. Amo vocês.

Não te mandei eu? Esforça-te, e tem bom ânimo; não temas, nem te espantes; porque o Senhor teu Deus é contigo, por onde quer que andares. Josué 1:9

#### **RESUMO**

A hidrologia é a ciência que trata da água na Terra, sua circulação e distribuição, analisando componentes significativos e estabelecendo o uso de recursos hídricos para o bem comum (VILLELA, 1975). Na hidrologia, o estudo de variáveis hidrológicas que compõem o ciclo hidrológico torna-se cada vez mais importantes, sendo que através destas variáveis como, precipitação, evaporação e evapotranspiração é possível analisar modelos hidrológicos a fim de auxiliar a gestão de recursos hídricos. O objetivo deste trabalho, foi desenvolver um modelo hidrológico conceitual capaz de estimar séries diárias de vazão da bacia hidrográfica utilizando dados de séries de precipitação coletados de sensores ambientais remotos instalados na cidade de Campos do Jordão, e otimizar os valores dos parâmetros de tempo de permanência da água no solo, perda por evapotranspiração, fator de multiplicação por volume baixo e expoente de alteração do fluxo da água no solo, utilizando como metodologia a aplicação de ferramentas desenvolvidas em Python, o SPOTPY (Statistical Parameter Optimization Tool for Python – Ferramenta e Otimização de Parâmetros Estatísticos para Python) e o CMF (Catchment Modelling Framework – Estrutura de Modelagem de Captação). Para alcançar o objetivo foram utilizados os algoritmos de Amostragem de Hipercubo Latino (LHS), Monte Carlo (MC) e algoritmo de Estimação da Máxima Verossimilhança (MLE) e para avaliar a eficiência do modelo foi utilizado neste trabalho o coeficiente de eficiência Nash-Sutcliffe (NSE), que foi avaliado segundo propostas de Moriasi et al.(2007), que indica uma eficiência satisfatória se NSE≥0,5. O modelo hidrológico proposto apresentou uma eficiência de 64% com a utilização do algoritmo de Monte Carlo.

Palavras-Chave: Modelagem Hidrológica. Algoritmo de Amostragem de Hipercubo Latino. Algoritmo de Monte Carlo. Algoritmo de Estimação da Máxima Verossimilhança.

#### **ABSTRACT**

Hydrology is the science that deals with water on the Earth, its circulation and distribution, analyzing significant components and establishing the use of water resources for the common good (VILLELA, 1975). In hydrology, the study of hydrological variables that make up the hydrological cycle becomes increasingly important, and through these variables such as precipitation, evaporation and evapotranspiration it is possible to analyze hydrological models in order to assist the management of water resources. The objective of this work was to develop a conceptual hydrological model capable of estimating daily flow series of the river basin using data from precipitation series collected from remote environmental sensors installed in the city of Campos do Jordão and optimize the values of the dwell time parameters of the water in the soil, evapotranspiration loss, low volume multiplication factor and exponent of soil water flow alteration, using as methodology the application of tools developed in Python, SPOTPY (Statistical Parameter Optimization Tool for Python - Tool and Optimization of Statistical Parameters for Python) and the CMF (Catchment Modeling Framework). In order to reach the objective, the algorithms of Latin Hypercube Sampling (LHS), Monte Carlo (MC) and Maximum Likelihood Estimation (MLE) algorithm were used and to evaluate the efficiency of the model, the Nash-Sutcliffe efficiency coefficient (NSE), which was evaluated according to proposals by Moriasi et al. (2007), which indicates a satisfactory efficiency if NSE ≥0.5. The proposed hydrological model presented an efficiency of 64% with the Monte Carlo algorithm.

Keywords: Hydrological Modeling. Algorithm of Latin Hypercube Sampling. Monte Carlo algorithm. Maximum Likelihood Estimation Algorithm.

# **LISTA DE ILUSTRAÇÕES**

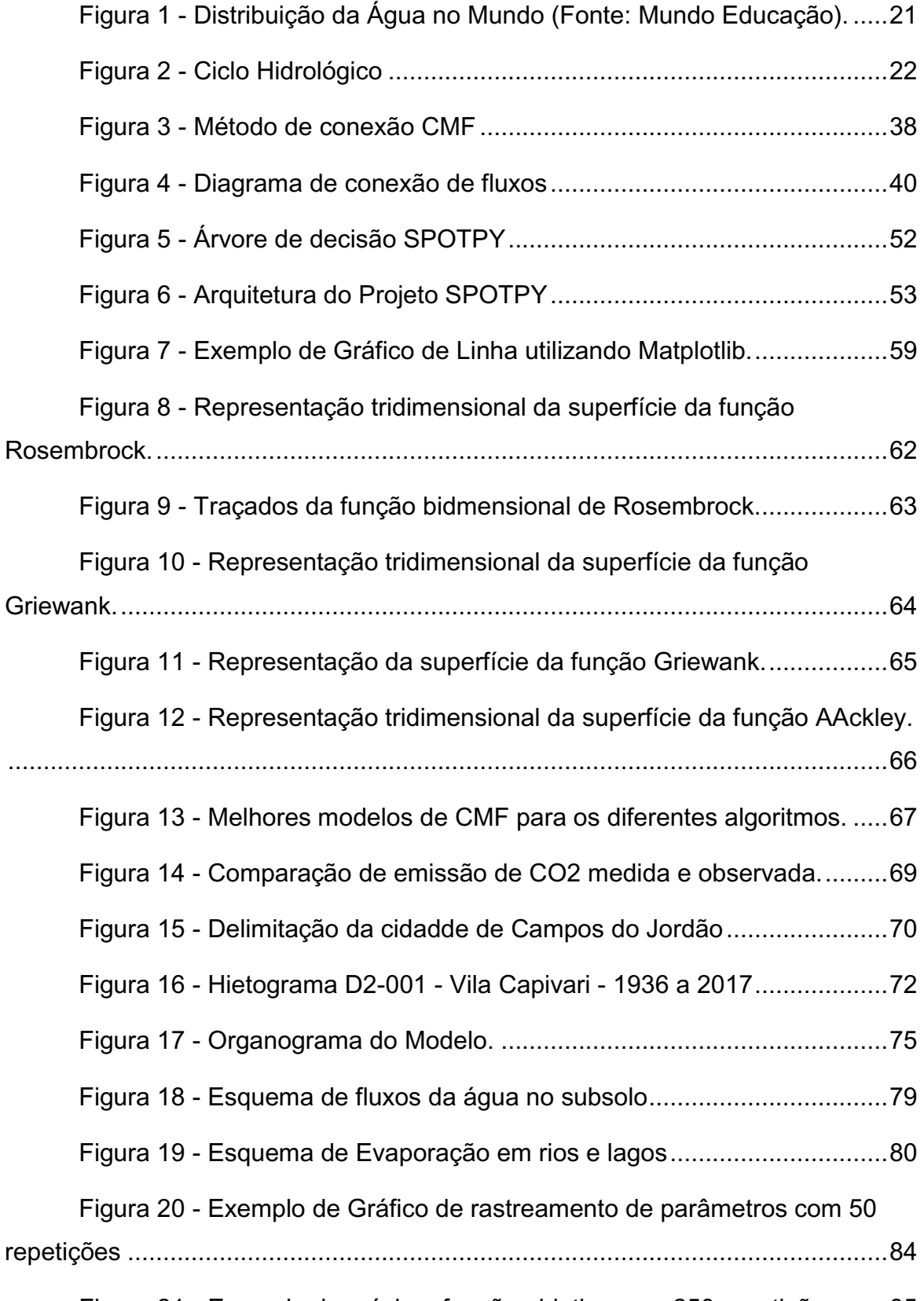

Figura 21 - [Exemplo da máxima função objetivo com 250 repetições.......85](#page-82-0)

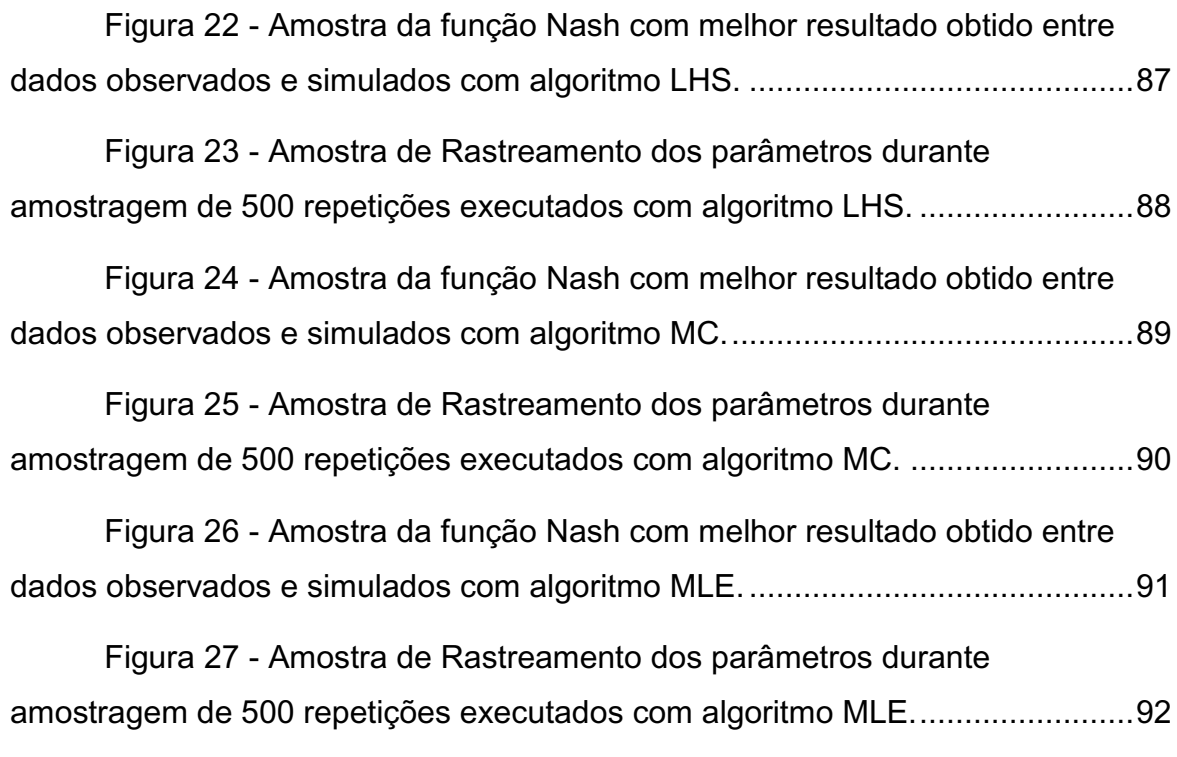

# **LISTA DE TABELAS**

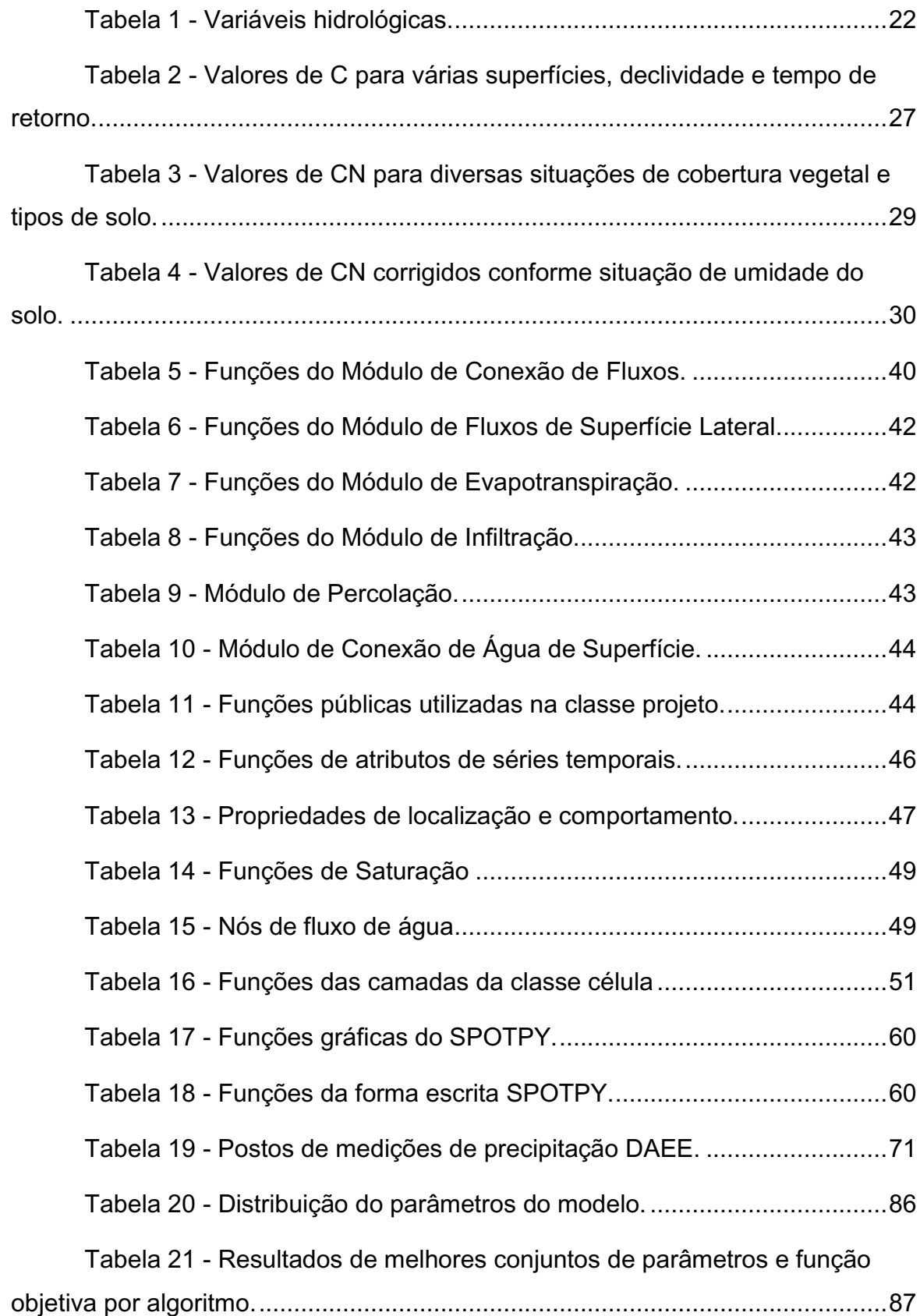

# **SUMÁRIO**

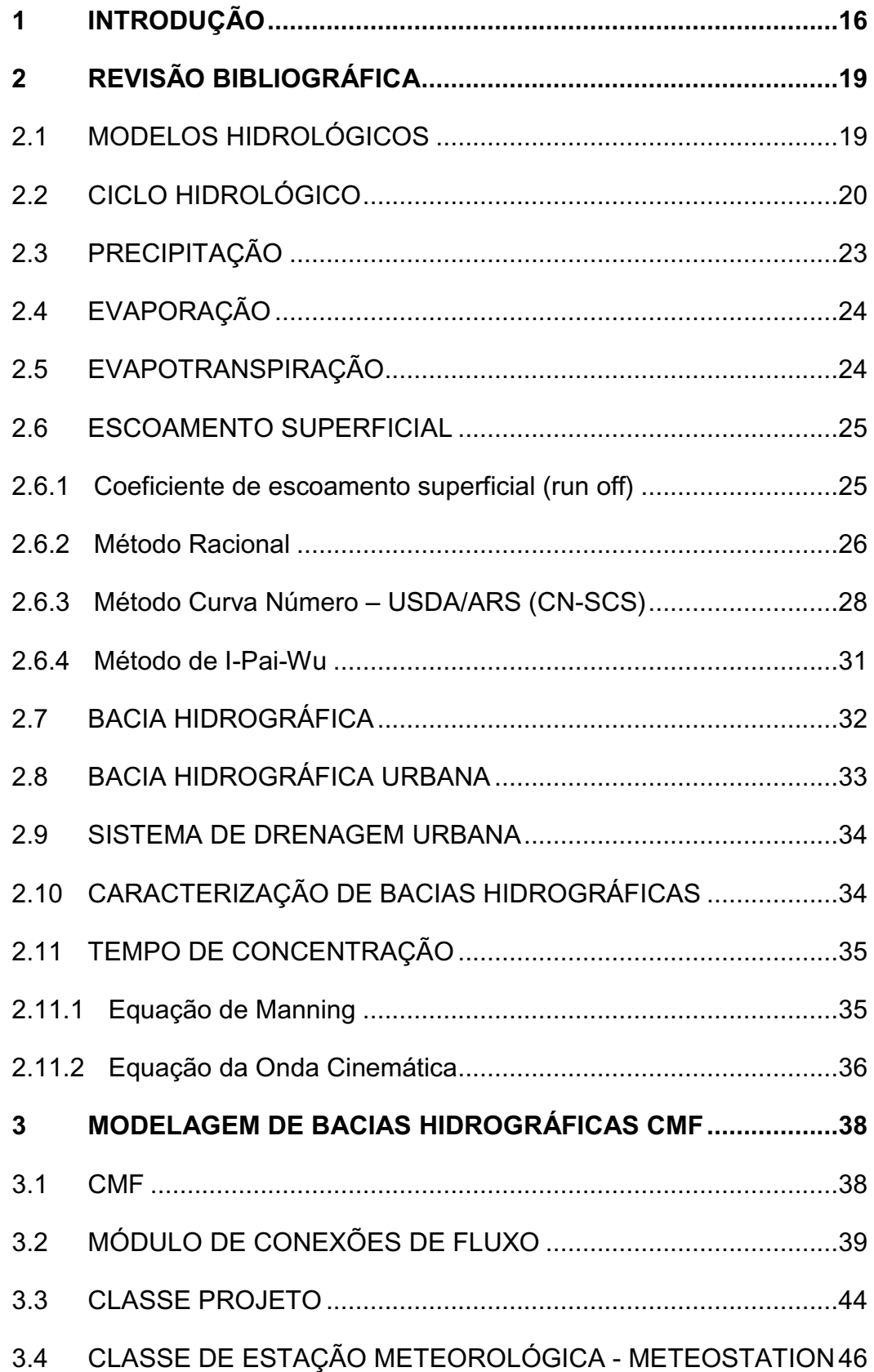

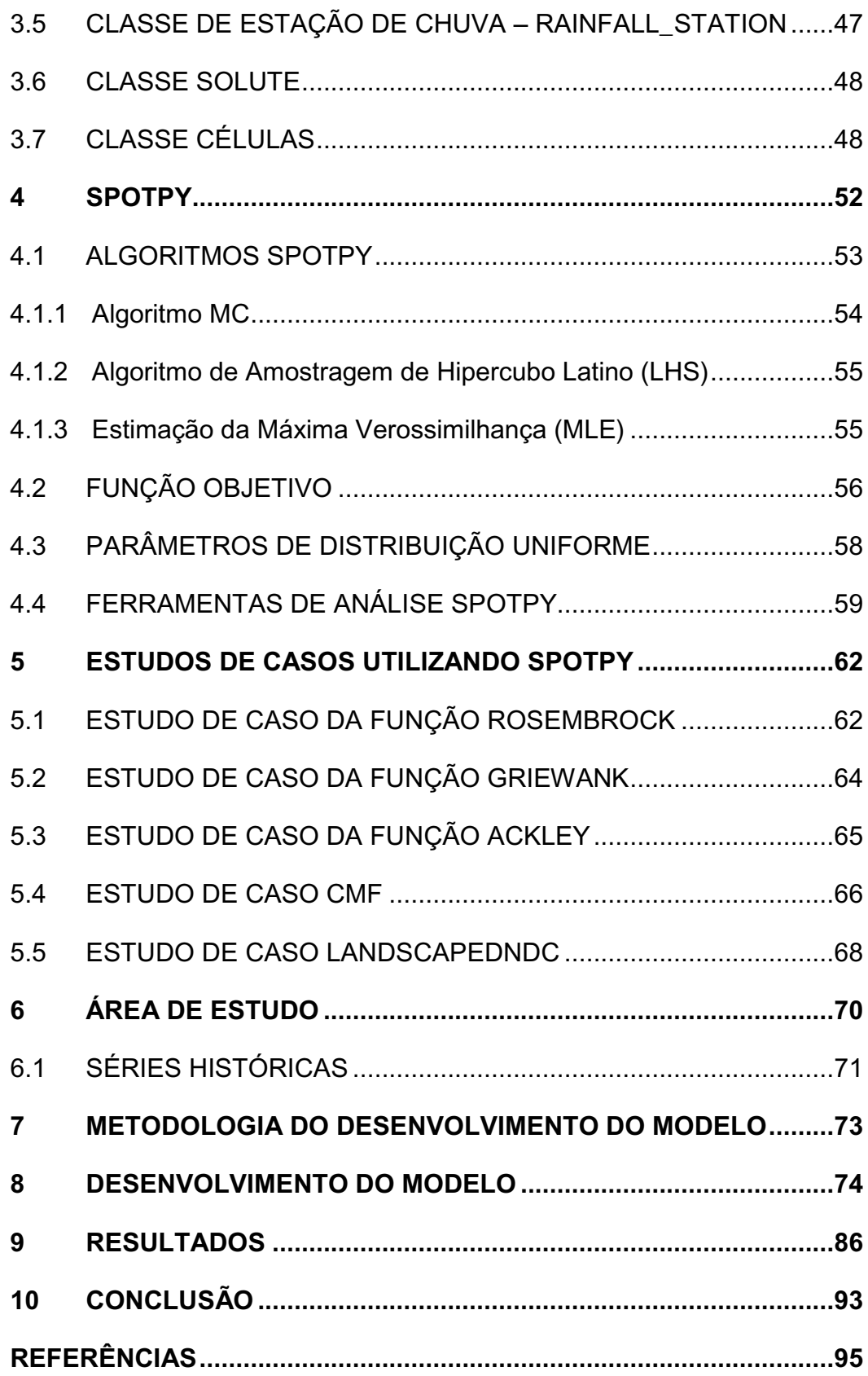

### <span id="page-13-0"></span>**1 INTRODUÇÃO**

A hidrologia é a ciência que trata da água na Terra, sua circulação e distribuição, analisando componentes significativos e estabelecendo o uso de recursos hídricos para o bem comum (VILLELA, 1975).

O ciclo hidrológico tem como elemento fundamental a bacia hidrográfica, uma área de captação natural da água que centraliza seu escoamento para uma saída, denominado exutório. Na hidrologia, o estudo de variáveis hidrológicas que compõem o ciclo hidrológico torna-se cada vez mais importantes, sendo que através destas variáveis como, precipitação, evaporação e evapotranspiração é possível analisar modelos hidrológicos a fim de auxiliar a gestão de recursos hídricos.

Segundo Rennó e Soares (2000), modelos hidrológicos são definidos como uma representação matemática do fluxo da água na superfície e seus constituintes, e a necessidade dos modelos é entendida por Tucci (2005), como sendo uma ferramenta capaz de se obter séries mais longas e representativas de vazões para os estudos hídricos. A justificativa da afirmação de Tucci (2005) é embasada nas modificações realizadas na bacia hidrográfica por meio de obras hidráulicas que alteram o uso do solo, tornando as séries de vazões não homogêneas, portanto, a partir de dados de precipitação que têm suas séries mais longas, é possível estimar a vazão de uma bacia hidrográfica.

A partir das afirmações de Tucci (2005), o objetivo deste trabalho, foi desenvolver um modelo hidrológico conceitual capaz de estimar séries diárias de vazão da bacia hidrográfica utilizando dados de séries de precipitação e otimizar os valores dos parâmetros de tempo de permanência da água no solo, perda por evapotranspiração, fator de multiplicação por volume baixo e expoente de alteração do fluxo da água no solo.

Adotou-se como objeto de estudo deste trabalho, a bacia hidrográfica de Campos do Jordão, por se tratar de uma importante bacia do médio Vale do Paraíba e possuir nove postos de coleta de dados de precipitação, mantido pelo DAEE (Departamento de Águas e Energia Elétrica), sendo escolhido o posto de

medição da Vila Capivari, prefixo D2-001, que fornece dados de precipitação de 81 anos, compreendidos entre 1936 a 2017

Campos do Jordão está localizada a leste de São Paulo na Serra da Mantiqueira (22º 45'S, 45º 30'W), no médio Vale do Paraíba, com uma área de 290 Km² (IBGE, 2018) e altitude de 1628 metros acima do nível do mar, uma população de 51.763 habitantes (IBGE, 2018), e densidade demográfica de 164,76 hab./Km, (IBGE, 2010).

Este trabalho está estruturado em dez capítulos, apresentando-se no segundo a definição de modelos hidrológicos e como estes são classificados, o ciclo hidrológico, a precipitação, a evaporação, a evapotranspiração, o escoamento superficial, entendido como o deslocamento da água na superfície envolvendo outras variáveis a fim de explicar o fenômeno natural, como coeficiente de escoamento superficial que utilizam métodos para estimar vazões máximas em bacias hidrográficas, como método racional, o método curva número (CN-SCs), o método I Pi Wu. Além destas variáveis, o capítulo também define a bacia hidrográfica e sua caracterização.

No terceiro capítulo é apresentada a ferramenta CMF (Catchment Modelling Framework – Estrutura de Modelagem de Captação), uma biblioteca específica para desenvolvimento de modelos hidrológicos, com uma gama de funções capazes de criar conexões do fluxo na superfície das variáveis do ciclo hidrológico.

No quarto capítulo é apresentado o SPOTPY, uma biblioteca de otimização de parâmetros estatísticos para python com algoritmos de otimização de parâmetros, funções objetivas para avaliação do modelo hidrológico, parâmetros de distribuição estatísticos além de ferramentas de análise tanto escrita quanto visual do modelo proposto.

No quinto capítulo são apresentados cinco casos de estudo desenvolvidos por Houska, Kraft, Chamorro-Chavez e Breuer (2015), envolvendo funções que são otimizadas pelos algoritmos do SPOTPY e um modelo hidrológico desenvolvido com CMF, para medir a umidade do solo.

No sexto capítulo é apresentada a área de estudo e as séries históricas disponíveis no site do DAEE.

No sétimo capítulo é apresentada a metodologia do desenvolvimento do modelo, com os algoritmos, função objetivo e parâmetros utilizados no desenvolvimento do modelo.

No oitavo capítulo é apresentado o método de desenvolvimento do modelo, objeto de estudo deste trabalho, como as classes foram criadas, descrevendo suas funções e sintaxes.

No nono capítulo são apresentados os resultados obtidos do modelo desenvolvido, a função de eficiência Nash, para avaliação, os parâmetros utilizados para o cálculo das conexões de fluxos e os algoritmos utilizados para otimizá-los.

Por fim, no décimo capítulo, são apresentadas as conclusões do trabalho de graduação proposto.

# <span id="page-16-0"></span>**2 REVISÃO BIBLIOGRÁFICA**

## <span id="page-16-1"></span>2.1 MODELOS HIDROLÓGICOS

A bacia hidrográfica é o principal objeto de estudo de modelos hidrológicos. A necessidade de entender as mudanças que ocorrem no uso da terra e no fluxo da água dentro da bacia hidrográfica se tornou instrumento de estudos ambientais através de modelos hidrológicos.

Segundo Rennó e Soares (2000), um modelo hidrológico é a representação matemática do fluxo de água e seus constituintes sobre alguma parte da superfície ou subsuperfície, sendo uma representação simplificada da realidade, auxiliando o entendimento dos processos que as envolve.

Para Tucci (2005), os modelos surgiram pela necessidade de se obter séries mais longas e representativas de vazões para estudos de recursos hídricos já que as séries de precipitação são mais longas. Tucci (2005) afirma que com as modificações realizadas em bacias pela construção de obras hidráulicas e alterações do solo, as séries de vazões deixaram de ser homogêneas, desta forma, partindo da precipitação, é possível determinar ou estimar a vazões desconhecidas para determinados locais por meio de modelos hidrológicos.

Segundo Rennó e Soares (2000), os modelos hidrológicos podem ser classificados como:

- Modelos estocásticos ou determinísticos;
- Modelos empíricos ou conceituais;
- Modelos discretos ou contínuos;
- Modelos concentrados ou distribuídos;
- Modelos estáticos ou dinâmicos.

O modelo estocástico ou determinístico depende do tipo de variável utilizada na modelagem. No caso do modelo estocástico pelo menos uma variável tem comportamento aleatório, caso contrário será denominado determinístico.

A relação entre estas variáveis determinará o tipo de modelo como empírico, quando estas relações se baseiam em observações e conceitual quando a relação com as variáveis for baseada em processos, ou seja, toda modelagem descreve os processos que envolvem o objeto de estudo.

Modelos discretos ou contínuos concentram-se na forma de representação dos dados. Os modelos discretos utilizam como critérios de representação a escolha do intervalo de tempo, a disponibilidade destes dados e da precisão que se quer obter no estudo. Quanto menor o intervalo de tempo, maior será a precisão dos resultados. Nos modelos contínuos a representação dos dados está diretamente relacionada com os fenômenos naturais.

A existência ou não de relações espaciais, podem determinar se o modelo é concentrado, quando todas as variáveis de entrada e saída são representativas válidas para toda área de estudo, ou distribuído, que consideram a variabilidade espacial encontrada nas variáveis do modelo.

O modelo é dito estático quando o conjunto de dados de entrada produzse um resultado proveniente da resolução das equações do modelo em um único passo, já o modelo dinâmico utiliza o resultado de uma iteração como entrada para a próxima iteração.

O ciclo hidrológico tem como elemento fundamental a bacia hidrográfica, para entender melhor os modelos hidrológicos, o estudo das variáveis deste fenômeno se faz necessária. A seguir serão apresentadas as variáveis que compõem o ciclo hidrológico e foram utilizadas para o desenvolvimento do modelo hidrológico do tipo concentrado.

#### <span id="page-17-0"></span>2.2 CICLO HIDROLÓGICO

A hidrologia é a ciência que trata da água na Terra, sua circulação e distribuição, analisando componentes significativos e estabelecendo o uso de recursos hídricos para o bem comum (VILLELA, 1975).

A água é um elemento natural indispensável para sobrevivência dos seres vivos e para manutenção do ecossistema, estima-se que 70% da superfície terrestre são cobertas por água, sendo que 97% são compostas por água salgada, dos mares e oceanos, imprópria para consumo humano, do restante da água presente no planeta 71% está na forma sólida, nas calotas polares restando apenas 29% de água potável, distribuídos da seguinte forma:

- Águas subterrâneas 18%;
- Rios e lagos 7%;
- Umidade do ar 4%.

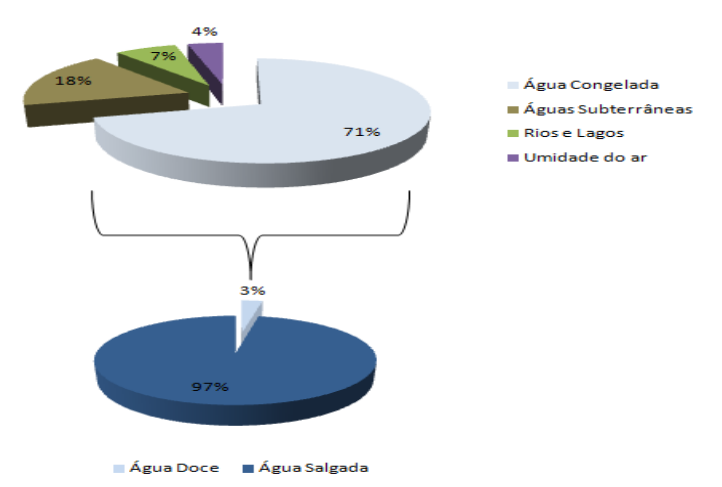

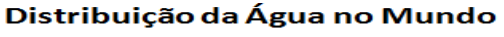

<span id="page-18-0"></span>**Figura 1 - Distribuição da Água no Mundo (Fonte: Mundo Educação). Fonte: Adaptado de https://mundoeducacao.bol.uol.com.br/geografia/a-distribuicaoagua-no-mundo.htm**

Segundo Bertone e Tucci (2003) quando o homem entra no ciclo hidrológico natural e se concentra no espaço, produz grandes alterações que modificam dramaticamente este ciclo e trazem consigo impactos significativos (muitas vezes de forma irreversível) no próprio homem e na natureza.

A água é um recurso natural renovável, graças ao fenômeno global denominado ciclo hidrológico que, segundo Silveira (2001), consiste na circulação fechada da água entre a superfície terrestre e a atmosfera, impulsionado pela energia solar associada à gravidade e à rotação terrestre.

Mais detalhadamente, o ciclo hidrológico, Figura 2, pode ser descrito como vapores de água presentes na atmosfera, que quando se condensam, formam micro gotículas suspensas no ar.

O vapor de água consiste na transformação da água do estado líquido para o gasoso. Este processo é impulsionado pelo sol, que é a fonte de energia responsável pela produção de calor que atua sobre os oceanos, rios e lagos. Essa vaporização, quando se condensa, forma as nuvens, que, sob condições favoráveis precipita. A Figura 2 ilustra o ciclo hidrológico descrito.

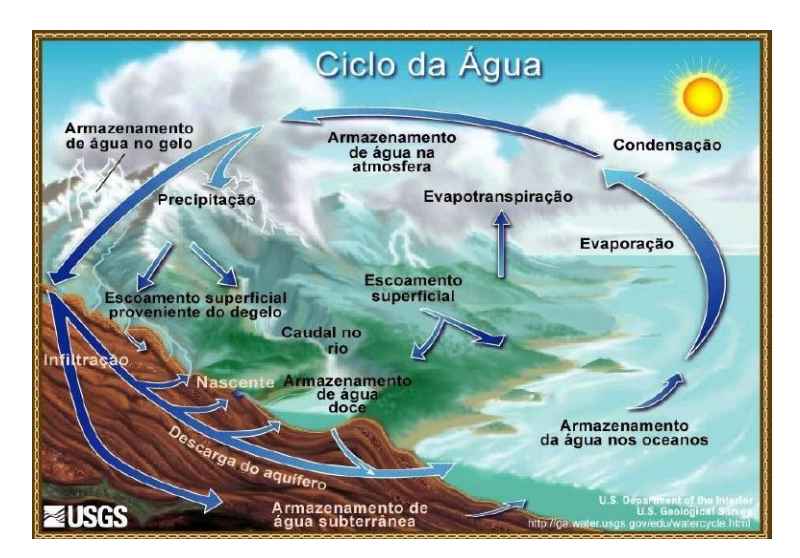

<span id="page-19-0"></span>**Figura 2 - Ciclo Hidrológico Fonte: USGS (United States Geological Survey)**

O ciclo hidrológico tem como elemento fundamental a bacia hidrográfica e suas características. Uma parte da precipitação que não retorna aos oceanos pode escoar para as bacias hidrográficas. Portanto, por sua importância, permite estudos mais detalhados, sobre como o sistema de drenagem de uma bacia hidrográfica contribui para o ciclo hidrológico.

A Tabela 1 mostra as principais variáveis hidrológicas consideradas no ciclo hidrológico.

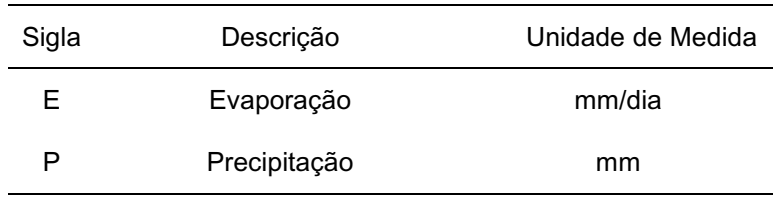

#### <span id="page-19-1"></span>**Tabela 1 - Variáveis hidrológicas.**

|                      |                               | Conclusão         |  |  |  |  |  |  |
|----------------------|-------------------------------|-------------------|--|--|--|--|--|--|
| Sigla                | Descrição                     | Unidade de Medida |  |  |  |  |  |  |
| i                    | Intensidade de chuva          | mm/h              |  |  |  |  |  |  |
| Q                    | Deflúvio superficial ou vazão | $m^3/s$           |  |  |  |  |  |  |
| Et                   | Evapotranspiração             | mm/dia            |  |  |  |  |  |  |
| tai Aiitawka Dwámwka |                               |                   |  |  |  |  |  |  |

**Fonte: Autoria Própria.**

# <span id="page-20-0"></span>2.3 PRECIPITAÇÃO

Um dos principais fatores no balanço hídrico da bacia hidrográfica é a precipitação. Este fator climático é entendido em hidrologia, como sendo toda água proveniente do meio atmosférico que atinge a superfície da terra, pode estar em forma de neblina, chuva, granizo neve, sendo a única diferença entre elas, segundo Bertoni e Tucci (2001), o estado em que a água se encontra.

Para Silveira (2001), a precipitação é a principal transferência de água da atmosfera para superfície terrestre, que na sua forma mais comum é a chuva, entretanto, esses vapores de água na atmosfera podem formar cristais que quando ganham forma e peso podem ocorrer em forma de neve ou granizo, podendo ser dispersa de várias formas:

- Retenção temporária ao solo próximo de onde caiu;
- Escoamento sobre a superfície do solo ou através do solo para os rios;
- Penetração no solo profundo.

No caso da precipitação em forma de neve ou granizo, a retenção ao solo pode ocorrer de maneira mais lenta, devido à transformação do estado sólido para o líquido.

A disponibilidade e intensidade da precipitação são importantes dentro do ciclo hidrológico de uma bacia hidrográfica, pois através destes dois fatores é possível quantificar a necessidade de irrigação de culturas e abastecimento de água doméstico e industrial e controlar inundações e erosão do solo.

#### <span id="page-21-0"></span>2.4 EVAPORAÇÃO

Para Tucci & Beltrame (2001), evaporação é o conjunto dos fenômenos de natureza física que transformam a água líquida ou sólida em vapor de água da superfície do solo e transferida, neste estado, para a atmosfera. Esse processo somente poderá ocorrer naturalmente se houver ingresso de energia no sistema, proveniente do sol, da atmosfera ou de ambos e será controlado pela taxa de energia, na forma de vapor de água que se propaga na superfície da Terra, podendo ocorrer em corpos d'água, lagos, rios e mares, águas retidas no solo e é influenciada pelos fatores climáticos como temperatura e umidade relativa do ar, vento e pressão de vapor.

#### <span id="page-21-1"></span>2.5 EVAPOTRANSPIRAÇÃO

A evapotranspiração representa a quantidade de água que nas condições reais se evapora do solo e transpira das plantas e é de suma importância para o balanço hídrico de uma bacia como um todo. Para estimar os valores dessa variável, pode-se aplicar a equação de Penman-Monteith.

Em 1948, Penman combinou o balanço de energia com o método de transferência de massa e derivou uma equação para calcular a evaporação de uma superfície de água aberta a partir de registros climatológicos, radiação solar, temperatura, umidade e velocidade do vento. Este método chamado de combinação foi desenvolvido por muitos pesquisadores e estendido para superfícies usadas para plantações, introduzindo fatores de resistência.

#### <span id="page-22-0"></span>2.6 ESCOAMENTO SUPERFICIAL

A precipitação que atinge a superfície e não infiltra no solo devido à saturação, aqui denominado excesso, escoa para as vertentes da bacia hidrográfica junto com uma rede de drenagem, formando os cursos de água, e confluem para um único leito até o exutório. O escoamento superficial inicial forma uma lâmina d'água que aumenta de espessura á medida que a precipitação prossegue, até atingir um estado de equilíbrio.

Alguns fatores importantes dentro do ciclo hidrológico influenciam no escoamento superficial, dentre eles, destacam-se:

- Fatores climáticos: estão diretamente relacionados com a chuva, sua intensidade, duração e chuva antecedente;
- Fatores fisiográficos: as características físicas da bacia influenciam no escoamento superficial, pois sua área e forma, por exemplo, pode indicar o quanto uma bacia hidrográfica é propícia a enchentes, inundações ou enxurradas, dependendo do tamanho e forma a vazão pode ser maior ou menor. Permeabilidade, capacidade de infiltração e topografia da bacia são outras características influenciadoras do escoamento;
- Obras hidráulicas: este fator está relacionado com construções de barragens, canalização, transposição.

#### <span id="page-22-1"></span>2.6.1COEFICIENTE DE ESCOAMENTO SUPERFICIAL (RUN OFF)

Para Villela e Matos (1975), o coeficiente de escoamento superficial, pode ser relativo a uma chuva isolada ou a um intervalo de tempo onde várias chuvas ocorreram.

Conhecido também como coeficiente "run off", o escoamento superficial é dado pela razão entre o volume escoado e o volume precipitado:

$$
C = \frac{Volume\ Escoado}{Volume\ Precipitado}
$$
 (1)

O coeficiente de escoamento superficial pode ser usado para estimar a vazão de uma enchente, por exemplo.

A carência de dados de vazão levou pesquisadores a implantarem métodos para estimar este parâmetro, já que dados de precipitação são facilmente encontrados em órgãos específicos que mantêm séries históricas, onde aparelhos meteorológicos são administrados regularmente.

Dentre os métodos estudados para estimar a vazão máxima numa bacia hidrográfica, destacam-se os métodos a seguir.

# <span id="page-23-0"></span>2.6.2MÉTODO RACIONAL

É um método utilizado em pequenas áreas, influenciado pela vegetação e tipo de solo, declividade e tempo de retorno, estes valores são tabelados, como mostra Tabela a seguir.

A forma geral do método racional é:

$$
Q = C * I * A \tag{2}
$$

Onde:

 $Q = a \text{ vazão } (L^3 T^{-1})$ ;

 $I = a$  intensidade da precipitação (L T-1);

 $A = a$  área da bacia ( $L^2$ );

C = é o fator de redução, também conhecido como fator C ou coeficiente de escoamento superficial.

<span id="page-24-0"></span>

| Superfície                                  |                | Tempo de Retorno (anos) |      |      |      |      |      |  |
|---------------------------------------------|----------------|-------------------------|------|------|------|------|------|--|
|                                             | $\overline{2}$ | 5                       | 10   | 25   | 50   | 100  | 500  |  |
| Asfalto                                     | 0,73           | 0,77                    | 0,81 | 0,86 | 0,90 | 0,95 | 1,00 |  |
| Concreto/telhado                            | 0,75           | 0,80                    | 0,83 | 0,88 | 0,92 | 0,97 | 1,00 |  |
| Gramados (Cobrimento de 50% da área)        |                |                         |      |      |      |      |      |  |
| - Plano (0-2%)                              | 0,32           | 0,34                    | 0,37 | 0,40 | 0,44 | 0,47 | 0,58 |  |
| - Média (2-7%)                              | 0,37           | 0,40                    | 0,43 | 0,46 | 0,49 | 0,53 | 0,61 |  |
| - Inclinado (>7%)                           | 0,40           | 0,43                    | 0,45 | 0,49 | 0,52 | 0,55 | 0,62 |  |
| Gramados (Cobrimento de 50 a 70% da área)   |                |                         |      |      |      |      |      |  |
| - Plano (0-2%)                              | 0,25           | 0,28                    | 0,30 | 0,34 | 0,37 | 0,41 | 0,53 |  |
| - Média (2-7%)                              | 0,33           | 0,36                    | 0,38 | 0,42 | 0,45 | 0,49 | 0,58 |  |
| - Inclinado (>7%)                           | 0,37           | 0,40                    | 0,42 | 0,46 | 0,49 | 0,43 | 0,60 |  |
| Gramados (Cobrimento maior que 75% da área) |                |                         |      |      |      |      |      |  |
| - Plano (0-2%)                              | 0,21           | 0,23                    | 0,25 | 0,29 | 0,32 | 0,36 | 0,49 |  |
| - Média (2-7%)                              | 0,29           | 0,32                    | 0,35 | 0,39 | 0,42 | 0,46 | 0,56 |  |
| - Inclinado (>7%)                           | 0,34           | 0,37                    | 0,40 | 0,44 | 0,47 | 0,51 | 0,58 |  |
| Campos cultivados                           |                |                         |      |      |      |      |      |  |
| - Plano (0-2%)                              | 0,31           | 0,34                    | 0,36 | 0,40 | 0,43 | 0,47 | 0,57 |  |
| - Médio (2-7%)                              | 0,35           | 0,38                    | 0,41 | 0,44 | 0,48 | 0,51 | 0,60 |  |
| - Inclinado (>7%)                           | 0,39           | 0,42                    | 0,44 | 0,48 | 0,51 | 0,54 | 0,61 |  |
| Pastos                                      |                |                         |      |      |      |      |      |  |
| - Plano (0-2%)                              | 0,25           | 0,28                    | 0,30 | 0,34 | 0,37 | 0,41 | 0,53 |  |
| - Médio (2-7%)                              | 0,33           | 0,36                    | 0,38 | 0,42 | 0,45 | 0,49 | 0,58 |  |
| - Inclinado (>7%)                           | 0,37           | 0,40                    | 0,42 | 0,46 | 0,49 | 0,53 | 0,60 |  |
| Florestas/Reflorestamentos                  |                |                         |      |      |      |      |      |  |
| - Plano (0-2%)                              | 0,22           | 0,25                    | 0,28 | 0,31 | 0,35 | 0,39 | 0,48 |  |
| - Médio (2-7%)                              | 0,31           | 0,34                    | 0,36 | 0,40 | 0,43 | 0,47 | 0,56 |  |
| - Inclinado (>7%)<br>~.<br>$\overline{1}$   | 0,35           | 0,39                    | 0,41 | 0,45 | 0,48 | 0,52 | 0,58 |  |

**Tabela 2 - Valores de C para várias superfícies, declividade e tempo de retorno.**

**Fonte: Chow et al. (1988)**

Para obter a vazão em m<sup>3</sup> s-<sup>1</sup>, trabalhando com a intensidade de precipitação em mm h-1 e área em ha, a equação 1 fica:

$$
Q = \frac{C \cdot I \cdot A}{360} \tag{3}
$$

Este método apresenta algumas desvantagens como segue:

 Não existir nenhuma consideração sobre variabilidade espacial e temporal da precipitação na bacia, assim como de fatores físicos, em especial cobertura vegetal, classe de solo e declividade, os quais interferem decisivamente no processo;

- Não considera a forma da bacia, apenas a área total;
- Todo o processo de geração do escoamento, a partir da precipitação e infiltração, é resumido apenas no fator C, que implica numa proporção direta da chuva em deflúvio;
- Recomendado, com precauções, apenas para bacias menores que 8 km2.

# <span id="page-25-0"></span>2.6.3MÉTODO CURVA NÚMERO – USDA/ARS (CN-SCS)

Desenvolvido pelo Serviço de Conservação de Solos do Departamento de Agricultura dos Estados Unidos (SCS-USDA), este método visa o cálculo do deflúvio total gerado em uma bacia ou área de contribuição e também aplicado para determinar as precipitações efetivas, aplicadas à estimativa da Hidrologia Unitária Cinética Triangular (HUT), dada pela fórmula:

$$
\frac{P - Q - Ia}{S - Ia} = \frac{Q}{P}
$$
 (4)

Onde:

P = precipitação total;

Q = deflúvio ou precipitação efetiva;

S = capacidade máxima de absorção de água;

Ia = corresponde a 20% de S.

Sendo assim a formulação para estimar o deflúvio é:

$$
Q = \frac{(P - 0.20 * S)^2}{P + 0.80 * S}
$$
 (5)

O método preconiza ainda que somente existirá escoamento quando P for superior às abstrações iniciais. A capacidade máxima de absorção S é obtida com base na Curva Número (CN), de acordo com a equação abaixo:

$$
S = \frac{25400}{CN} - 254\tag{6}
$$

Os valores para CN variam de 1 a 100 e estão associados a diversos parâmetros fisiográficos como cobertura vegetal, umidade do solo antecedente ao evento e classe de solo. Os solos foram agrupados em 4 grupos, conforme Tabela 3, desenvolvidos com base nas condições de clima temperado, com menor grau de intemperismo, onde a textura tem maior influência no comportamento físico-hídrico dos solos, enquanto em solos tropicais, a estrutura é o fator determinante.

| Uso do Solo                     | Superfície                         | Tipo de Solo |    |    |    |  |  |
|---------------------------------|------------------------------------|--------------|----|----|----|--|--|
|                                 |                                    | A            | В  | С  | D  |  |  |
| Solo lavrado                    | Com sulcos retilíneos              | 77           | 86 | 91 | 94 |  |  |
|                                 | Em fileiras retas                  | 70           | 80 | 87 | 90 |  |  |
|                                 | Em curvas de nível                 | 62           | 74 | 82 | 85 |  |  |
|                                 | Terraceamento em nível             | 60           | 71 | 79 | 82 |  |  |
| Plantações de legumes           | Em fileiras retas                  | 62           | 75 | 83 | 87 |  |  |
|                                 | Em curvas de nível                 | 60           | 72 | 81 | 84 |  |  |
| Plantações de legumes           | Terraceamento em nível             | 57           | 70 | 78 | 89 |  |  |
|                                 | Pobres                             | 68           | 79 | 86 | 89 |  |  |
|                                 | <b>Normais</b>                     | 49           | 69 | 79 | 94 |  |  |
|                                 | <b>Boas</b>                        | 39           | 61 | 74 | 80 |  |  |
| Pastagens                       | Pobres, em nível.                  | 47           | 67 | 81 | 88 |  |  |
|                                 | Normais, em nível.                 | 25           | 59 | 75 | 83 |  |  |
| Campos permanentes              | Normais                            | 30           | 58 | 71 | 78 |  |  |
|                                 | Esparsos                           | 45           | 66 | 77 | 83 |  |  |
|                                 | Baixa transpiração<br>Densas, alta | 36           | 60 | 73 | 79 |  |  |
|                                 | transpiração.                      | 25           | 55 | 70 | 77 |  |  |
| Chácaras, Estradas de<br>terra. | Normais                            | 56           | 75 | 86 | 91 |  |  |

<span id="page-26-0"></span>**Tabela 3 - Valores de CN para diversas situações de cobertura vegetal e tipos de solo.**

Continua

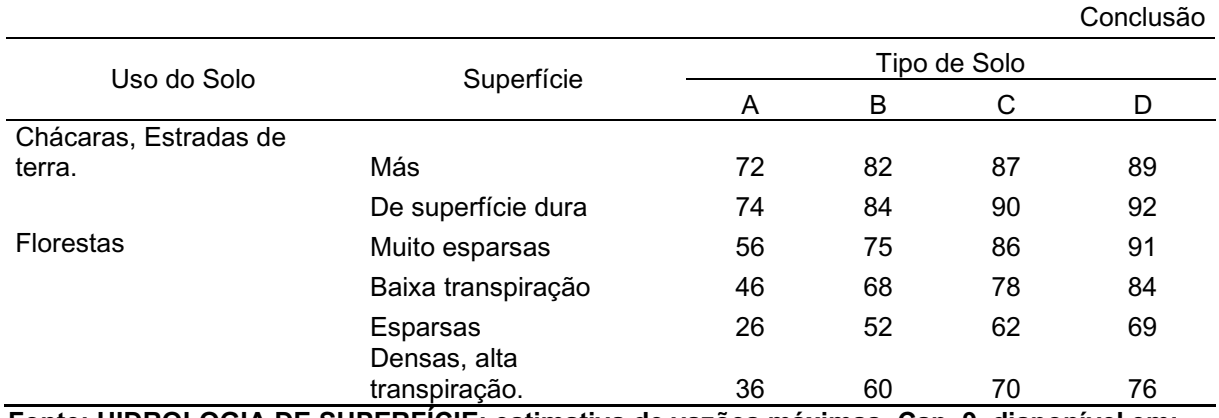

**Fonte: HIDROLOGIA DE SUPERFÍCIE: estimativa de vazões máximas. Cap. 9, disponível em: http://deg.ufla.br/site/\_adm/upload/file/Hidrologia%20I/vazoesmaximas.pdf**

Com base na umidade antecedente, valores de CN foram corrigidos em três situações (Tabela 4), como segue:

- Situação 1: solos secos, com precipitação acumulada nos últimos 5 dias menor que 36 mm para estação de crescimento, e, em outro período, menor que 13 mm;
- Situação 2: solos com umidade na capacidade de campo e os valores de CN correspondem aos da Tabela 4;
- Situação 3: ocorreram precipitações nos últimos 5 dias, com o solo saturado, considerando total precipitado maior que 53 mm para época de crescimento, e em outro período maior que 28 mm.

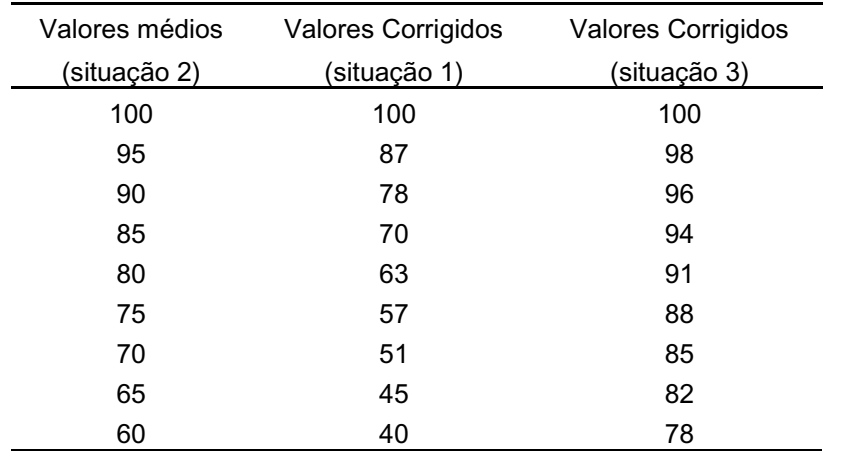

#### <span id="page-27-0"></span>**Tabela 4 - Valores de CN corrigidos conforme situação de umidade do solo.**

Continua

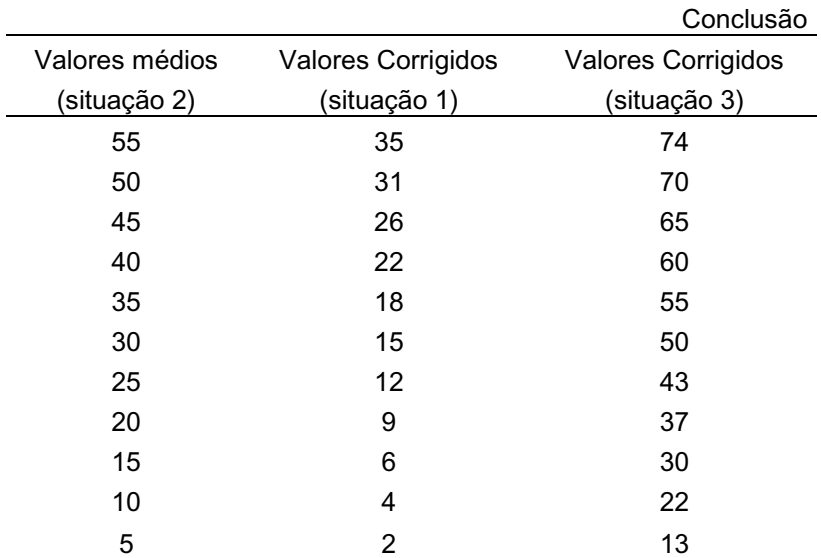

**Fonte: HIDROLOGIA DE SUPERFÍCIE: estimativa de vazões máximas. Cap. 9, disponível em: http://deg.ufla.br/site/\_adm/upload/file/Hidrologia%20I/vazoesmaximas.pdf**

<span id="page-28-0"></span>2.6.4MÉTODO DE I-PAI-WU

Este método é aplicado em áreas maiores que 200 ha a 2000 ha, dado pela fórmula:

$$
Q = \frac{C * i * A^{0,90}}{360} * K
$$
 (7)

Sendo que:

$$
C * \left(\frac{2}{1+F}\right) * \frac{C}{\left(\frac{4}{2+F}\right)}
$$
 (8)

$$
S = \frac{25400}{CN} - 254\tag{9}
$$

$$
F = \frac{L}{\sqrt{\frac{A}{\pi}}}
$$
 (10)

Onde:

F= fator de ajuste relacionado com a forma da bacia;

L= comprimento axial da bacia;

A= área da bacia;

K= coeficiente de distribuição espacial da chuva.

# <span id="page-29-0"></span>2.7 BACIA HIDROGRÁFICA

Para Silveira (2001), bacia hidrográfica é uma área de captação natural da água de precipitação da chuva, que converge os escoamentos para um único ponto de saída, denominado exutório. Devido à porosidade do solo, parte desta precipitação é absorvida, ocorrendo à infiltração da água para os lençóis freáticos, enquanto não há saturação da superfície. Com o excesso não infiltrado da precipitação, ocorre o escoamento superficial para as vertentes da bacia que, junto com uma rede de drenagem, formam os cursos de água e confluem para um único leito até o exutório.

A formação de uma bacia hidrográfica é constituída pelos desníveis do terreno que orientam os cursos d'águas, limitada pela formação de relevos que funcionam como divisores de água, determinando a orientação do escoamento para uma determinada direção.

Mais precisamente, esses divisores são como linhas que separam a precipitação, dividindo seu volume em bacias vizinhas, direcionando o escoamento para um ou mais sistemas fluviais, esses divisores são chamados de divisores topográficos, que se referem aos limites superficiais onde o escoamento superficial da precipitação se inicia, e os divisores subterrâneos, que condicionam o divisor em maiores profundidades, portanto, por sua complexidade, dificulta o trabalho de delimitação.

#### <span id="page-30-0"></span>2.8 BACIA HIDROGRÁFICA URBANA

Geralmente uma bacia urbana tem seus limites imperceptíveis, as ruas tomam o lugar dos afluentes e a água só aparece quando chove. (CETEC-Centro Estadual de Educação Tecnológica Paula Souza)

Durante o projeto de um loteamento, os municípios exigem eficiência no projeto de esgotos pluviais no sentido de drenar a água do loteamento, mas não é avaliado o impacto da vazão sobre o restante da bacia, sobrecarregando os dutos de drenagem que somado ao fator de impermeabilização do solo e redução da vegetação reduzem o tempo de concentração (tc) das chuvas, aumentando a ocorrência de enchentes. (Bertoni e Tucci, 2003)

Os fatores hidrológicos afetados pela urbanização são o volume de água escoada e o tempo de escoamento superficial, causado pela alteração da cobertura do solo, que num projeto de loteamento é removido, dando lugar às ruas pavimentadas. Com esta alteração, o solo natural fica exposto à ação de enxurradas produzindo a erosão superficial e consequentemente o transporte de sedimentos sólidos na bacia. As áreas construídas aumentam a impermeabilização, reduzindo a capacidade natural de absorção da água diminuindo o escoamento superficial.

O avanço da urbanização sobre as bacias hidrográficas tem sido um fator negativo no ciclo hidrológico. Como visto até aqui, a precipitação, quando ocorre em uma bacia hidrográfica típica, têm parte infiltrada no solo e o excesso escoa superficialmente até seu exutório.

O impacto da urbanização pode ocorrer tanto no aspecto qualitativo, que altera a qualidade da água, quanto no aspecto quantitativo, que altera os padrões do fluxo e a quantidade de água.

Dependendo do grau de urbanização pode ocorrer completa descaracterização dos recursos hídricos, sendo descrito como sistema de drenagem.

#### <span id="page-31-0"></span>2.9 SISTEMA DE DRENAGEM URBANA

Segundo as Diretrizes básicas para sistema de drenagem urbana no município de São Paulo (1999), o sistema tradicional de drenagem urbana é composto pelo sistema de micro drenagem e o sistema de macro drenagem. O sistema de micro drenagem, também chamado de Coletor de Águas Pluviais, é composto pelos pavimentos das ruas, guias e sarjetas, bocas de lobo, rede de galerias de águas pluviais e canais de pequenas dimensões. Esse sistema é dimensionado para o escoamento de vazões de 2 a 10 anos de período de retorno. Quando bem projetado, e com manutenção adequada, praticamente elimina as inconveniências ou as interrupções das atividades urbanas que advém das inundações e das interferências de enxurradas. O sistema de macro drenagem é constituído, em geral, por canais de maiores dimensões, projetado para vazões de 25 a 100 anos de período de retorno. Do seu funcionamento adequado depende a prevenção ou minimização dos danos, seja em consequência direta das águas, seja por doenças de veiculação hídrica. Incorporam ainda, sistemas de armazenamento das águas por estruturas de detenção ou retenção.

# <span id="page-31-1"></span>2.10 CARACTERIZAÇÃO DE BACIAS HIDROGRÁFICAS

O ciclo hidrológico está diretamente relacionado com as características físicas da bacia hidrográfica. Através das relações entre os elementos hidrológicos, as características da bacia hidrográfica e os dados hidrológicos conhecidos é possível determinar indiretamente valores hidrológicos em locais de interesse, nos quais faltam dados para verificação.

Características como tempo de concentração, uso e tipo do solo, área, forma, fator de forma, índice de compacidade, índice de conformação, rede de drenagem, declividade e elevação, são características importantes para o ciclo hidrológico dentro da bacia hidrográfica.

#### <span id="page-32-0"></span>2.11 TEMPO DE CONCENTRAÇÃO

Segundo o "Bureau of Reclamation of U.S.A" , tempo de concentração (tc) é o tempo necessário par que toda a área da bacia contribua para o escoamento superficial na secção de saída.

Para Lencastre e Franco (1992), o tempo de concentração é considerado uma característica constante da bacia hidrográfica sendo independente das características das chuvas.

Algumas características como forma, declividade média, tipo do solo e área da bacia hidrográfica influenciam diretamente no tempo de concentração.

O cálculo para o tempo de concentração pode ser realizado por várias fórmulas, levando em consideração os estudos das características fisiográficas de cada bacia hidrográfica e aplicadas após a obtenção destes resultados.

A seguir serão apresentadas algumas fórmulas empíricas do tempo de concentração.

# <span id="page-32-1"></span>2.11.1 EQUAÇÃO DE MANNING

É possível observar, pela tabela acima, que em canais bem definidos usa-se, por recomendação, a equação de Manning ou equação da resistência hidráulica.

$$
V = \frac{1}{n} R_h^{\frac{2}{3}} * l^{\frac{1}{2}}
$$
 (11)

Onde:

V = velocidade média na seção (m/s)

n = coeficiente de rugosidade de Manning;

 $R_h$  = raio hidráulico;

l = declividade do canal ou trecho (m/m)

Segundo Tomaz (2011), o raio hidráulico é a relação entre a área molhada e o perímetro molhado, como segue:

$$
R_h = \frac{A}{P} \tag{12}
$$

Sendo:

 $A = \text{area molhada (m}^2)$ 

P = perímetro molhado (m)

# <span id="page-33-0"></span>2.11.2 EQUAÇÃO DA ONDA CINEMÁTICA

Esta equação é derivada do modelo de onda cinemática, obtida a partir das equações hidrodinâmicas, é um modelo de estimativa do tempo de concentração, para pequenas bacias hidrográficas.

$$
tc = \frac{447 * (Ln)^{0.60}}{i^{0.4} * S^{0.3}}
$$
 (13)

Sendo:

tc = tempo de concentração (minutos);

 $L =$  comprimento do talvegue (Km);

n = coeficiente de rugosidade de Manning;

S = declividade da superfície (m/m);

i = chuva intensa (mm/h).

Para calcular *i,* equação de chuvas intensas, considera-se o tempo de duração igual ao tempo de concentração da bacia.

$$
tc = \frac{447 * (Ln)^{0.60}}{\left(\frac{K * TR^a}{(b + tc)^c}\right)^{0.4} * S^{0.3}}
$$
(14)

Sendo:

TR = tempo de retorno;

K, a, b, c = são parâmetros ajustados conforme dados pluviométricos de cada região.

#### <span id="page-35-1"></span>**3 MODELAGEM DE BACIAS HIDROGRÁFICAS CMF**

#### <span id="page-35-2"></span>3.1 CMF

A CMF (Catchment Modelling Framework – Estrutura de Modelagem de Captação) é uma biblioteca de programação para criação de modelos hidrológicos, que são altamente modulares e conectáveis a outros modelos desenvolvidos com base em múltiplas hipóteses, fornecendo uma interface de programação que consiste em usar um paradigma orientado a objetos. (Kraft, 2008-2017)

A CMF usa o método do volume finito para configurar uma ampla gama de modelos de fluxo de água através de sua área de estudo.

A Figura 3 mostra um esquema do CMF, baseado nas conexões que podem ser realizadas durante a modelagem até o método de resolução do modelo.

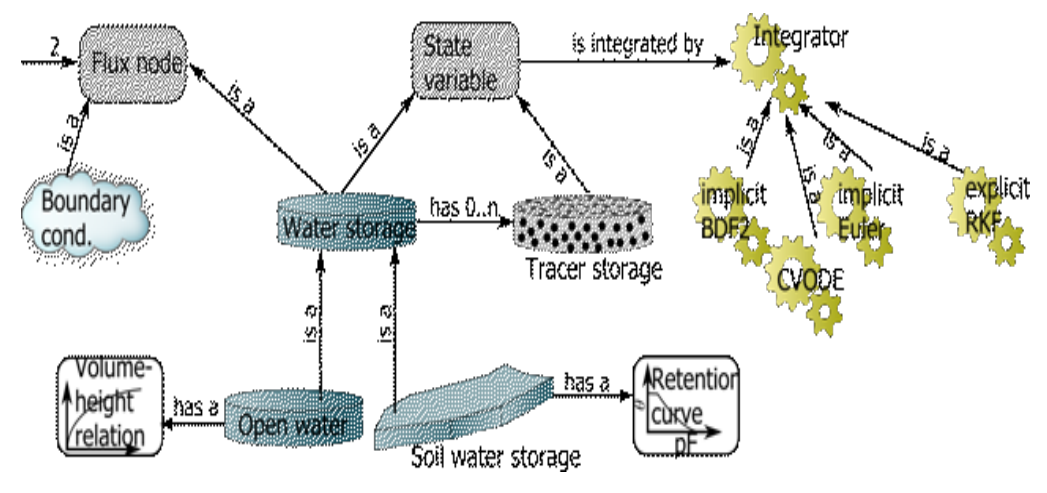

<span id="page-35-0"></span>**Figura 3 - Método de conexão CMF Fonte: https://philippkraft.github.io/cmf/index.html**

Segundo Kraft (2008-2017), qualquer problema de transporte é governado pela conservação em massa e o fechamento do balanço de massa deve ser o ponto de partida de qualquer modelo hidrológico. Tal conservação no espaço,
incluindo o transporte de águas e solutos, pode ser generalizada como um problema hiperbólico.

Utilizando o método do volume finito para discretizar o espaço, a equação diferencial parcial se transforma num sistema de equações ordinárias, denominadas (ODE's), onde o volume dentro e fora do volume finito são integrados ao longo do reservatório do volume e normalizados pelo tamanho do volume finito.

Ainda, segundo Kraft (2008-2017), a CMF oferece diferentes camadas de abstração para facilitar o acesso aos processos e dados em uma única interface. Desta forma foram implementadas duas hierarquias primárias de abstração a de armazenamentos que são definidas como variáveis de estado expostas e uma função para cálculos de suas derivadas em um determinado tempo, e a abstração de fluxos que são modelados como uma rede de fluxo com nós, onde os fluxos ocorrem nas bordas da rede. Os nós da rede são os armazenamentos de água e as condições de contorno, enquanto as arestas são representadas por objetos de conexão de fluxo. Os fluxos são calculados usando especializações das conexões de fluxo, representando os modelos matemáticos do comportamento hidrológico da interação de armazenamento.

## 3.2 MÓDULO DE CONEXÕES DE FLUXO

As conexões de fluxo oferecidas pelo CMF estão divididas em módulos e cada módulo é composto por classes. Estas classes são funções que executam os cálculos necessários para cada tipo de conexão de fluxo, de acordo com a necessidade do usuário. A Figura 4 mostra o diagrama de colaboração para conexão de fluxos.

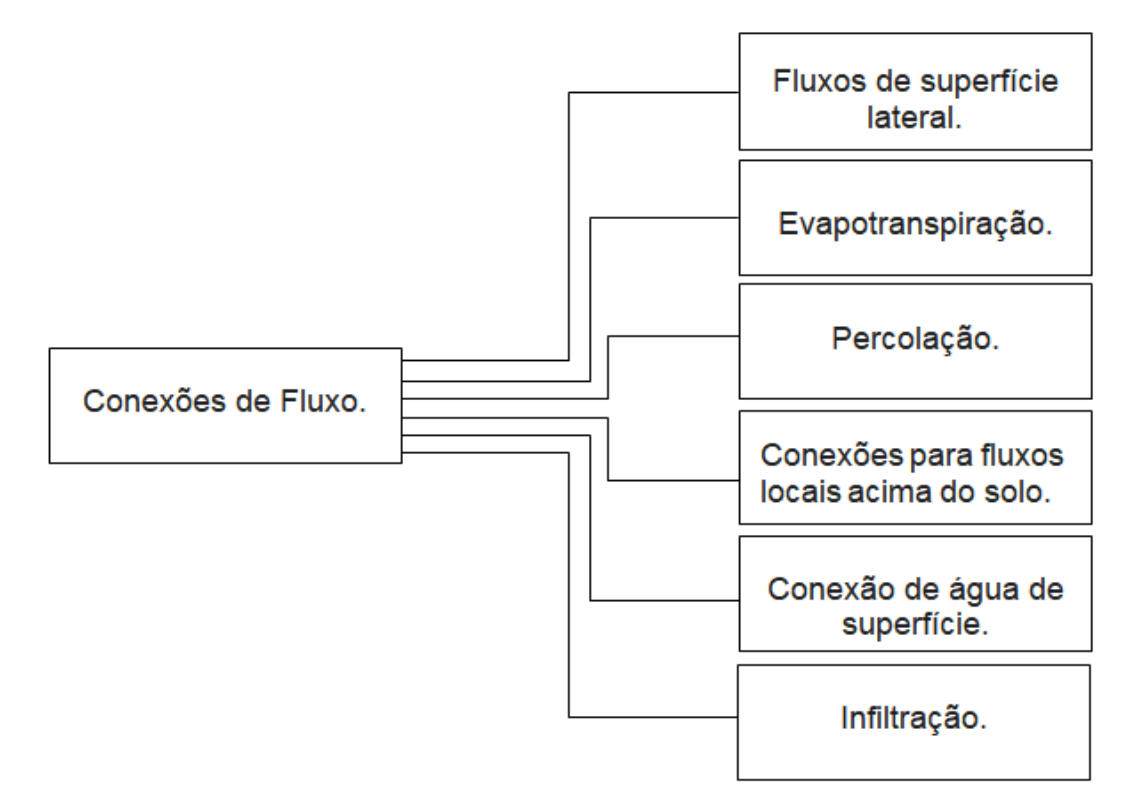

**Figura 4 - Diagrama de conexão de fluxos**

As conexões entre os nós da rede de água são aqui entendidos como as condições de fronteira e armazenamentos, geralmente estes dados são fornecidos ao criar uma célula dentro de um projeto CMF. A seguir uma descrição de cada Módulo é apresentada.

A Tabela 5 mostra todas as classes contidas no Módulo de Conexões de Fluxo (Figura 4) e suas funções.

| <b>Funções</b>                    | Descrição da Função                                                                                                    |  |
|-----------------------------------|----------------------------------------------------------------------------------------------------|--|
| bidirectional_kinematic_exchange  | Um fluxo conceitual entre dois armazenamentos que podem ser<br>positivos e negativos.                                                                            |  |
| constraint kinematic wave         | Calcula o fluxo de um armazenamento como uma função linear<br>de seu volume para uma restrição de energia pelo volume<br>armazenado no armazenamento de destino. |  |
| ConstraintLinearStorageConnection | Calcula o fluxo de um armazenamento como uma função linear<br>do volume, restrição pelo volume armazenado no<br>armazenamento de destino.                        |  |

**Tabela 5 - Funções do Módulo de Conexão de Fluxos.**

40

Continua

#### Conclusão

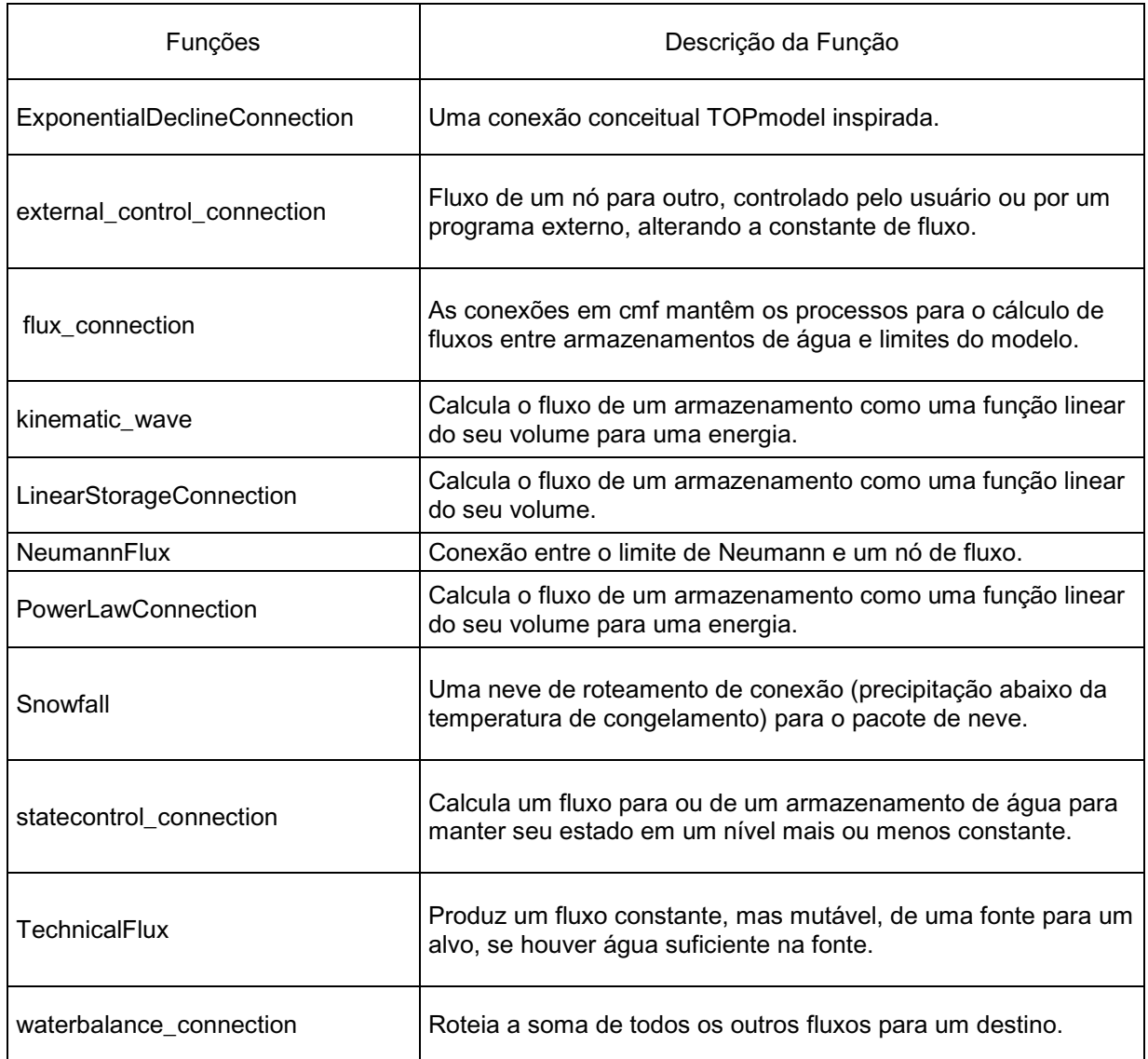

## **Fonte: Adaptado de https://philippkraft.github.io/cmf/ (2008-2017).**

O Módulo de Fluxos de Superfície Lateral é composto por cinco classes que calculam o fluxo lateral utilizando conexão de fluxo de Darcy e Richards. Suas classes estão dispostas na Tabela a seguir.

| <b>Funções</b>   | Descrição da Função                                                                                                    |  |  |
|------------------|----------------------------------------------------------------------------------------------------|--|--|
| aquifer_Darcy    | Cria uma nova conexão de fluxo Darcy entre dois agüíferos ou um aguífero<br>e outro nó atuando como condição de contorno de Dirichlet. |  |  |
| Darcy            | Calcula o fluxo lateral usando apenas o gradiente de potencial<br>gravitacional.                                                       |  |  |
| DarcyKinematic   | Um modelo de onda cinemática simples para fluxo subsuperficial.                                                                        |  |  |
|                  | lateral sub surface flux   Uma classe base abstrata para fluxos subsuperficiais laterais.                                              |  |  |
| Richards lateral | Calcula o fluxo usando a equação de Richard para camadas adjacentes                                                                    |  |  |

**Tabela 6 - Funções do Módulo de Fluxos de Superfície Lateral.**

**Fonte: Adaptado de https://philippkraft.github.io/cmf/ (2008-2017).**

Outro módulo muito importante é o Módulo da Evapotranspiração que utiliza métodos como Penman e Hargreave para os cálculos de evapotranspiração. Outros métodos também são utilizados, como mostra Tabela 7.

**Tabela 7 - Funções do Módulo de Evapotranspiração.**

| Funções           | Descrição da Função                                                            |
|-------------------|--------------------------------------------------------------------------------|
|                   | CanopyStorageEvaporation   Calcula a evaporação de um armazenamento de dossel. |
| constantETpot     | Uma evapotranspiração constante.                                               |
| HargreaveET       | Calcula a evapotranspiração usando a equação de Hargreave.                     |
| log_wind_profile  | Um perfil de vento logarítmico                                                 |
| PenmanEvaporation | Calcula a evaporação de um corpo de água aberto.                               |
| PenmanMonteithET  | Calcula a evapotranspiração potencial                                          |
| PriestleyTaylorET | Calcula a evapotranspiração usando a equação de Priestley-Taylor.              |
| stressET          | Uma classe base abstrata para métodos ET com um<br>WaterStressFunction.        |
| timeseriesETpot   | Uma evapotranspiração guiada por timeseries.                                   |
| Turcet            | Calcula o ETpot após o Turc (DVWK)                                             |

**Fonte: Adaptado de https://philippkraft.github.io/cmf/ (2008-2017).**

O Módulo de Infiltração utiliza três classes para conexão, estas classes utilizam a equação de Green-Ampt e a equação de Richards como modelos e uma classe de infiltração simples dedicada a modelos conceituais. A Tabela 8 mostra as três classes contidas no módulo de infiltração.

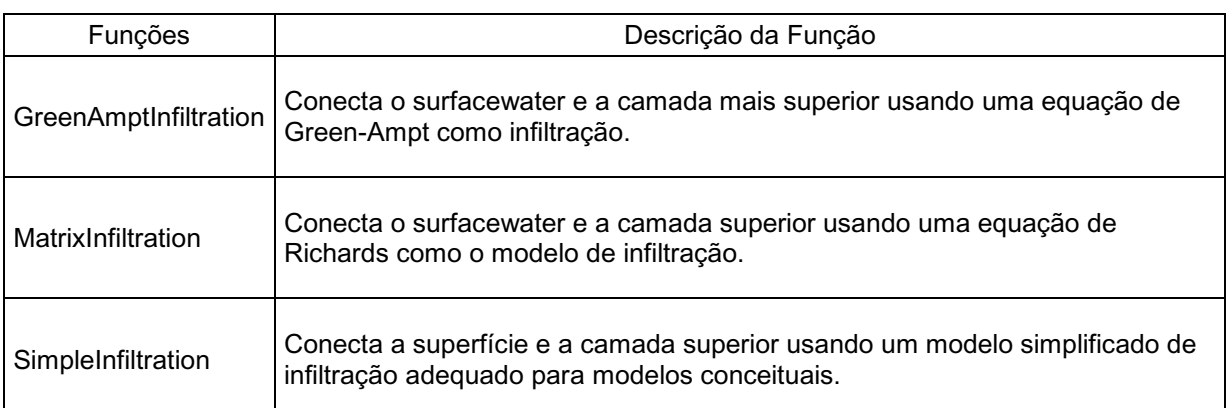

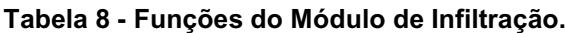

**Fonte: Adaptado de https://philippkraft.github.io/cmf/ (2008-2017).**

O Módulo de Percolação também utiliza o método de Richards para algumas classes, o módulo contém cinco classes com métodos de conexão distintos como mostra Tabela 9.

**Tabela 9 - Módulo de Percolação.**

| Classe                  | Descrição da classe                                                                |  |
|-------------------------|------------------------------------------------------------------------------------|--|
| FreeDrainagePercolation | Calcula uma drenagem livre (gradiente unitário) de uma<br>camada para outro lugar. |  |
| LayerBypass             | Uma simplificação do fluxo de macro poros para solos<br>inchados.                  |  |
| <b>Richards</b>         | Calcula o fluxo de acordo com a equação de Richards.                               |  |
| SimplRichards           | Calcula o fluxo de acordo com uma equação simplificada de<br>Richards.             |  |
| <b>SWATPercolação</b>   | Uma abordagem de percolação de balde basculante<br>semelhante à abordagem da SWAT. |  |

**Fonte: Adaptado de https://philippkraft.github.io/cmf/ (2008-2017).**

O último módulo de conexão de fluxo é o Módulo de Conexão de Água de Superfície, que contém três classes que utilizam o método de Manning para o cálculo da conexão, conforme Tabela a seguir.

| Classe            | Descrição da classe                                                                |  |
|-------------------|------------------------------------------------------------------------------------|--|
| Manning           | Calcula o fluxo entre dois corpos de água abertos, usando a<br>equação de Manning. |  |
| Manning_Diffusive | Conectar corpos d'água superficiais usando uma onda difusora.                      |  |
| Manning_Kinematic | Conectar corpos d'água superficiais usando uma onda<br>cinemática.                 |  |

**Tabela 10 - Módulo de Conexão de Água de Superfície.**

**Fonte: Adaptado de https://philippkraft.github.io/cmf/ (2008-2017).**

#### 3.3 CLASSE PROJETO

Um projeto em CMF é entendido como um container para os nós da rede de fluxo de água, representando a área de estudo. Dentro do projeto são mantidas as células, os alcances o armazenamento de água e as condições do contorno da área (estas características serão discutidas mais adiante). Para qualquer modelo desenvolvido com CMF, o passo inicial é a criação do projeto.

A sintaxe utilizada para a criação do projeto é a seguinte:

*"self.p" = cmf.project()*

A classe projeto contém funções de membros públicos que podem ser utilizadas pela classe projeto ou outras classes. A Tabela 11 mostra as funções utilizadas pela classe projeto.

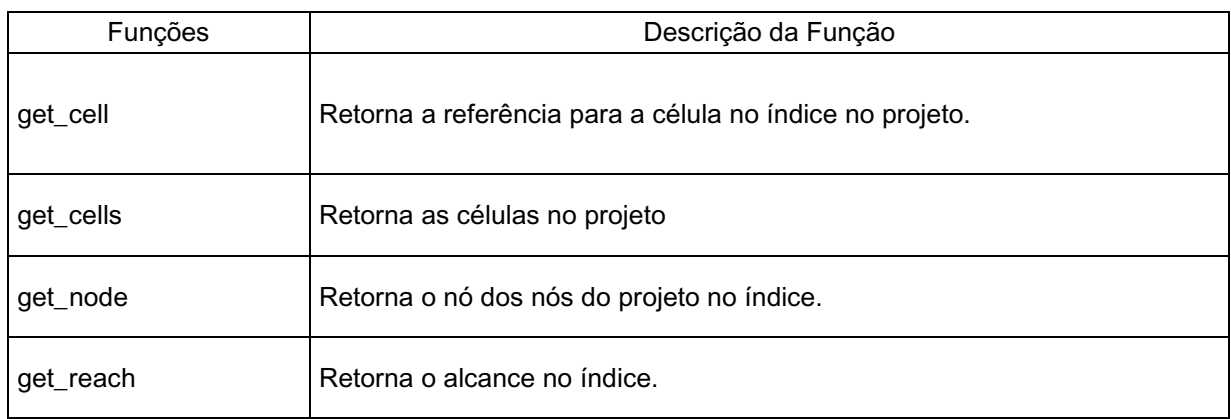

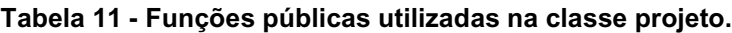

Continua

Conclusão

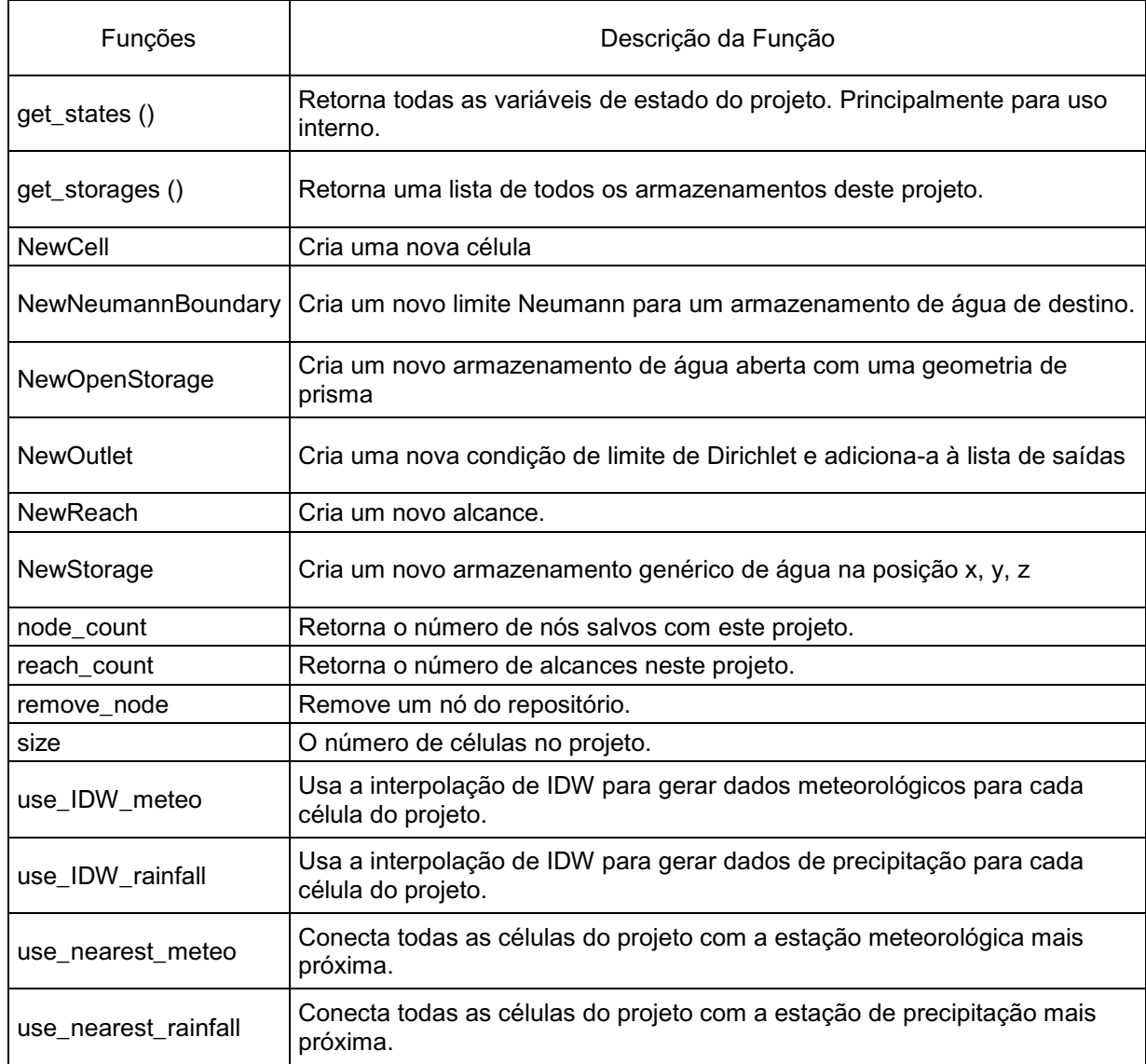

**Fonte: Adaptado de https://philippkraft.github.io/cmf/ (2008-2017).**

A classe projeto também se refere a atributos públicos como a Classe de Estações Meteorológicas do projeto (MeteoStation), as estações de precipitação (rainfall\_stations) e os solutos transportados pelo modelo (solutes), que serão apresentados adiante.

## 3.4 CLASSE DE ESTAÇÃO METEOROLÓGICA - METEOSTATION

Segundo Kraft (2008-2017), para calcular a evaporação potencial com CMF, é necessária uma grande quantidade de dados meteorológicos, quanto mais dados, melhor o cálculo da evaporação potencial. A classe MeteoStation, pode estimar dados de um conjunto mínimo como Tmin (temperatura mínima), Tmax (temperatura máxima diária) e precipitação.

Para acessar os dados de meteorologia a classe oferece métodos como o get\_data, que retorna o estado atual da atmosfera, use\_for\_cell, que conecta a estação meteorológica como um provedor de dados meteorológicos com a célula e a SetSunshineFraction que Calcula uma série de tempo da fração de luz solar (para colocar em Luz do Sol) a partir de uma série de horas de duração absoluta da luz do sol.

Além das funções públicas citadas, a classe MeteoStation contém os atributos públicos de séries temporais de dados meterorológicos (Tabela 12) e as propriedades de localização e comportamento (Tabela 13).

| Funções             | Descrição da classe                                                                |  |  |
|---------------------|------------------------------------------------------------------------------------|--|--|
|                     | Timeseries de temperatura                                                          |  |  |
| Tmax                | Série temporal da temperatura máxima diária                                        |  |  |
| Tmin                | Timeseries de temperatura mínima diária                                            |  |  |
| Tground             | Séries temporais de temperatura do solo superior                                   |  |  |
| Velocidade do vento | Séries temporais de velocidade do vento na altura do instrumento (padrão 2m)<br>em |  |  |
| rmeano              | Séries temporais de umidade média relativa                                         |  |  |
| rHmin               | Série temporal da umidade relativa mínima diária                                   |  |  |
| rHmax               | Séries cronológicas de umidade relativa máxima diária                              |  |  |
| Tdew                | Séries temporais de temperatura do ponto de orvalho                                |  |  |

**Tabela 12 - Funções de atributos de séries temporais.**

Continua

Conclusão

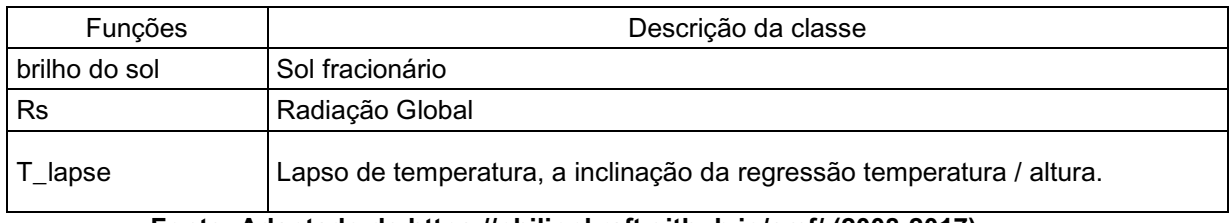

**Fonte: Adaptado de https://philippkraft.github.io/cmf/ (2008-2017).**

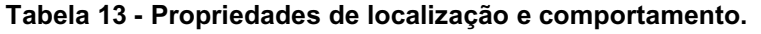

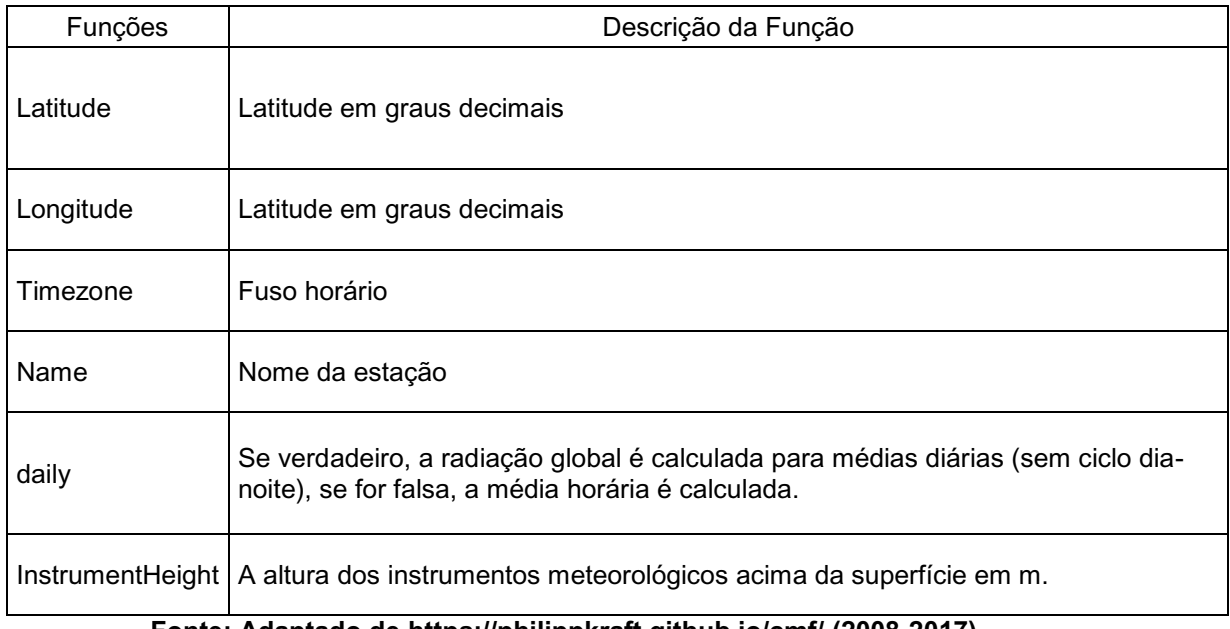

**Fonte: Adaptado de https://philippkraft.github.io/cmf/ (2008-2017).**

# 3.5 CLASSE DE ESTAÇÃO DE CHUVA – RAINFALL\_STATION

A classe rainfall station descreve uma série de chuvas em mm/dia em um determinado local. A classe é composta por três funções públicas sendo a própria rainfall station com a função de cópia, a função tostring, que retorna o nome e a precipitação anual média e a função de conexão de uma célula com a estção de chuva, use\_for\_cell. Além destas três funções públicas, a classe também contém uma função pública estática, a função create, que cria uma nova estação de chuva.

Os atributos públicos são compostos por cinco funções: a função concentration, que contém os dados de concentração do soluto, a função data, que informa as séries temporais existentes, a função id, como um identificador numérico, a função location que retorna a localização da estação de chuva e a função name que retorna o nome da estação de chuva.

#### 3.6 CLASSE SOLUTE

A Classe Solute é uma estrutura para identificar o soluto em bacias hidrográficas que contém quatro atributos públicos, um identificador automatico de Soluto (ID), o nome do Soluto (name), um atributo de unidade de medida (Unit), utilizada para quantificar o soluto, como por exemplo, 'mol', 'mmol', 'g', 'mg', etc, e o atributo Uptake responsável pela fração da concentração disponível que é absorvida pela vegetação.

#### 3.7 CLASSE CÉLULAS

De acordo com Kraft (2008-2017), a célula consiste em uma condição de contorno para a evaporação e transpiração e um nó para o fluxo da água para a superfície. A célula é o objeto básico da paisagem, responsável pelos depósitos de água e as condições de limites superior e inferior do sistema de precipitação, vapor atmosférico ou águas subterrâneas.

Esta classe está dividida em funções públicas, localização, nós de fluxo de água e camadas.

As funções públicas consiste na adição de variáveis de estado, que pertencem a um objeto derivado de StateVariableOwner, uma classe abstrata que possui uma ou mais variáveis de estado, que podem adicioná-las a um vetor de variáveis de estado em uma determinada ordem, e funções de saturação, mostradas na Tabela a seguir.

| <b>Funções</b>      | Descrição da Função                                                                                                    |  |  |
|---------------------|----------------------------------------------------------------------------------------------------|--|--|
| InvalidateSatDepth  | Marca a profundidade saturada como inválida. Isso é feito automaticamente,<br>quando o estado de uma camada é alterado. |  |  |
| get_saturated_depth | Retorna o potencial da camada insaturada mais profunda como distância da<br>superfície.                                 |  |  |
|                     | set_saturated_depth   Define o potencial de cada camada como distância da superfície.                                   |  |  |

**Tabela 14 - Funções de Saturação**

**Fonte: Adaptado de https://philippkraft.github.io/cmf/ (2008-2017).**

A posição no espaço é dada por coordenadas x, y, z em metros ou UTM (Universal Transversa de Mercator - Sistema de localização terrestre baseado em coordenadas), por exemplo, e a área em m². As coordenadas cartesianas x, y, z, referem-se à posição de longitude, latitude e altitude, respectivamente.

A sintaxe para a criação de uma célula no CMF é descrita a seguir.

*self. "variável\_referente\_projeto\_criado".NewCell("x","y","z","área")*

Além da função NewCell, a estrutura de localização das células é composta por mais três funções como, a função get\_position, que retorna a localização da célula, get\_area, que retorna a área da célula, e uma função de conversão de volume de m<sup>3</sup> em mm para célula de estudo (m<sup>3</sup>\_to\_mm).

Os nós de fluxo de água das células são compostos pelas classes de Vegetation que mantém os parâmetros de vegetação para o cálculo de evaporação, a classe de meteorologia, para objetos que geram registros de tempo a classe Rainsource, para tipos diferentes de fontes de precipitação e a classe de flux\_node como base para conexão de fluxos da célula, a Tabela 15 mostra as funções das respectivas classes citadas.

| Classe      | <b>Funções</b>             | Descrição da Função                                                                                            |  |
|-------------|----------------------------|----------------------------------------------------------------------------------------------------|--|
| Vegetation  | vegetation                 | O objeto de vegetação da célula.                                                                               |  |
| Meteorology | get meteorology            | Retorna a fonte de dados meteorológicos.                                                                       |  |
|             | set_aerodynamic_resistance | Define o método para calcular a resistência<br>aerodinâmica contra fluxos de calor sensíveis<br>à turbulência. |  |

**Tabela 15 - Nós de fluxo de água**

Continua

Conclusão

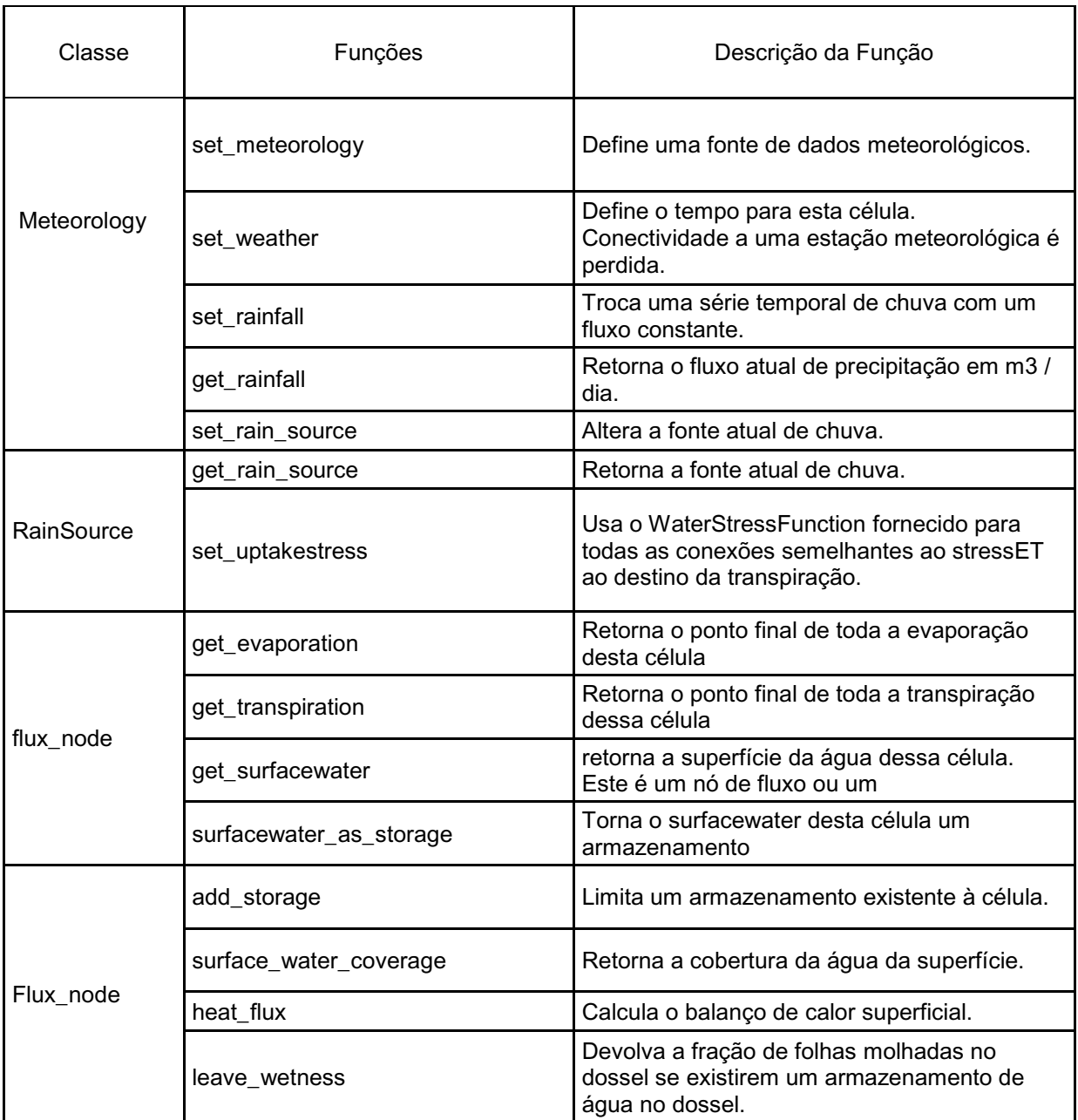

**Fonte: Adaptado de https://philippkraft.github.io/cmf/ (2008-2017).**

A estrutura de camadas é composta pelas funções da Tabela a seguir.

| <b>Funções</b>    | Descricão da Função                                  |  |  |
|-------------------|------------------------------------------------------|--|--|
| layer_count       | Retorna o número de camadas da célula.               |  |  |
| get_layer         | Retorna a camada na posição ndx                      |  |  |
| get_layers        | Retorna a lista de camadas.                          |  |  |
| add_layer         | Adiciona uma camada à célula.                        |  |  |
| remove last layer | Remova a camada mais baixa dessa célula.             |  |  |
| remove layers     | Remove todas as camadas desta célula.                |  |  |
| get soildepth     | Retorna o limite inferior da camada mais baixa em m. |  |  |

**Tabela 16 - Funções das camadas da classe célula**

**Fonte: Adaptado de https://philippkraft.github.io/cmf/ (2008-2017).**

Todas as funções e classes do CMF são abrangentes, sendo possível criar modelos a partir de dados meteorológicos distintos.

Como citado, modelos hidrológicos podem ser complexos. Uma forma eficiente de avaliar um modelo hidrológico é por meio de ferramentas estatísticas, capazes de determinar o quanto um modelo hidrológico atende às necessidades do usuário. Avaliar esta eficiência pode ser facilmente resolvida por uma ferramenta onde várias situações do campo da estatística, probabilidade e otimização de parâmetros estão reunidas, o SPOTPY (ferramenta de otimização de parâmetros estatísticos para python), pode oferecer as funções ideais para investigar a incerteza de um modelo hidrológico.

A seguir será apresentada a ferramenta SPOTPY, os algoritmos de otimização de parâmetros que o compõem, as funções objetivos, parâmetro de distribuição, além das ferramentas de visualização de resultados, tanto na forma escrita, quanto visual.

SPOTPY é um framework em Python que permite o uso de técnicas de otimização computacional para calibração, incerteza e técnicas de análise de sensibilidade de quase todos os modelos ambientais. Criado por Tobias Houska (2015), a simplicidade e flexibilidade permitem o uso e teste de diferentes algoritmos de praticamente qualquer modelo.

SPOTPY é capaz de adaptar modelos para avaliação dos resultados e aperfeiçoa-los conforme a necessidade do usuário por meio dos diferentes algoritmos oferecidos pela ferramenta.

A Figura 5 mostra a árvore de decisão oferecida para a melhor escolha do usuário.

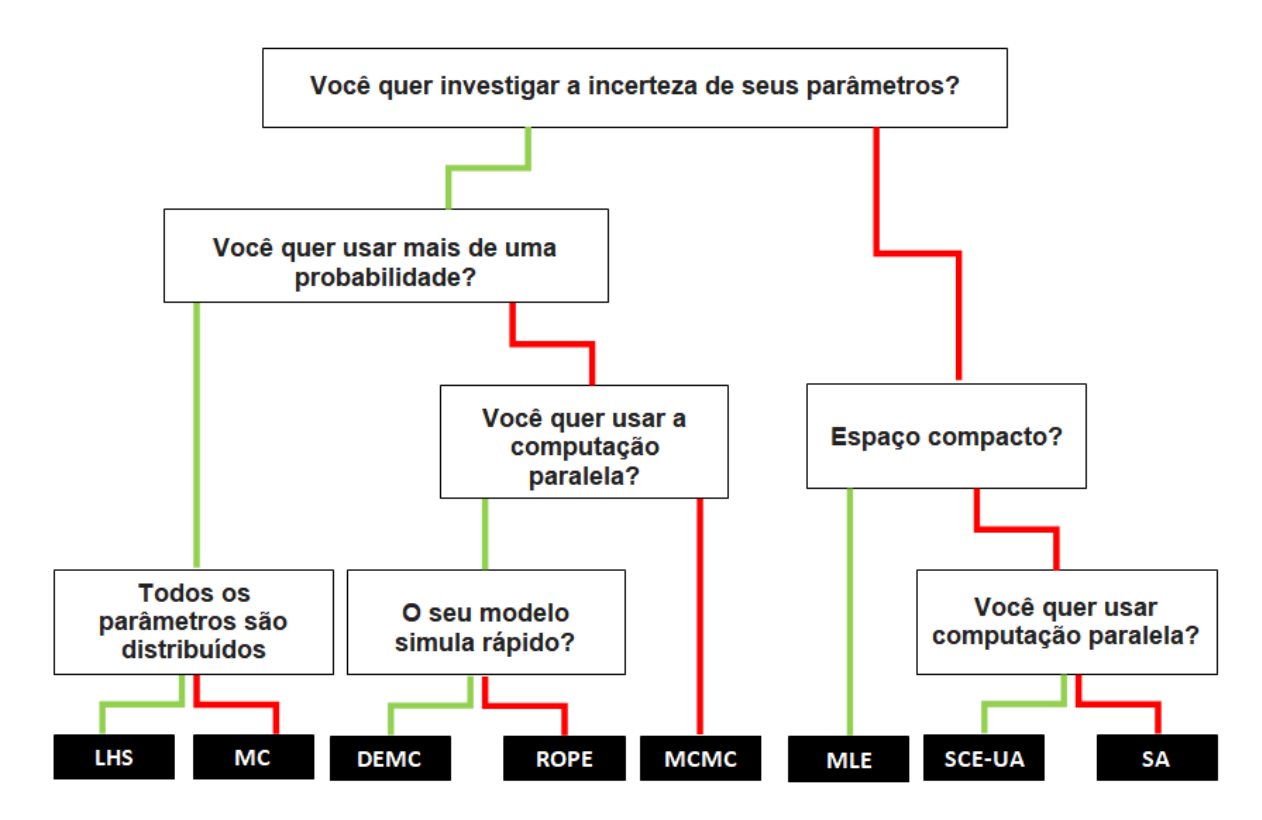

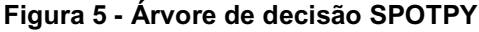

**Fonte: Adaptado de http://fb09-pasig.umwelt.uni-giessen.de/spotpy/Tutorial/8- Algorithm\_guide/ (2015)**

Além dos algoritmos da ferramenta SPOTPY, pode-se destacar outras características como suporte Multi-objetivo, Computação Paralela (MPI), soluções para diferentes bancos de dados como RAM, para armazenamento de forma rápida e simples, ou CSV para armazenamento de amostragem de longa duração, além dos gráficos para análise.

A Figura 6 mostra a arquitetura do SPOTPY.

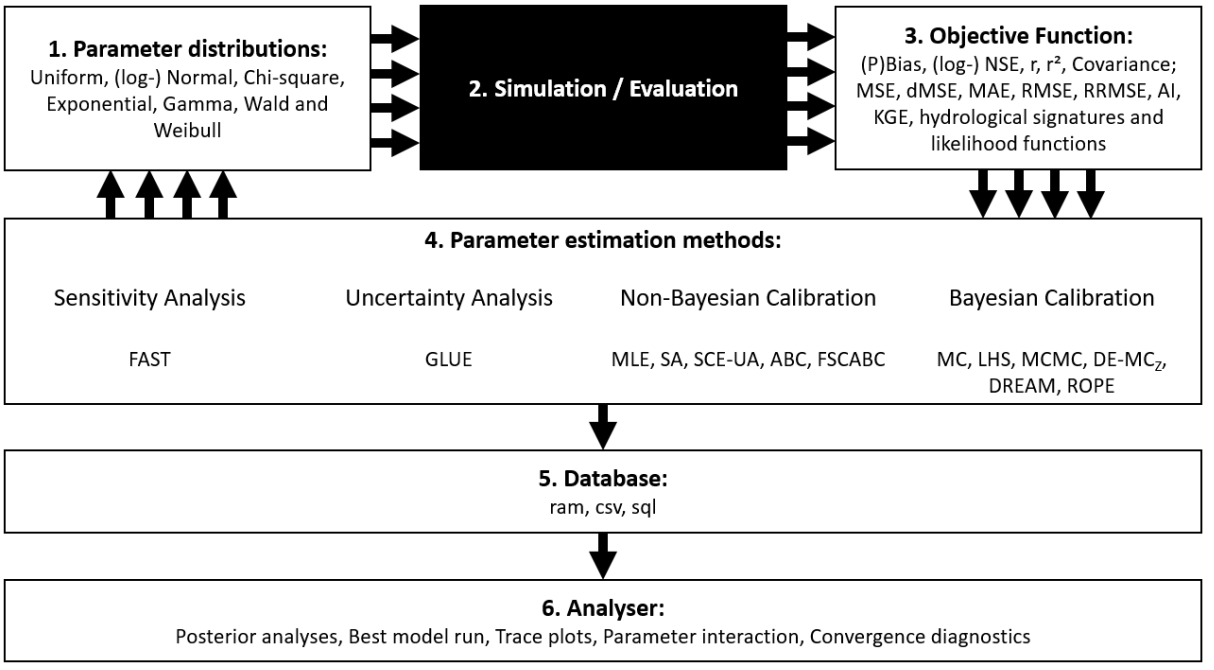

**Figura 6 - Arquitetura do Projeto SPOTPY**

**Fonte: http://fb09-pasig.umwelt.uni-giessen.de/spotpy/ (2015)**

## 4.1 ALGORITMOS SPOTPY

Cada um dos algoritmos de otimização utilizados para compor o SPOTPY são executados com etapas de amostragem. Houska (2015) faz uma abordagem destas etapas, definindo o que cada algoritmo executará durante a amostragem.

SPOTPY conta com os algoritmos de Monte Carlo (MC), Corrente de Markov-Monte-Carlo ( MCMC), Estimação da Máxima Verossimilhança ( MLE), Amostragem de Hipercubo Latino ( LHS), Recozimento Simulado ( SA), Algoritmo de Evolução Complexa Embalado ( SCE-UA), Algoritmo de Cadeia de Markov de Evolução Diferencial ( DE-MCz), Algoritmo de Metrópole Adaptativa de Evolução Diferencial ( DREAM), Estimação de parâmetros RObust ( ROPE), Teste de sensibilidade de amplitude de Fourier ( FAST), Colônia de Abelhas Artificiais ( ABC), Colônia de abelhas artificiais caóticas em escala de aptidão ( FSCABC).

A seguir serão apresentados os algoritmos utilizados para conexão com o modelo proposto com sua respectivas etapas executadas durante a amostragem.

#### 4.1.1ALGORITMO MC

Segundo Houska (2015), o algoritmo de Monte Carlo (MC) é o mais simples, ele retransmite amostragens de parâmetros aleatórias repetidas que são testadas na função de simulação. O algoritmo não aprende nem adota seu método durante a amostragem, o que facilita a paralelização. Em princípio, este algoritmo pode resolver qualquer problema de busca de parâmetros, mas com um número crescente de parâmetros, o número de iterações necessárias está aumentando exponencialmente. Isso pode ser otimizado selecionando uma distribuição apropriada para os parâmetros.

Etapas a seguir são executadas durante a amostragem:

- Criar conjunto de parâmetros aleatórios;
- Executar a função de simulação com o conjunto de parâmetros;
- Compare a simulação resultante com valores de avaliação e calcule uma função objetiva;
- Salvar função objetivo, conjunto de parâmetros e simulação em um banco de dados;

 Devido à sua simplicidade e fácil integração, a amostragem Monte Carlo é amplamente utilizada.

4.1.2ALGORITMO DE AMOSTRAGEM DE HIPERCUBO LATINO (LHS)

Para Houska (2015), a amostragem de Hipercubo Latino combina as dimensões da função de parâmetro com o número de iterações em uma matriz, garantindo que todas as combinações de parâmetros sejam verificadas.

As etapas executadas durante a amostragem são:

- Verifica o valor mínimo e máximo de cada parâmetro;
- Cria a matriz Hipercubo Latino;
- Executa a função de simulação com todas as linhas da matriz criada;
- Salva todas as funções objetivos utilizadas, o conjunto de parâmetros e simulação em um banco de dados.

## 4.1.3ESTIMAÇÃO DA MÁXIMA VEROSSIMILHANÇA (MLE)

O MLE maximiza a probabilidade durante a amostragem, adaptando o parâmetro apenas em direções com uma probabilidade crescente.

Essas etapas são executadas durante a amostragem:

- 10% das repetições são projetadas para realizar uma amostragem de Monte Carlo (período de burn-in);
- Salvar a probabilidade, o conjunto de parâmetros e a simulação em um banco de dados
- O melhor conjunto de parâmetros é obtido após o burn-in como um conjunto inicial de parâmetros para o amostrador do Metropolis
- Um valor aleatório com uma distribuição gaussiana em torno do último melhor conjunto de parâmetros encontrado é desenhado para gerar um novo conjunto de parâmetros (média = último melhor conjunto de parâmetros, desvio padrão = tamanho do passo da função de parâmetros)
- Executa a função de simulação com o novo conjunto de parâmetros;
- Compara a simulação resultante com os valores de avaliação e calcule uma probabilidade;
- Aceitar novo parâmetro se for melhor que o conjunto de parâmetros encontrado até agora melhor;
- Salva a melhor execução com probabilidade, conjunto de parâmetros e simulação em um banco de dados.

## 4.2 FUNÇÃO OBJETIVO

Em modelos hidrológicos os resultados podem parecer distantes da realidade, para sanar este problema, SPOTPY dispõe de funções objetivas capazes de aproximar os valores calculados dos observados, minimizando a diferença entre eles.

Para a validação dos resultados o usuário pode escolher a função objetivo conforme sua necessidade. As funções objetivas disponíveis no SPOTPY são: Viés (bias), Pbias, Nash-Sutcliffe (NSE), Logarítmico Nash-Sutcliffe (logNSE), Probabilidade logarítmica (logp), Coeficiente de correlação (r), Coeficiente de Determinação (r²), Erro Quadrático Médio (MSE), Erro Quadrático Médio da Raiz (RMSE), Erro Absoluto Médio (MAE), Erro Quadrático Médio da Raiz Relativa (RRMSE), Índice de concordância (AI), Covariância, MSE Decomposta (dMSE), Eficiência Kling-Gupta (KGE).

Para medir a eficiência do modelo proposto foi utilizada a função de Coeficiente de Eficiência Nash-Sutcliffe (Nash e Suctliffe, 1970), que varia de −∞ a 1. Uma eficiência de 1 (NSE = 1) corresponde a uma combinação perfeita de descarga modelada aos dados observados. Uma eficiência de 0 (NSE = 0) indica que as previsões do modelo são tão precisas quanto à média dos dados observados, enquanto uma eficiência menor que zero (NSE <0) ocorre quando a média observada é um preditor melhor do que o modelo ou em outras palavras, quando a variância residual é maior que a variância dos dados. Essencialmente, quanto mais próxima à eficiência do modelo for de 1, mais preciso será o modelo. Esta função é avaliada pela fórmula:

$$
NSE = 1 - \frac{\sum_{i} n \left[ Q_i^{obs} - Q_i^{sim} \right]^2}{\sum_{i} n \left[ Q_i^{obs} - Q_i^{med} \right]^2}
$$
(15)

Onde:

Qi <sup>obs</sup> é a vazão observada;

Qi<sup>sim</sup> é a vazão simulada;

Qi<sup>med</sup> é a média da vazão observada

Segundo Moriasi et al. (2007), a avaliação de eficiência de Nash é considerada muito boa se,  $0.75 \leq \text{NSE} \leq 1.00$ , boa se  $0.65 \leq \text{NSE} \leq 0.75$ , satisfatório se 0.50 < NSE ≤ 0.65 e insatisfatório se NSE ≤0.50.

O coeficiente de eficiência é sensível a valores extremos e pode produzir resultados abaixo do ideal quando o conjunto de dados contém grandes valores discrepantes nele, para resolver isso, uma versão modificada do NSE foi sugerida onde a soma dos quadrados no denominador de NSE é ajustada para 1 em vez de 2 e os valores de NSE modificados resultantes são comparados aos valores originais de NSE para avaliar o efeito potencial de valores extremos. Uma significância do teste para NSE para avaliar sua robustez foi proposta por meio da qual o modelo pode ser objetivamente aceito ou rejeitado com base no valor de probabilidade de obter NSE > limite (0,65 ou outro selecionado pelo usuário).

A eficiência de Nash–Sutcliffe pode ser usada para descrever quantitativamente a precisão das saídas do modelo diferentes da descarga. Este indicador pode ser usado para descrever a precisão preditiva

de outros modelos, desde que haja dados observados para comparar os resultados do modelo. Por exemplo, a eficiência de Nash – Sutcliffe foi relatada na literatura científica para simulações de modelo de descarga; componentes da qualidade da água, como sedimentos, nitrogênio e carga de fósforo. Outras aplicações são o uso de coeficientes Nash – Sutcliffe para otimizar valores de parâmetros de modelos geofísicos, tais como modelos para simular o acoplamento entre o comportamento dos isótopos e a evolução do solo.

## 4.3 PARÂMETROS DE DISTRIBUIÇÃO UNIFORME

Para representar estatisticamente a forma de ocorrência de determinados parâmetros, SPOTPY matem um pacote com diversas distribuições de parâmetros, como distribuição Uniforme, distribuição Normal, distribuição logNormal, distribuição Chisquare, distribuição Exponencial, distribuição Gama, distribuição Wald, distribuição Weibull.

Para o trabalho em questão, foi utilizada a Distribuição Uniforme pela sua aplicabilidade e escolha dos algoritmos de otimização.

A distribuição uniforme é a mais simples utilizada dentro da probabilidade podendo ser conceituada como a probabilidade de se gerar qualquer ponto em um intervalo contido no espaço amostral é proporcional ao tamanho do intervalo. Uma variável aleatória tem distribuição uniforme no intervalo [a,b], se sua densidade de probabilidade for dada por:

$$
f(x) = \frac{1}{b-a}, \qquad a \le x \le b; \text{ caso contrário } f(x) = 0
$$

No SPOTPY, a função de distribuição de parâmetros do tipo uniforme tem seus limites [a, b] determinados como limite inferior (a) e limite superior (b).

#### 4.4 FERRAMENTAS DE ANÁLISE SPOTPY

Além dos algoritmos, funções objetivas e parâmetros de distribuição, SPOTPY também conta com as ferramentas de análise em seu pacote, com auxílio do matplotlib, um pacote que permite uma visualização de dados em formas de gráficos 2D, com uma coleção vasta de formas como, gráficos de pizza, barras, histogramas, entre outros. A Figura 7 ilustra um exemplo de gráfico de linhas criado com Matplotlib.

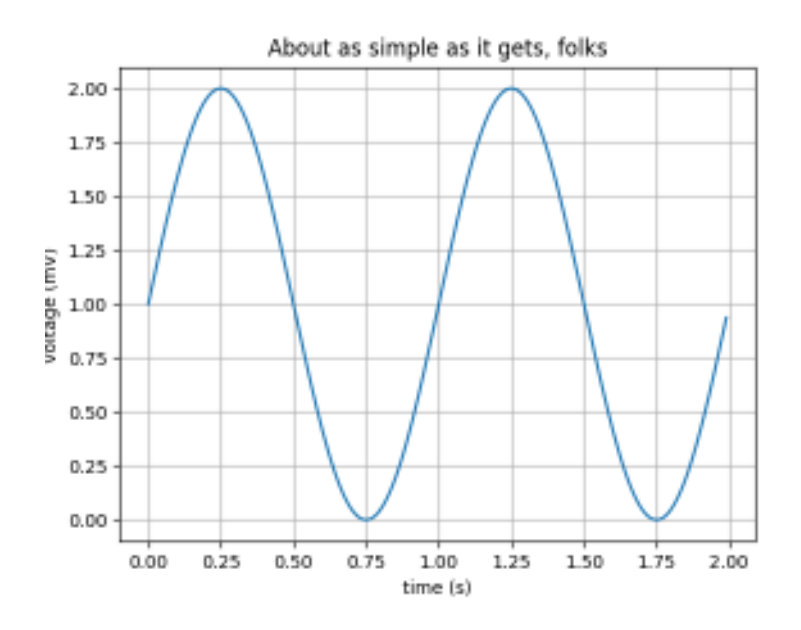

**Figura 7 - Exemplo de Gráfico de Linha utilizando Matplotlib. Fonte: https://matplotlib.org/tutorials/introductory/sample\_plots.html**

A forma gráfica do SPOTPY é composta pelas funções das classes da Tabela 17, através destas funções é possível obter gráficos de rastreamento de parâmetros, gráficos do valor máximo e mínimo de uma função objetiva entre outros.

| Funções                        | Descrição da Função                                                                                                    |  |  |
|--------------------------------|----------------------------------------------------------------------------------------------------|--|--|
| plot_fast_sensitivity          | Traça a sensibilidade para cada parâmetro da matriz de resultados<br>(criado com o algoritmo FAST)                           |  |  |
| plot_heatmap_griewank          | Plota um gráfico de calor.                                                                                                   |  |  |
| plot_objectivefunction         | Plota um gráfico da função objetiva.                                                                                         |  |  |
| plot_parametertrace_algorithms | Plota um gráfico de algoritmos de rastreamento de parâmetros.                                                                |  |  |
| plot_parametertrace            | Plota um gráfico com todos os valores de um determinado<br>parâmetro em sua matriz de resultados.                            |  |  |
| plot_posterior_parametertrace  | Plota um gráfico com todos os valores de um determinado<br>parâmetro em sua matriz de resultados.                            |  |  |
| plot_posterior                 | Plota um gráfico com a máxima função objetivo de simulações na<br>matriz de resultados.                                      |  |  |
| plot_bestmodelrun              | Plota um gráfico com a máxima função objetivo de simulações na<br>matriz de resultados de acordo com as iterações do modelo. |  |  |
| plot_objectivefunctiontraces   | Plota os traços da função objetivo.                                                                                          |  |  |
| plot_regression                | Plota um gráfico de regressão linear.                                                                                        |  |  |
| plot_parameterInteraction      | Plota um gráfico de interação de parâmetros.                                                                                 |  |  |
| plot_allmodelruns              | Plota um gráfico com todas as execuções do modelo.                                                                           |  |  |
| plot_autocorellation           | Plota um gráfico de correlação.                                                                                              |  |  |

**Tabela 17 - Funções gráficas do SPOTPY.**

**Fonte: Adaptado de http://pydoc.net/spotpy/1.3.19/spotpy.analyser/.**

A análise do SPOTPY também pode ser feita na forma escrita, onde as funções retornam valores na forma escrita, a Tabela 18 mostra as funções da forma escrita do SPOTPY.

**Tabela 18 - Funções da forma escrita SPOTPY.**

| <b>Funções</b>     | Descrição da Função                                                                                 |  |
|--------------------|----------------------------------------------------------------------------------------------------|--|
| load_csv_results   | Obter uma matriz dos resultados no arquivo fornecido.                                               |  |
| get_modelruns      | Obter uma matriz menor de sua matriz de resultados,<br>contendo apenas as simulações do seu modelo. |  |
| get_parameters     | Obter uma matriz menor de sua matriz de resultados,<br>contendo apenas os parâmetros do seu modelo. |  |
| get_parameternames | Obter lista de strings com os nomes dos parâmetros do<br>seu modelo.                                |  |

Continua

Conclusão

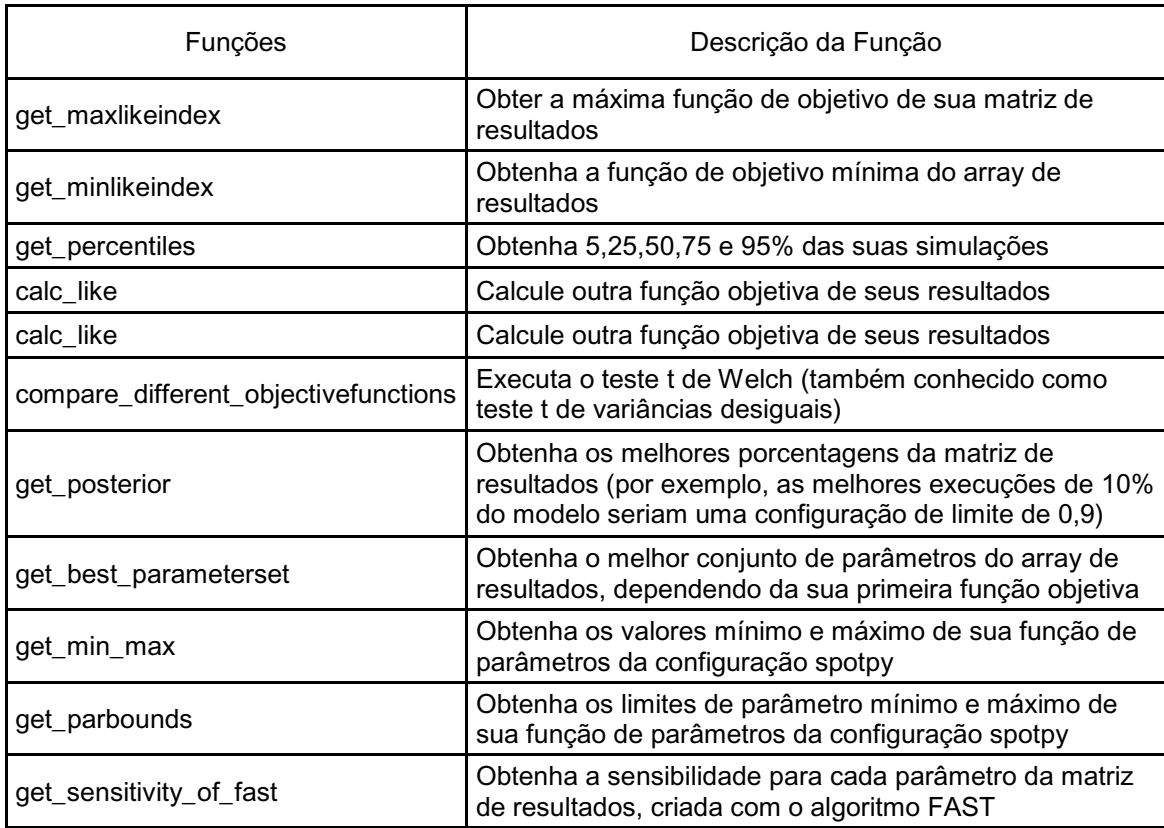

**Fonte: Adaptado de http://pydoc.net/spotpy/1.3.19/spotpy.analyser/.**

Como observado, a biblioteca de otimização de parâmetros e CMF, são ótimas ferramentas para modelos hidrológicos. Com CMF é possível criar modelos hidrológicos altamente conectáveis a outras ferramentas, como SPOTPY, que por sua vez fornece uma gama de funções para avaliar um modelo, apresentando resultados favoráveis a sua utilização.

Como forma de comprovar a utilidade da ferramenta SPOTPY ,Houska (2015), utilizou cinco estudos de casos para avaliar a otimização de funções com os algoritmos que compõem o SPOTPY, dentre os cinco estudos de caso, um é destinado a um modelo de umidade do solo desenvolvido com CMF.

A seguir serão apresentados os estudos de casos de Houska e seus resultados.

#### **5 ESTUDOS DE CASOS UTILIZANDO SPOTPY**

Houska (2015), em seu experimento, mostrou cinco estudos de casos para demonstrar a capacidade dos algoritmos integrados ao SPOTPY sob problemas de otimização de parâmetros. Estes casos de estudos foram caracterizados da sequinte maneira:

- Três casos de estudo abrangendo problemas de otimização numérica;
- Um caso de um modelo hidrológico simulando valores de umidade do solo;
- Um modelo biogeoquímico testando a influencia de diferentes funções objetivas.

### 5.1 ESTUDO DE CASO DA FUNÇÃO ROSEMBROCK

O primeiro estudo de caso trata-se da função Rosembrock, que segundo Houska (2015), é frequentemente utilizada para testar e comparar o desempenho dos métodos de otimização. A função de Rosembrock pode ser descrita como um vale parabólico, Figura 8, onde as cores em vermelho demonstram resultados ruins e a cor violeta o resultado ideal, representados pela função objetivo RMSE, para juste de parâmetros x e y.

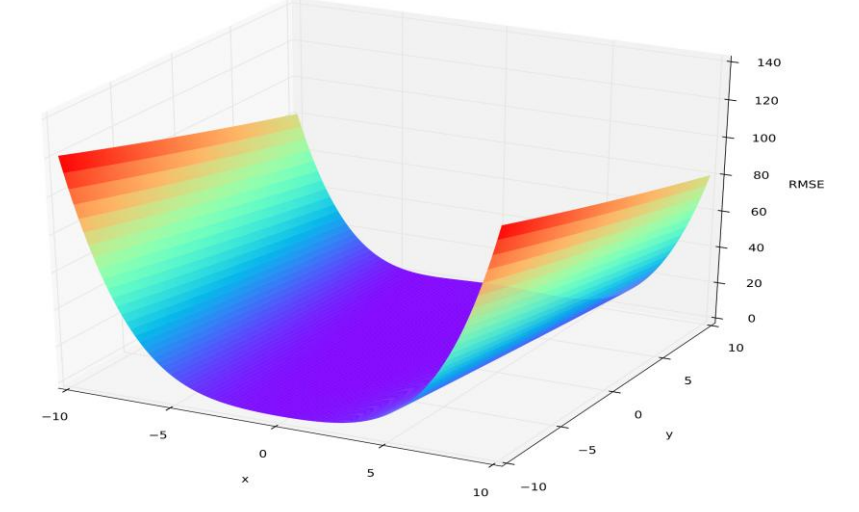

**Figura 8 - Representação tridimensional da superfície da função Rosembrock. Fonte: https://doi.org/10.1371/journal.pone.0145180.g002**

Houska (2015) utilizou gráficos de rastreamento (Figura 9) para descrever a função, com amostragens de n=5000 vezes do espaço de parâmetros da função Rosembrock, e como resultados obtidos descrevem os algoritmos MC e LHS com desempenho menor que o restante, uma vez que estes dois algoritmos encontram algumas distribuições de parâmetros ao redor do ótimo global, que são mascaradas pela ampla distribuição geral de conjuntos de parâmetros selecionados. O desempenho dos outros algoritmos melhora com aumento das interações, sendo que após 500 interações, com algoritmo MLE, é possível encontrar a região ao redor do ótimo global. O algoritmo MCMC encontra o ótimo global após 800 interações com uma alta taxa de incerteza relativa. O algoritmo SA é descrito por Houska (2015), como um algoritmo rápido em encontrar a região ao redor do ótimo global com uma menor incerteza em relação ao algoritmo MCMC. O algoritmo SCE-UA e DE-MCz convergem para o ótimo global após 800 e 1000 interações, respectivamente, sendo que SCE-UA pára ao encontrar o ótimo global e DE-MCz continua a produzir parâmetros próximos ao ótimo global, e o algoritmo ROPE converge sistematicamente mais perto do ótimo.

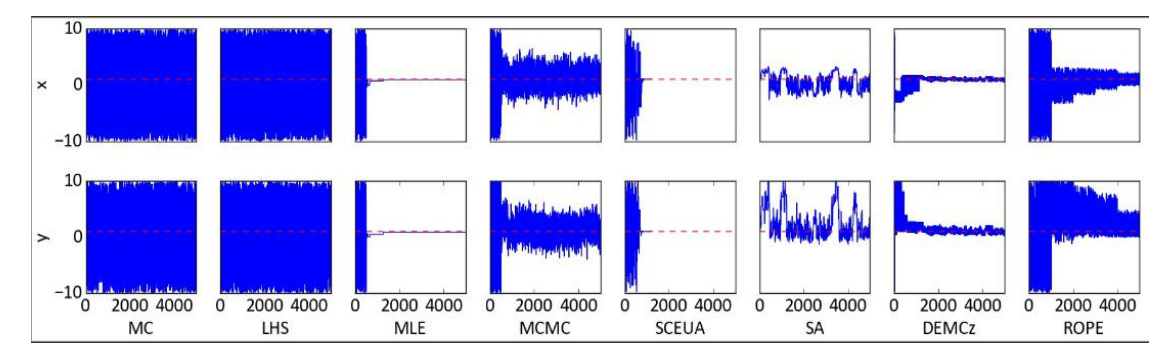

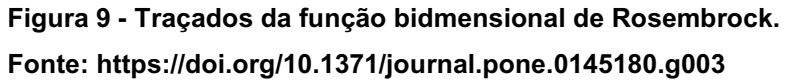

Houska (2015) conclui no estudo de caso da função Rosembrock, que para encontrar o ótimo global da função, os algoritmos mais adequados são: MLE, MCMC, SCE-UA e DE-MCz.

#### 5.2 ESTUDO DE CASO DA FUNÇÃO GRIEWANK

O segundo estudo de caso de Houska (2015) trata da função Griewank, que tem por características possuir muitos mínimos locais regularmente distribuídos, Figura 10, tornando a tarefa de encontrar o ótimo global mais difícil.

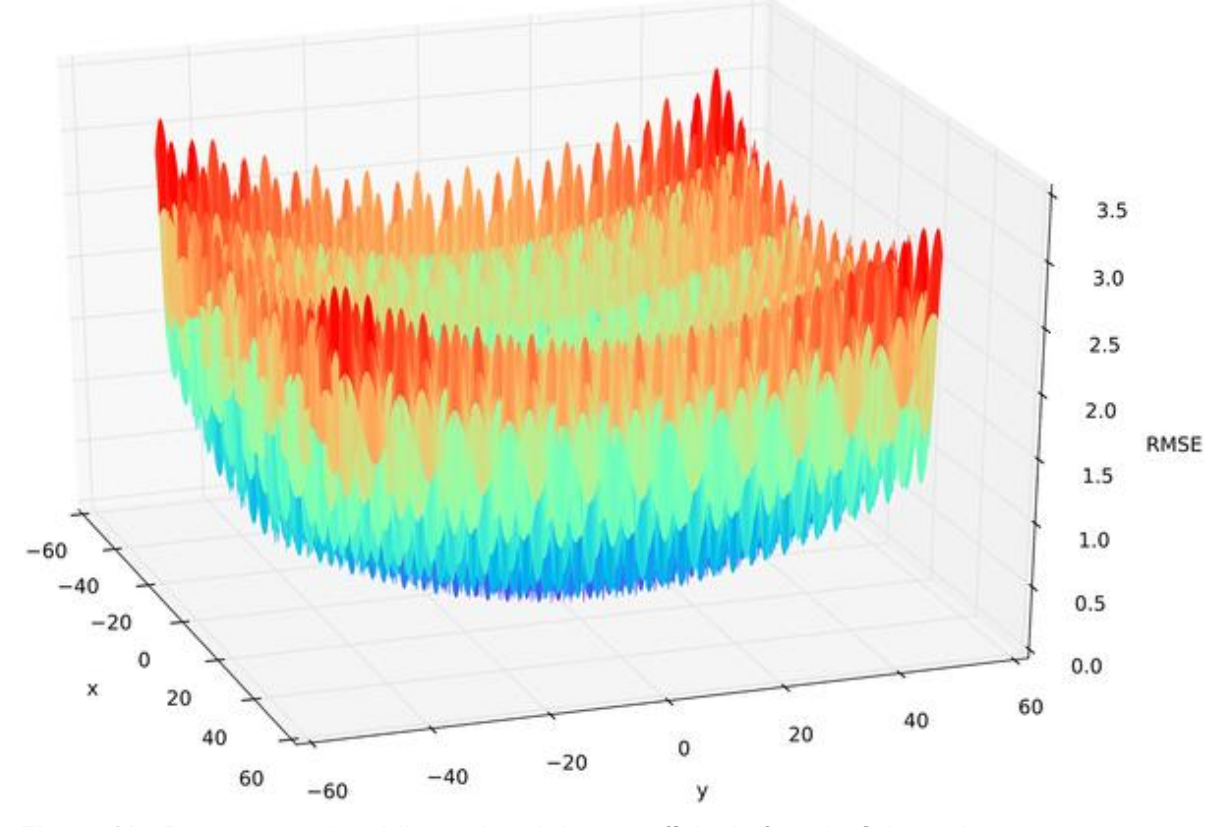

**Figura 10 - Representação tridimensional da superfície da função Griewank. Fonte: https://doi.org/10.1371/journal.pone.0145180.g004**

Para este caso de estudo foram criados gráficos de superfície da função, afim de demonstrar a localização dos mínimos locais nos diferentes algoritmos. Ver Figura 11.

Como resultado, Houska (2015), apresenta os algoritmos MC e LHS com amostras em todos os mínimos locais e ótimo global. O algoritmo MLE segundo Houska, não encontra o ótimo global. O MCMC atinge vários mínimos locais em etapas intermediárias, encontrando o mínimo global. O algoritmo SCE-UA após 4000 interações é interrompido, produzindo uma taxa de parâmetro de incerteza

alta, e reduz o intervalo, a cada interação para o ótimo global. O algoritmo SA não encontrou o valor ideal para a função. Já o algoritmo DE-MCz, encontrou vários mínimos locais e o ótimo global. Para o algoritmo ROPE, a faixa de parâmetros investigados foi reduzida gradualmente, centralizando o ponto ótimo, os resultados são mostrados na Figura 11.

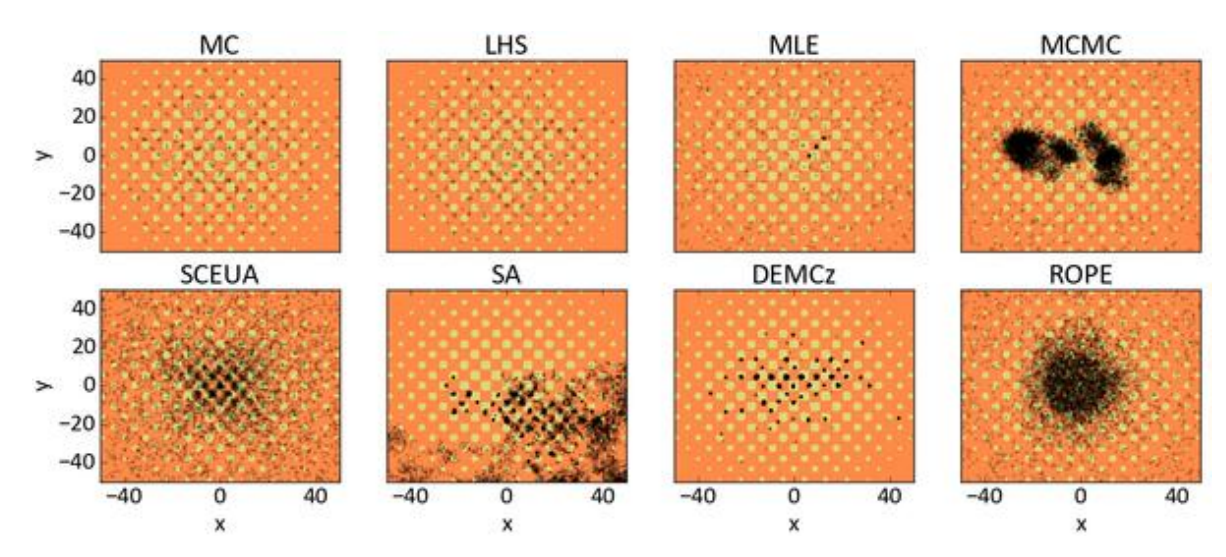

**Figura 11 - Representação da superfície da função Griewank. Fonte: https://doi.org/10.1371/journal.pone.0145180.g005**

Segundo Houska a cor laranja significa uma má resposta e os pontos amarelos uma ótima resposta e os pontos pretos, representam as 5000 combinações de parâmetros amostradas.

#### 5.3 ESTUDO DE CASO DA FUNÇÃO ACKLEY

A função Ackley tem seus mínimos locais distribuídos regularmente na parte externa, e um grande funil como ótimo global no centro. Para este estudo, Houska utilizou configurações com 2, 3, 5, 10, 20, 30 e 50 domínios para investigar o comportamento dos algoritmos em relação ao número crescente de parâmetros. A Figura a seguir, ilustra o modelo a função de Ackley.

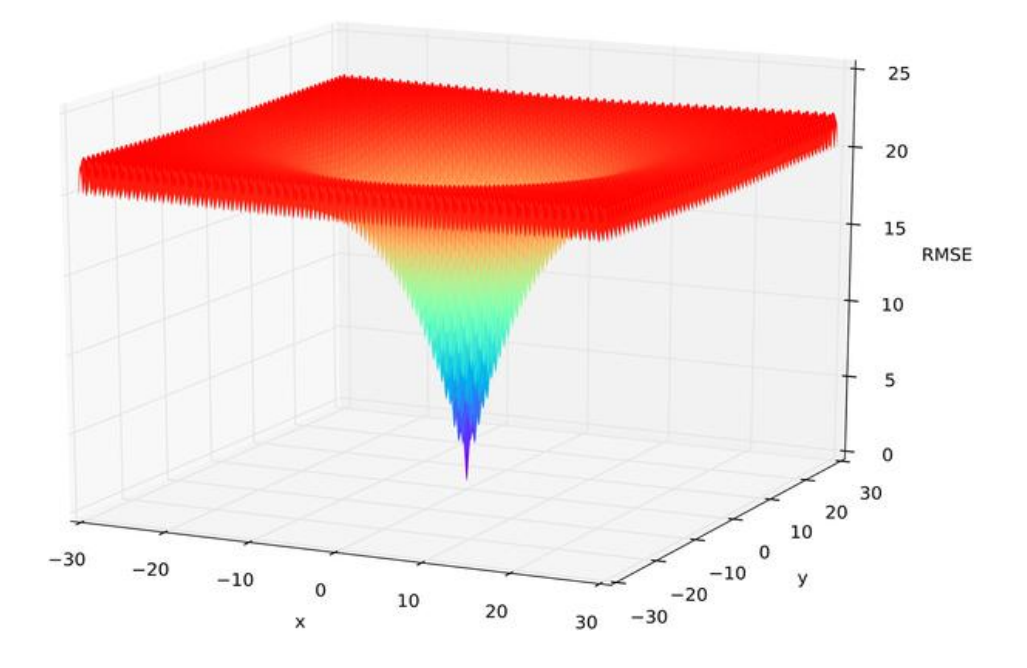

**Figura 12 - Representação tridimensional da superfície da função AAckley. Fonte: https://doi.org/10.1371/journal.pone.0145180.g006**

Para este estudo foram utilizadas 15000 interações para cada configuração para testar o desempenho dos algortimos, e segundo Houska todos os algoritmos tem pior desempenho com o aumento dos domínios, sendo que MC e LHS, com duas dimensões, tem dificuldades para encontrar o ótimo global. Os algoritmos MLE, MCMC, SA e ROPE, utilizando cinco domínios, aproximamse do ótimo global, mas não encontram o ponto exato. O algoritmo DE-MCz, com 10 domínios, durante as 15000 interações, não encontra o ótimo global. Com 20 e 30 domínios, os algoritmos MLE, MCMC e DE-MCz, apresentam resultados razoáveis e podem coletar informações durante as interações para se aproximar do ótimo global.

Segundo Houska, apenas o algoritmo SCE-US é capaz de encontrar o ótimo da função Ackley, utilizando 50 domínios como configuração.

#### 5.4 ESTUDO DE CASO CMF

Neste estudo de caso, Houska utilizou a CMF para simular a umidade do solo numa coluna de solo unidimensional, onde a evapotranspiração é calculada pelo método de Shuttleworth-Wallace e os fluxos da água do solo são modelados com a equação de Richards. Como conjunto de parâmetros para descrever a curva de retenção de água, foi utilizado o método de van Genuchten-Mualem, com quatro parâmetros, alfa, porosidade n e Ksat.

Para este estudo foi utilizado 10000 interações com estrutura a MPI. Para avaliar o desempenho do modelo, foi utilizada a função objetiva RMSE mínimo. Os melhores modelos de CMF podem ser observados na Figura 13.

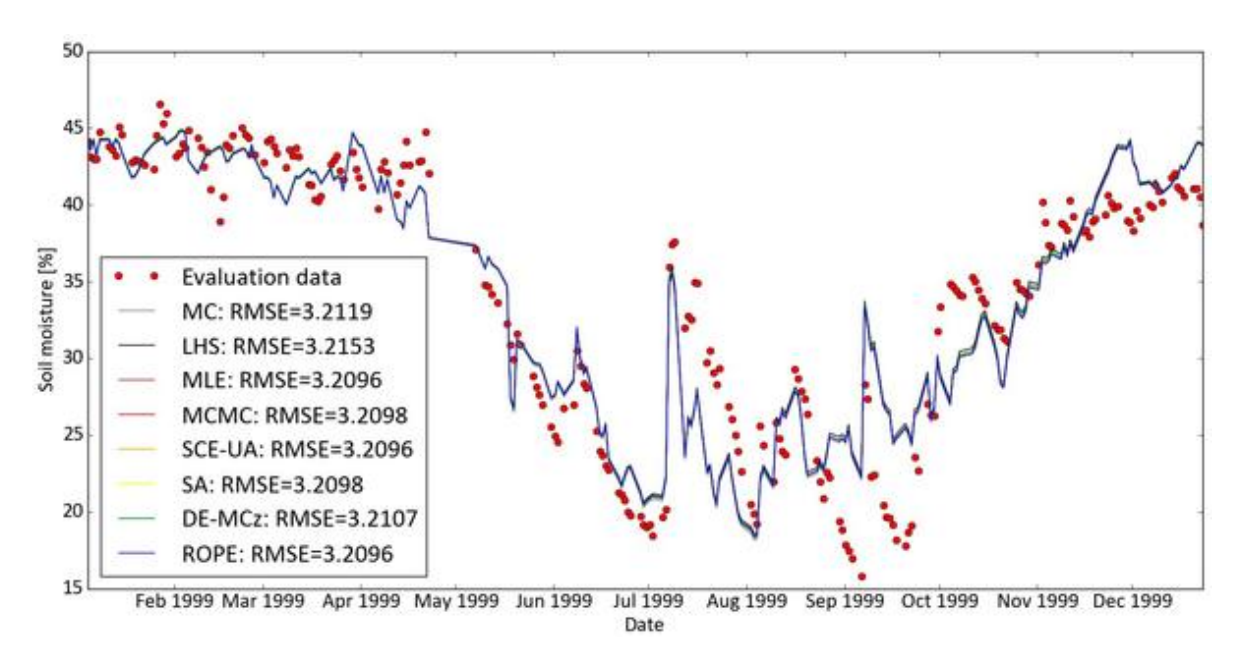

**Figura 13 - Melhores modelos de CMF para os diferentes algoritmos. Fonte: https://doi.org/10.1371/journal.pone.0145180.g008**

Segundo Houska todos os algoritmos desempenham bem, sendo que os algoritmos ROPE, SCE-UA e MLE, encontram os melhores conjuntos de parâmetros para prever a umidade do solo com RMSE baixo, igual a 3.2096.

Todos os outros algoritmos tiveram um desempenho pior com RMSE entre 3.2098 e 3.2153. Quanto à distribuição de parâmetros, os algoritmos MCMC e DE-MCz, reduziram a incerteza do parâmetro da distribuição posterior em 90% para o parâmetro n e em 20% para o parâmetro Ksat, enquanto os outros algoritmos falharam neste objetivo. O ajuste ideal do parâmetro Ksat foi encontrado em uma ampla faixa de 0,8 no algoritmo MLE e 1,9 no algoritmo MC e não no centro das distribuições posteriores, segundo Houska.

Os conjuntos de parâmetros ótimos encontrados neste caso de estudo, diferem uns dos outros, indicando que não existe uma única solução, mais sim várias alternativas para encontrar o valor ótimo. Os parâmetros ótimos para porosidade foram encontrados numa pequena faixa de 0,6 a 0,63 para todos os algoritmos, alinhados com a porosidade medida que foi de 0,60 a 0,65. Em todos os algoritmos testados, os ajustes da função RMSE apresentaram umidade do solo igual a 3,2 Vol.%.

Segundo Houska, a comparação com outros modelos não foi possível devido ao fato do experimento realizado ser o primeiro estudo que modela a umidade do solo em Lindem, cidade utilizada para objeto deste caso de estudo.

#### 5.5 ESTUDO DE CASO LANDSCAPEDNDC

LandscapeDNDC é um modelo biogeoquímico capaz de simular emissão de gases de efeito estufa e os processos de conversão de nutrientes. Neste caso de estudo, Houska utiliza uma função objetiva para investigar a influência dela na melhor execução do modelo. este modelo foi usado para simular as emissões de CO2 do solo do site Linden Face.

O algoritmo utilizado foi o LHS, com trinta parâmetros e quatro funções objetivas. A função Bias, variando de -∞ a + ∞ com zero indicando uma simulação imparcial, o coeficiente de determinação (r²), sendo que zero é determinado como uma discordância e 1 a regressão perfeita, root mean square error (RMSE), variando de -∞ a zero, sendo zero o ajuste perfeito e o índice de de acordo de Wilmott (AI), que varia de 0 a 1, sendo 1 o ajuste perfeito.

Os resultados apresentados foram de 0,03 para a função objetiva Bias,  $0.75$  para o Coeficiente de determinação  $(r^2)$ . A função RMSE e AI foram utilizados para melhorar a emissões absolutas do modelo. Houska afirma que a distribuição dos erros residuais com RMSE são mais estreitos que AI, indicando que as observações são melhor representadas pelo modelo otimizado por RMSE, em contrapartida as simulações otimizadas por AI são superiores em corresponder aos picos absolutos das emissões observadas. A Figura 14 mostra a comparação das emissão de CO2 medida e observada simulada com LDNDC.

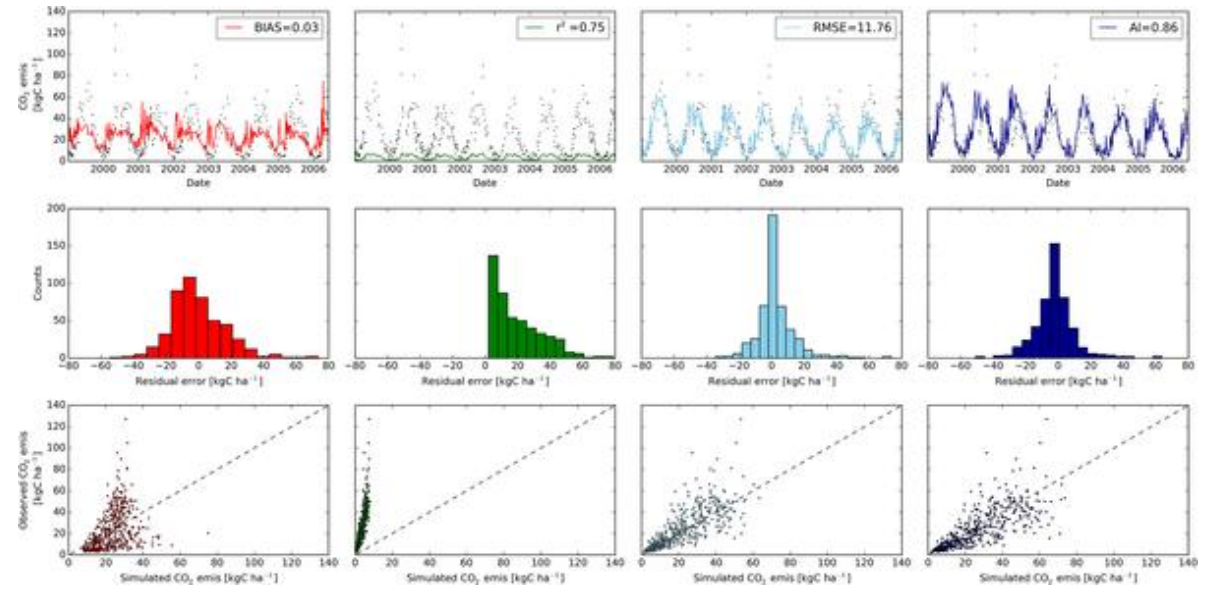

**Figura 14 - Comparação de emissão de CO2 medida e observada. Fonte: https://doi.org/10.1371/journal.pone.0145180.g010**

Os estudos de casos apresentados por Houska indicam que os algoritmos do SPOTPY funcionam bem, e como uma visão geral alerta para os resultados, justificando que nem todo algoritmo é adequado para todos os problemas e que cada algoritmo tem suas vantagens e desvantagens, mas que, no entanto os estudos de casos podem auxiliar o usuário na escolha do melhor algoritmo a ser aplicado em seus estudos, assim como mostra a figura 4 do item 4 deste trabalho, onde é possível observar a árvore de decisão em auxílio a escolha do melhor algoritmo a ser utilizado.

#### **6 ÁREA DE ESTUDO**

Segundo o Comitê das Bacias Hidrográficas da Serra da Mantiqueira (CBH-SM), Campos do Jordão é considerada a Suíça brasileira por sua arquitetura de influência européia e pelo seu clima frio, integrando parte de uma cadeia montanhosa com aproximadamente 500 Km de extensão denominada Serra da Mantiqueira, que se estende por três estados do Brasil, São Paulo (30%), Minas Gerais (60%) e Rio de Janeiro (10%).

Segundo IBGE (2018), Campos do Jordão tem uma população estimada de 51.763 habitantes, com densidade demográfica de 164,76 hab/Km².

Incluída na Unidade de Gerenciamento de Recursos Hídricos da Serra da Mantiqueira (UGRHI-1), o município é uma Área de Proteção Ambiental – APA, conforme Decreto Estadual 20.956/83 possui uma topografia acidentada com 85% de sua extensão com regiões onduladas, 10% de encostas e 5% de áreas íngremes.

O clima em Campos do Jordão é considerado Cfb (Clima Temperado com verão ameno), segundo a classificação de Köppen e Geiger. A Figura 15 mostra o contorno da cidade de Campos do Jordão.

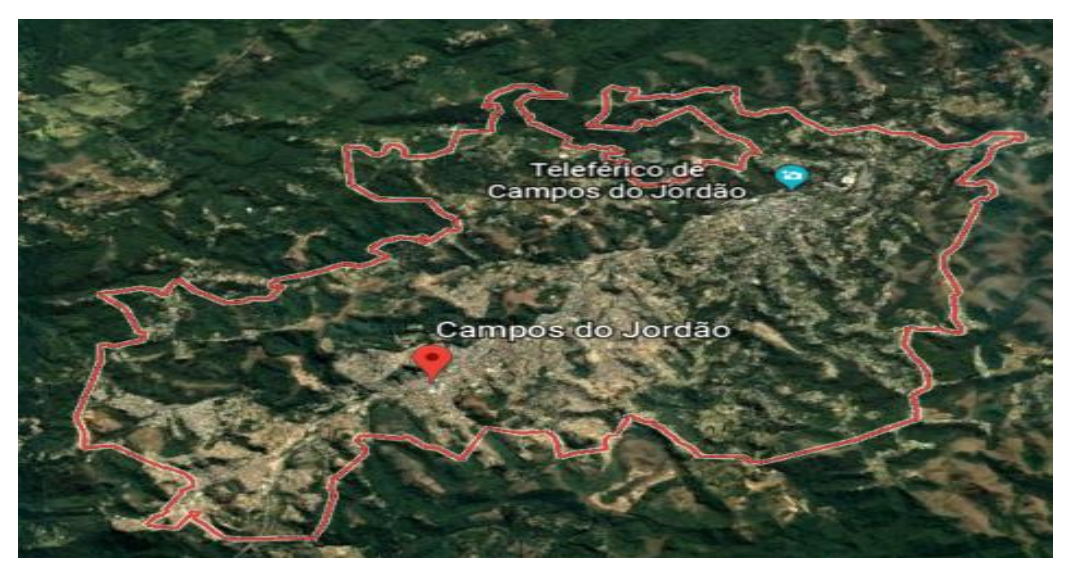

**Figura 15 - Delimitação da cidadde de Campos do Jordão Fonte: https://earth.google.com/web/@-22.73300974,- 45.58613049,1606.32083525a,21453.22532765d,35y,0h,0t,0r/data=ChMaEQoJL 20vMDN6OTIwGAIgASgC**

## 6.1 SÉRIES HISTÓRICAS

Os dados para estudo estão disponíveis no site do DAEE (Departamento de Águas e Energia Elétrica), órgão gestor de recursos hídricos do estado de São Paulo. O DAEE mantém dados de séries históricas de diversas bacias hidrográficas, para o município de Campos do Jordão, os dados estão divididos em nove postos de medição determinados por prefixo como mostra Tabela 19.

| Prefixo             | Nome                  | Altitude (m) | Latitude            | Longitude           |
|---------------------|-----------------------|--------------|---------------------|---------------------|
| D <sub>2</sub> -001 | Vila Capivari         | 1.600,00     | $22^{\circ}43'00''$ | $45^{\circ}34'00''$ |
| D <sub>2</sub> -005 | Usina do Fojo         | 1.600,00     | 22°43'00"           | 45°32'00"           |
| D <sub>2</sub> -016 | Cachoeira do Diamante | 1.250.00     | 22°38'00"           | $45^{\circ}29'00''$ |
| D <sub>2</sub> -019 | Emilio Ribas (INEMET) | 1.640.00     | 22°45'00"           | 45°40'00"           |
| D <sub>2</sub> -024 | Bairro Água Santa     | 1.440,00     | $22^{\circ}40'00''$ | 45°34'00"           |
| D <sub>2</sub> -030 | Alto de Campos        | 1.600,00     | $22^{\circ}40'00''$ | $45^{\circ}39'00''$ |
| D2-042              | Fazenda da Guarda     | 1.540,00     | $22^{\circ}42'00"$  | 45°29'00"           |
| D <sub>2</sub> -092 | Marmelos              | 1.040,00     | 22°38'00"           | 45°30'00"           |
| D2-096              | Campos do Jordão      | 1.600,00     | $22^{\circ}42'00"$  | $45^{\circ}29'00''$ |

**Tabela 19 - Postos de medições de precipitação DAEE.**

**Fonte: Adaptado de http://www.hidrologia.daee.sp.gov.br/**

O posto da Vila Capivari, prefixo D2-001, fornece uma série de 81 anos de medições, de 1936 a 2017. A Figura 16, mostra que a média de chuva acumulada no mês de janeiro de cada ano ultrapassa 290mm, e o período menos chuvoso de junho a agosto.

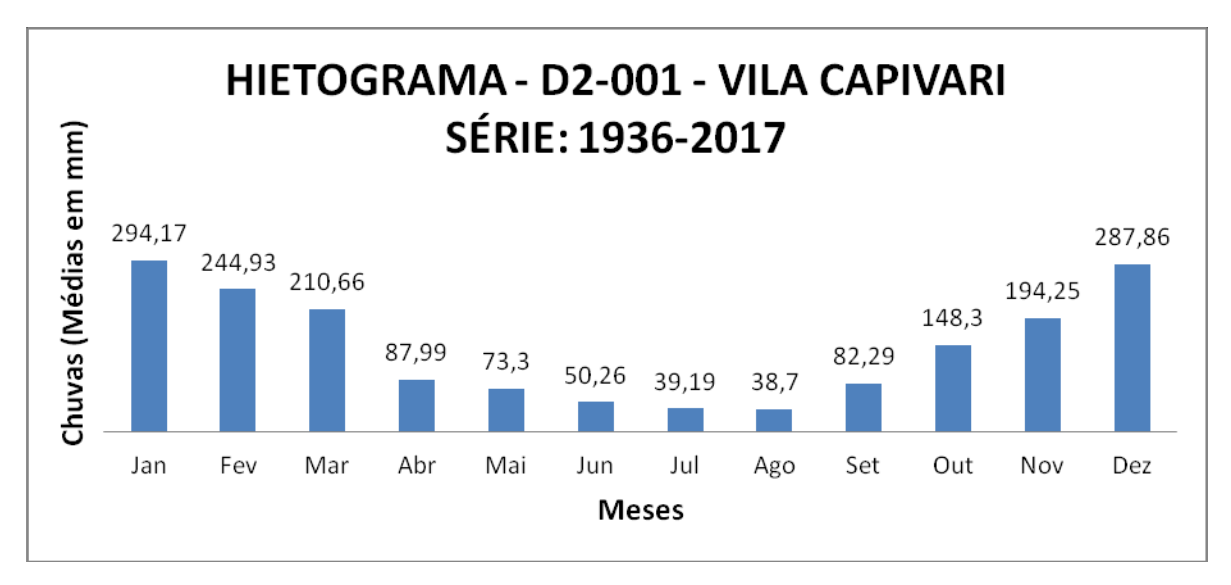

**Figura 16 - Hietograma D2-001 - Vila Capivari - 1936 a 2017 Fonte: Adaptado de http://www.hidrologia.daee.sp.gov.br/**

#### **7 METODOLOGIA DO DESENVOLVIMENTO DO MODELO**

A estrutura do modelo a ser apresentado é composta por classes seguidas de métodos que contém funções específicas para determinar o fluxo da tarefa. Em uma destas classes está contido o método onde é possível determinar a função objetivo a ser utilizada para medir a eficiência do modelo. A função objetivo Nash Sutcliffe (Nash e Sutcliffe, 1970), foi escolhida para avaliar o modelo em questão, e será julgada segundo propostas de Moriasi et al. (2007), com NSE≥0,5, indicando uma eficiência satisfatória para o modelo.

Para verificação de otimização dos parâmetros do modelo serão utilizados três algoritmos fornecidos pelo SPOTPY, o algoritmo de Hiper Cubo Latino (LHS), o algoritmo Monte Carlo (MC) e o algoritmo de Estimação da Máxima Verossimilhança (MLE).

Os parâmetros hidrológicos utilizados para o cálculo do fluxo de água utilizados no modelo são o tempo de permanência de água no solo, evapotranspiração, um fator multiplicador quando volume de água na superfície for baixo.

#### **8 DESENVOLVIMENTO DO MODELO**

O modelo em questão é uma ferramenta muito rica e produtiva, além das ferramentas próprias do módulo SPOTPY e CMF, estes contam com auxílio de outros módulos já existentes no python para facilitar a estrutura do modelo. Uma das ferramentas utilizadas é Numpy que consiste num pacote próprio para manipulação de vetores, matrizes e arranjos, de forma eficiente com funções e operações sofisticadas, as classes de Numpy são facilmente herdadas, otimizando o algoritmo. Escrito em linguagem C, Numpy é rápido agregando velocidade nas operações de operadores de adição, subtração, multiplicação e divisão.

O módulo Date time é utilizado pelo CMF devido à facilidade de manipulação de datas e horas, tornado a aritmética destes objetos mais simples.

É importante mencionar que a documentação Date time fornece dois tipos de objetos para data e hora, sendo eles o ingênuo e consciente.

O objeto consciente é usado para representar um momento específico no tempo, não aberto à interpretação, já o objeto ingênuo não contém informações suficientes para se localizar em relação a outros objetos de data e hora.

O modelo hidrológico estudado necessita do uso de diversas ferramentas que as bibliotecas SPOTPY e CMF podem oferecer. Para conectar o modelo CMF ao SPOTPY, é necessário criar uma classe pela qual os métodos do SPOTPY serão carregados para a conexão, conforme figura a seguir.
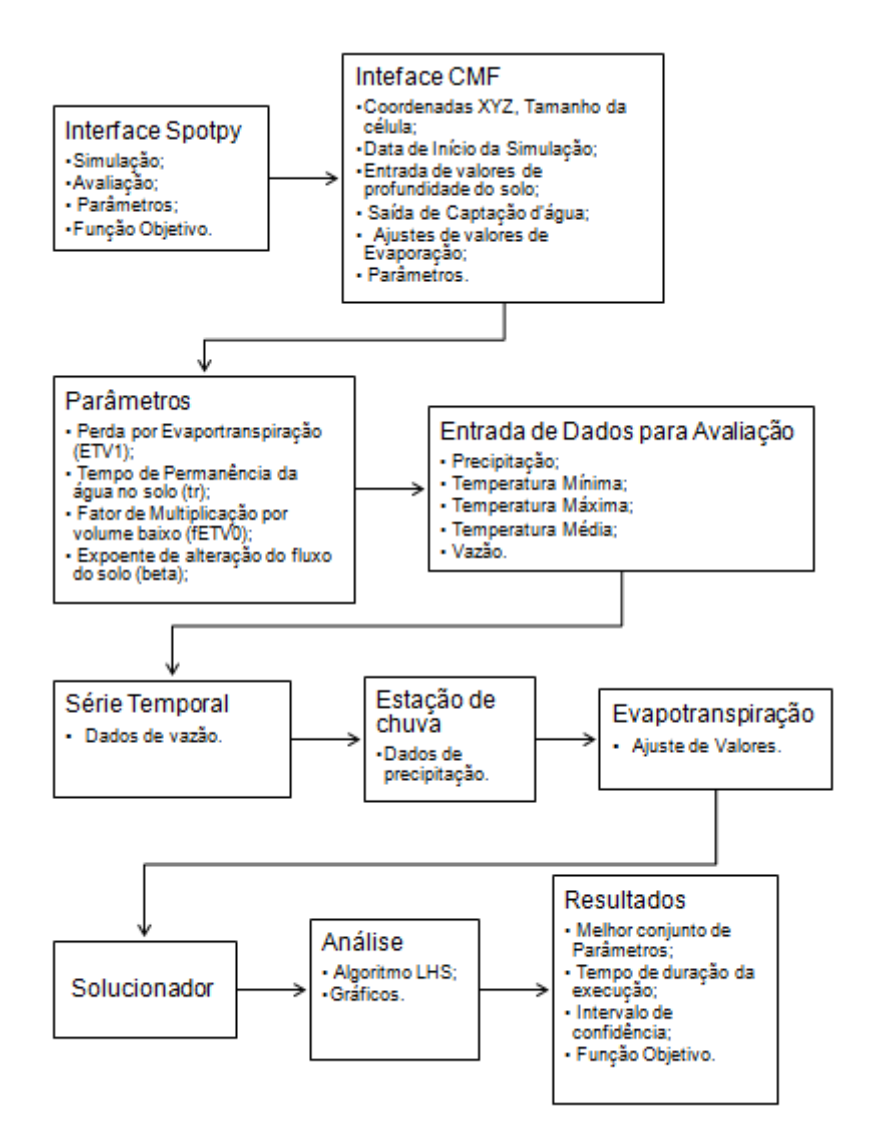

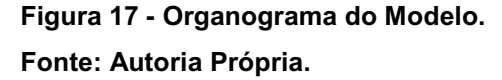

O primeiro método da classe define os parâmetros de simulação, retornando uma matriz com os parâmetros pré-definidos, chamando o modelo criado (será detalhado adiante) e inserindo esta matriz com dados de simulação.

O segundo método gera dados com os quais o modelo será avaliado, no caso deste modelo específico serão os dados de vazão da bacia hidrográfica em questão, retornando uma matriz com a descarga medida, calculada por dia de observações.

O terceiro método da interface SPOTPY, gera os valores de parâmetros, como citado anteriormente SPOTPY oferece uma gama de parâmetros para cada caso, a sintaxe para chamar o método de geração de parâmetros aleatórios do SPOTPY é a seguinte:

*spotpy.parameter.generate(self.definição\_dos\_parâmetros)*

A definição dos parâmetros que influenciam o modelo será discutida mais adiante.

E o último método da interface define a função objetivo a ser utilizada no modelo, julgando em qual critério deverá ser avaliado o modelo, no caso a função objetivo a ser utilizada será a eficiência Nash-Sutcliffe que se concentra nos fluxos de pico dos dados observados e simulados.

A ferramenta espera como argumentos os dados de simulação e avaliação, retornando a função objetivo que se enquadra na necessidade do usuário, a sintaxe para ferramenta é:

 *spotpy.objectiveunctions.nome\_da\_função\_objetivo(avaliação,simul ação)*

No modelo em estudo a função escolhida é Nash\_Sutcliffe. A configuração da interface do SPOTPY é necessária para a conexão entre as bibliotecas e pode ser adaptada a necessidade de cada usuário, como por exemplo, a inserção de mais de uma função objetivo, como por exemplo à função objetivo *"pcbias",* que retorna ao usuário a porcentagem de acerto dos dados observados, tendo como sintaxe:

*spotpy.objectiveunctions.pcbias(avaliação,simulação)*

A interface CMF herda da classe SPOTPY todos os métodos criados para conexão, o termo de herança em python, tecnicamente, significa que a nova classe criada herda os atributos e comportamentos da classe existente, podendo adicionar novos atributos e comportamentos para atender a necessidade do usuário.

O primeiro método da classe do CMF inicializa tudo que será usado no desenvolvimento do modelo, como projeto, camada de saída, as células, data de saída, etc.

O CMF espera um projeto para configurar o modelo, portanto é necessário criar um projeto para o funcionamento do modelo com uma linha de comando simples.

#### *self.project = cmf.project()*

Dentro da estrutura deste projeto serão configurados os valores de parâmetros fisiográficos da bacia.

Como primeiro passo neste método foi criado uma nova célula com dados de altimetria (x,y,z) e o tamanho da célula para estimar os valores da vazão em m<sup>3</sup>, esta célula será inserida no projeto já criado do cmf, e tem como sintaxe:

*self.cell = self.project.NewCell(x,y,z,área)*

O *date time* é um módulo python que fornece classes para manipulação de datas e horas. Após a criação do projeto é necessário informar a data do início da série histórica, e a diferença entre as datas, no caso *dias=1.*

- *self.begin = datetime.datetime(2017,9,25)*
- *self.step = datetime.timedelta(days = 1)*

Ainda dentro do projeto foi criada uma camada de solo de profundidade, que auxiliará o modelo no cálculo da vazão, esta camada tem que ser aplicada dentro da célula criada, é possível observar até aqui a conexão necessária para o funcionamento do modelo, a sintaxe da camada de profundidade do solo exemplifica bem esta conexão:

*self.soil = self.cell.add\_layer(profundidade\_do\_solo)*

Também tem que ser adicionado ao projeto uma tomada de captação d´água, onde será direcionado todo o fluxo.

*self. = self.project.NewOutlet("saída", x,y,z)*

Do mesmo modo que foi criada uma célula para dimensionar o fluxo na bacia, a saída d'água pode ser entendida como o exutório, informando as coordenadas corretas para o cálculo da captação e direção do fluxo.

A transpiração é o próximo passo para o modelo em questão, através da equação de Hargreaves será calculada a taxa de transpiração da bacia hidrográfica, esta ferramenta espera como argumento a profundidade do solo, estabelecida anteriormente e também a célula gerada seguida da transpiração, como mostra a sintaxe abaixo.

*cmf.Hargreave(self.soil, self.cell.transpiration)*

É necessário importar a distribuição do SPOTPY para definir com qual parâmetro o modelo será julgado, no caso do modelo será utilizado o parâmetro Uniforme, mas dependendo da necessidade do usuário poderia ser outro tipo de parâmetro, como o Normal ou Exponencial, por exemplo.

*parametro = spotpy.paramter.Uniform*

O próximo passo é a conexão dos parâmetros e intervalos do CMF com SPOTPY, os parâmetros utilizados para este modelo são:

- Tempo de permanência da água no solo;
- Fator de multiplicação por volume baixo de água;
- Perda por evapotranspiração;
- Expoente de alteração de fluxo no solo.

O parâmetro de tempo de permanência da água no solo no modelo em questão é o tempo em que a água precipitada levará para saturar o solo, o processo do fluxo sub-superficial é responsável pelo fluxo da água na zona não saturada que em conjunto com o processo do fluxo subterrâneo, produz o escoamento superficial como mostra Figura a seguir.

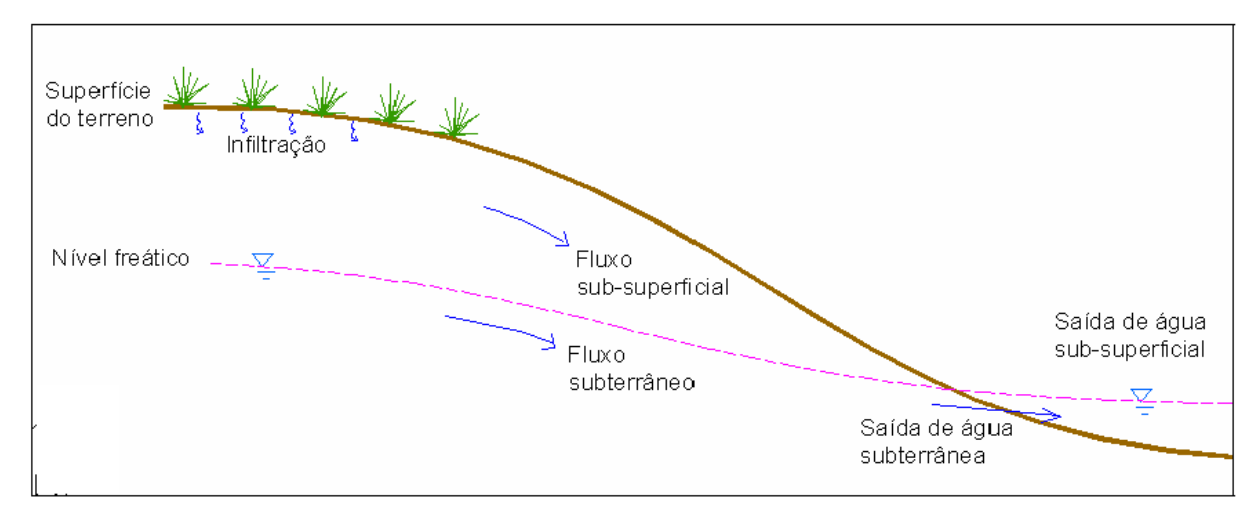

**Figura 18 - Esquema de fluxos da água no subsolo Fonte: Notas de Aula de Hidrologia. Tassi, Rutinéia; Collischonn, Walter. p.61 [s.d.]**

Pode-se observar pela figura 18, que a zona saturada também pode contribuir para o fluxo da água no rio, pela saída sub-superficial.

Outro parâmetro atribuído ao modelo é a evapotranspiração, que consiste na junção da evaporação que é a mudança da água do estado líquido para o gasoso, e ocorre nos rios e lagos, e a transpiração que é o processo de transferência da água presente no solo e retidas pela vegetação para a atmosfera, como mostra figura 19.

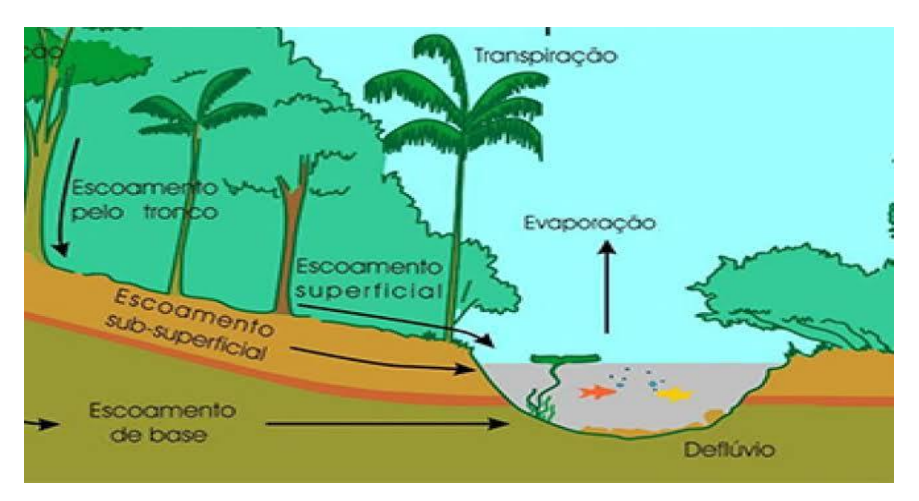

**Figura 19 - Esquema de Evaporação em rios e lagos**

**Fonte: Secretaria de Infraestrutura e Meio Ambiente – São Paulo- 2019. Disponível em: <https://www.infraestruturameioambiente.sp.gov.br/2015/08/pesquisas-comprovam-aimportancia-da-vegetacao-na-producao-de-agua-com-qualidade/>**

Todos os parâmetros são definidos com os nomes e um intervalo:

 *self.params = ["nome\_do\_parametro", intervalo\_inferior, intervalo\_superior]*

O modelo permite criar uma estação meteorológica com os dados climáticos:

- Precipitação;
- Vazão ou escoamento superficial;
- Temperatura Mínima;
- Temperatura Máxima;
- Temperatura Média.

Este método é criado como sintaxe abaixo:

*self.create\_stations(precipitação, vazão, temperatura)*

É necessário criar um método para carregar estes valores para inicializar os dados climáticos, o modelo espera arquivos simples do tipo "txt".

Após carregar os dados climáticos é preciso criar um "time serie" vazia, de precipitação, vazão e temperatura, passando como argumento a data de início da avaliação do modelo e o "degrau" que será feito o cálculo, no caso de um dia.

- *precipitação = cmf.timeseries(self.begin, self.step)*
- *vazão = cmf.timeseries(self.begin,self.step)*
- *Tmin = cmf.timeseries(self.begin, self.step)*
- *Tmax = cmf.timeseries(self.begin, self.step)*

Também se faz necessária uma estação de chuva inserida dentro do projeto.

> *self.project.rainfall\_stations.add('nome\_da\_estação',dados\_de\_preci pitação)*

A próxima ferramenta indica a cada célula que deverá usar a estação de chuva recém-criada, o mesmo procedimento ocorrerá para estação meteorológica, com dados de temperatura.

*self.project.use\_nearest\_rainfall()*

Para calcular o fluxo de água do solo para a saída, o modelo utiliza o modelo da onda cinemática, que despreza a inércia e a pressão presentes na bacia hidrográfica. A ferramenta "Kinematic wave" espera como argumento a célula criada, a direção do fluxo, indicada pela camada de saída e os parâmetros já configurados de tempo de concentração da água no solo e o expoente de alteração do fluxo.

> *cmf.kinematic\_wave(self.cell.layers[0], self.outlet, params["tempo\_de\_concentração"], exponent=params["beta"])*

Outra ferramenta importante é o ajuste da evapotranspiração para o cálculo do estresse volumétrico do modelo, este é o primeiro argumento. Esta ferramenta tem que ser referenciada dentro da célula criada, e como segundo argumento, a ferramenta efetua a multiplicação entre os parâmetros de fator de volume baixo e evaporação.

> *self.cell.set\_uptakestress(cmf.VolumeStress(params["ETV1"],param s["ETV1"] \* params["fEVT0"]))*

Para finalizar a interface do CMF, é necessário um solucionador, é através deste que é informado o erro máximo permitido e qual o projeto ele deve solucionar, além disto, o solucionador foca seu resultado nos dados de vazão, que foram configurados no início da interface.

*solver = cmf.CVodeIntegrator(self.project, 1e-8)*

O solver correrá por cada período de tempo dado, salvando os dados de descarga para cada tempo, retornando uma matriz que recebe as informações de data de início e o degrau utilizado para cálculo. É necessário criar uma lista vazia para salvar os dados de descarga.

*Nome\_da\_lista = [ ]*

Após a configuração da interface é necessário criar um modelo de amostras, informando qual o algoritmo será utilizado para avaliação do modelo, no caso deste estudo, o algoritmo utilizado foi Hyper Cubo Latino.

# *sampler=spotpy.algorithms.algoritmo\_de\_estimação\_parâmetros( interface\_avaliada, dbformat ="formato\_do\_arquivo", dbname = "nome\_do\_arquivo")*

O algoritmo necessita da informação de interação, ou seja, quantas vezes serão necessárias que o algoritmo se repita para chegar aos resultados esperados.

Os resultados serão incorporados numa variável qualquer que armazenará as amostras do modelo simulado, e uma variável de avaliação, que recebe o modelo da interface, indicando que os dados de avaliação são os esperados.

- *runs = num\_de\_interações*
- *sampler.sample(runs)*
- *results = sampler.getdata()*
- *evaluation = model.evaluation()*

A análise do algoritmo é feita pela ferramenta do SPOTPY denominada analyser, dentro desta classe está contida todas as formas de análises. Para o desenvolvimento do modelo, as seguintes ferramentas foram utilizadas:

*print (spotpy.analyser.get\_best\_parameterset(results))*

Esta linha mostra no console do python os melhores conjuntos de parâmetros encontrados na simulação, como argumento da ferramenta, a variável "results", que recebe as amostras de avaliação, dentro das interações reserva os melhores conjuntos indicando qual valor é o ideal para determinada data simulada dentro do modelo.

Outra ferramenta disponível no SPOTPY permite listar o valor máximo da função objetivo dentro da matriz de resultados, indicando em qual índice encontra-se a máxima função.

*spotpy.analyser.get\_maxlikeindex(results)*

O argumento esperado é o resultado, a variável criada anteriormente para armazenar os dados de avaliação do modelo.

A próxima ferramenta utiliza o módulo matplotlib, que como citado anteriormente, é uma poderosa ferramenta para visualização de dados, a conexão entre o matplotlib e a classe analyser do SPOTPY, permite esta visualização.

A primeira ferramenta de visualização do modelo apresenta o rastreamento dos parâmetros configurados pelo número de repetições do modelo, um exemplo de visualização dos dados oferecido por esta ferramenta pode ser vista na Figura 20. A sintaxe da ferramenta é a seguinte:

> *spotpy.analyser.plot\_parametertrace(results,parameternames=None )*

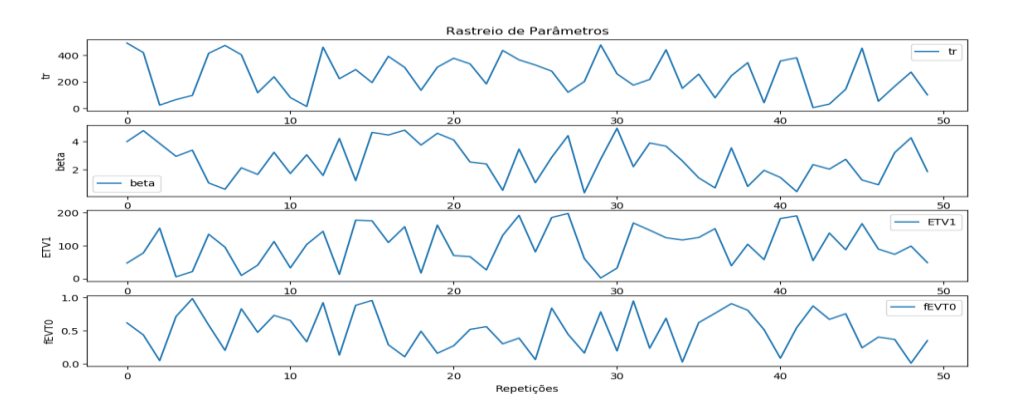

**Figura 20 - Exemplo de Gráfico de rastreamento de parâmetros com 50 repetições Fonte: Autoria Própria.**

Com a ferramenta de rastreio de parâmetros posterior, é possível obter um gráfico com todos os valores dos parâmetros configurados dentro da matriz de resultados.

> *spotpy.analyser.plot\_posterior\_parametertrace(results, parameternames=None, threshold=0.1)*

A próxima ferramenta demonstra por meio gráfico a regressão entre os dados de avaliação e simulação, esta ferramenta espera como argumento uma matriz de resultados e os dados de avaliação. Sua sintaxe é a seguinte:

*spotpy.analyser.plot\_regression(results, evaluation)*

A última ferramenta de visualização de dados mostra o melhor resultado da simulação, com a máxima função objetivo de simulações de resultados, assim como a ferramenta anterior, também espera como argumento uma matriz de resultados e os dados de avaliação.

*spotpy.analyser.plot\_bestmodelrun(results,evaluation)*

A Figura 21 ilustra um exemplo da máxima função objetivo.

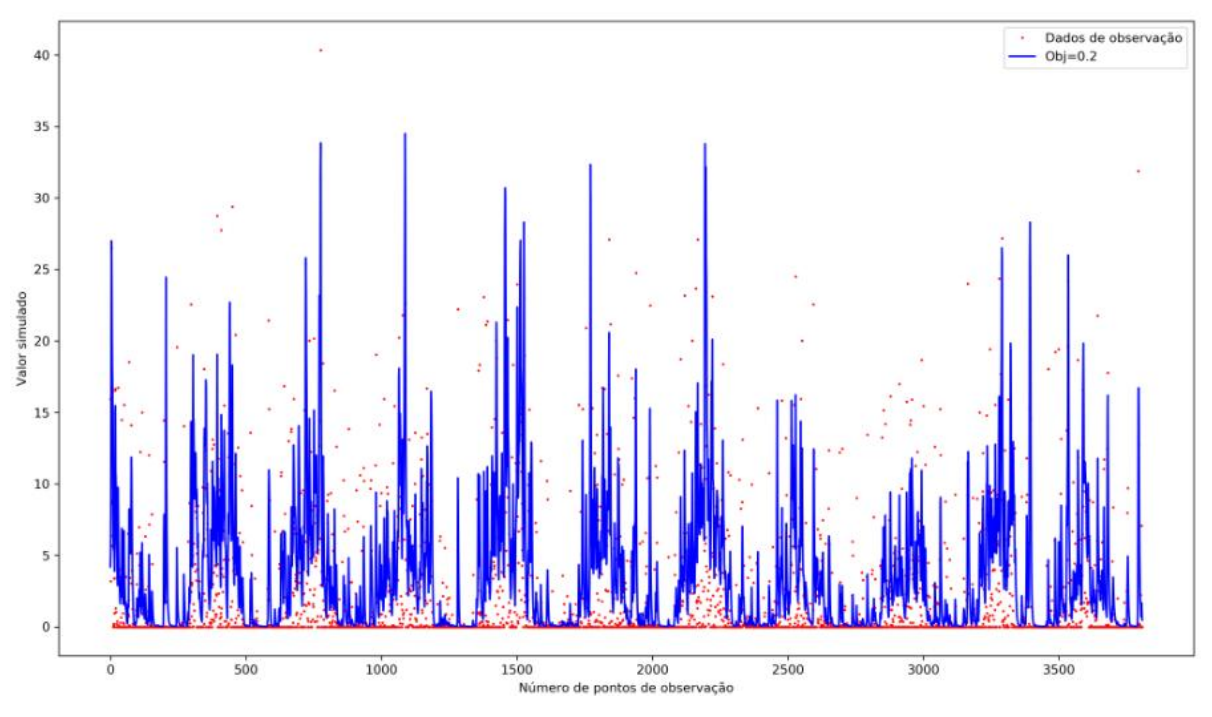

**Figura 21 - Exemplo da máxima função objetivo com 250 repetições Fonte: Autoria Própria.**

#### **9 RESULTADOS**

Para este trabalho foram utilizados dados de entrada, como precipitação da bacia hidrográfica de Campos do Jordão, coletados a partir de sensores ambientais remotos instalados na bacia hidrográfica, mais precisamente, dados do posto da Vila Capivari de prefixo D2-001, com uma série de 81 anos de precipitação. A partir dos dados de precipitação obtidos, foi possível estimar a vazão diária da bacia hidrográfica, gerando outro conjunto de dados necessários para a execução do modelo, no caso, os dados de vazão. Além dos dados de precipitação e vazão necessários, também foi utilizado quatro parâmetros diretamente relacionados com a precipitação e a fisiografia da bacia hidrográfica, como tempo de permanência da água no solo (tr), o expoente de alteração do fluxo (beta), a perda por evapotranspiração (ETV1) e o fator de multiplicação por volume baixo (fETV0), todos estes parâmetros foram estimados conforme a Tabela 20.

| Parâmetros                                         | Limite<br>Inferior | Limite<br>Superior | Unidade de<br>Medida |
|----------------------------------------------------|--------------------|--------------------|----------------------|
| Tempo de permanência da água no solo (tr).         | 1.0                | 500                | minutos              |
| Perda por Evapotranspiração (ETV1)                 | 0.0                | 200                | mm                   |
| Fator de multiplicação por volume baixo<br>(fETV0) | 0.0                |                    | mm                   |
| Expoente de alteração do fluxo do solo<br>(beta)   | 0.3                | 5                  | n/a                  |

**Tabela 20 - Distribuição do parâmetros do modelo.**

**Fonte: Autoria Própria.**

O modelo foi executado com os algoritmos de otimização LHS, MC e MLE, a fim de encontrar os melhores conjuntos de parâmetros e máxima eficiência da função objetivo Nash-Sutcliffe, que determinará a eficiência do modelo segundo propostas de Moriasi et al. (2007).

A Tabela a seguir apresenta os resultados obtidos para as simulações do modelo.

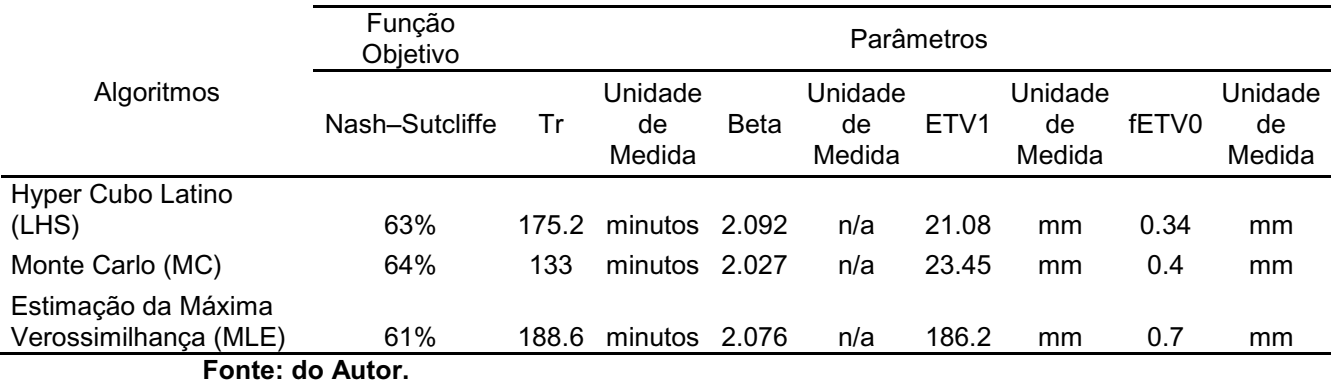

**Tabela 21 - Resultados de melhores conjuntos de parâmetros e função objetiva por algoritmo.**

Para os algoritmos escolhidos para este trabalho foram utilizadas 500 repetições.

O algoritmo Hipercubo Latino (LHS) apresentou uma eficiência Nash de 63% como mostra Figura 22.

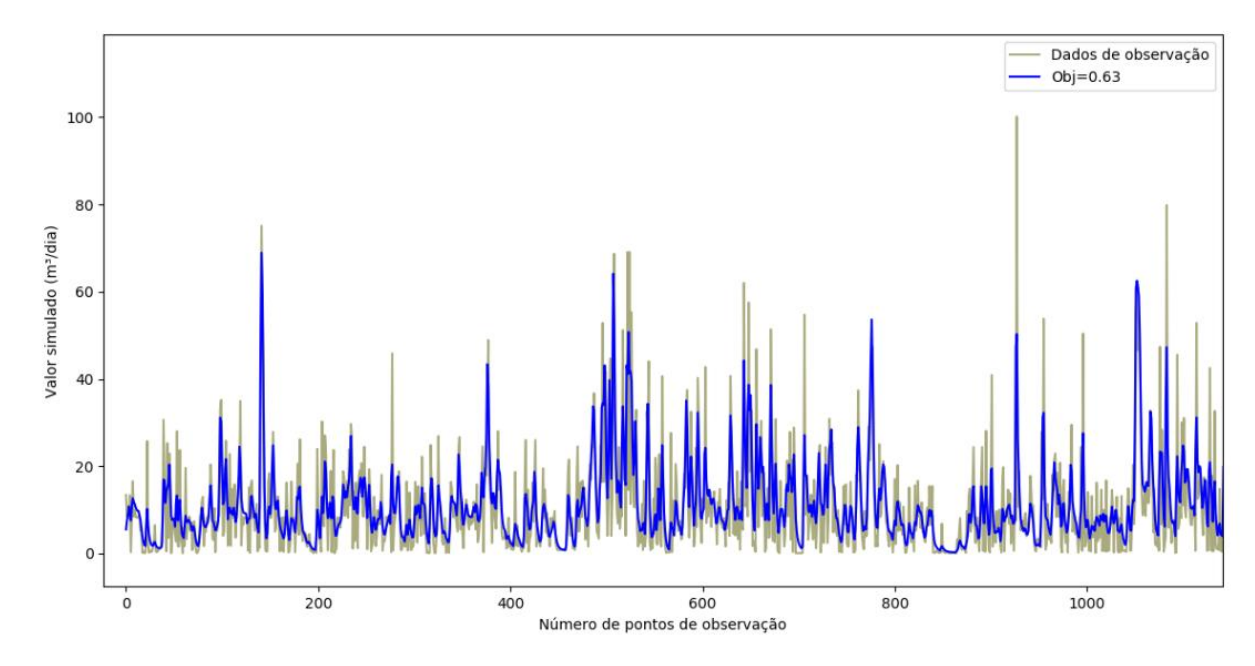

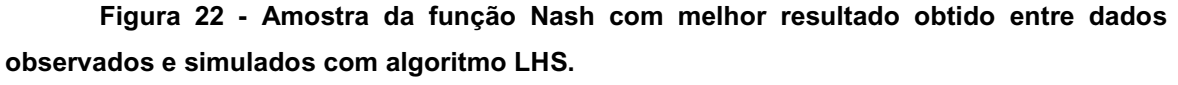

**Fonte: Autoria Própria.**

A Figura 22 mostra na linha clara os dados observados, ou seja, os dados de entrada de vazão do modelo. A linha azul representa os dados de vazão calculados pelo modelo, fornecendo uma série de vazão em m<sup>3</sup>/dia pelo número de pontos observados.

Na execução do modelo proposto com o algoritmo LHS, os parâmetros foram otimizados para 175.2 minutos para o tempo de permanência da água no solo (tr), o expoente de alteração do fluxo (beta) apresentou valor de 2.092 enquanto a perda por evapotranspiração (ETV1) foi de 21.08 mm e o fator de multiplicação por volume baixo (fETV0) foi de 0.3452 mm. A Figura 23 mostra a distribuição dos parâmetros durante as repetições.

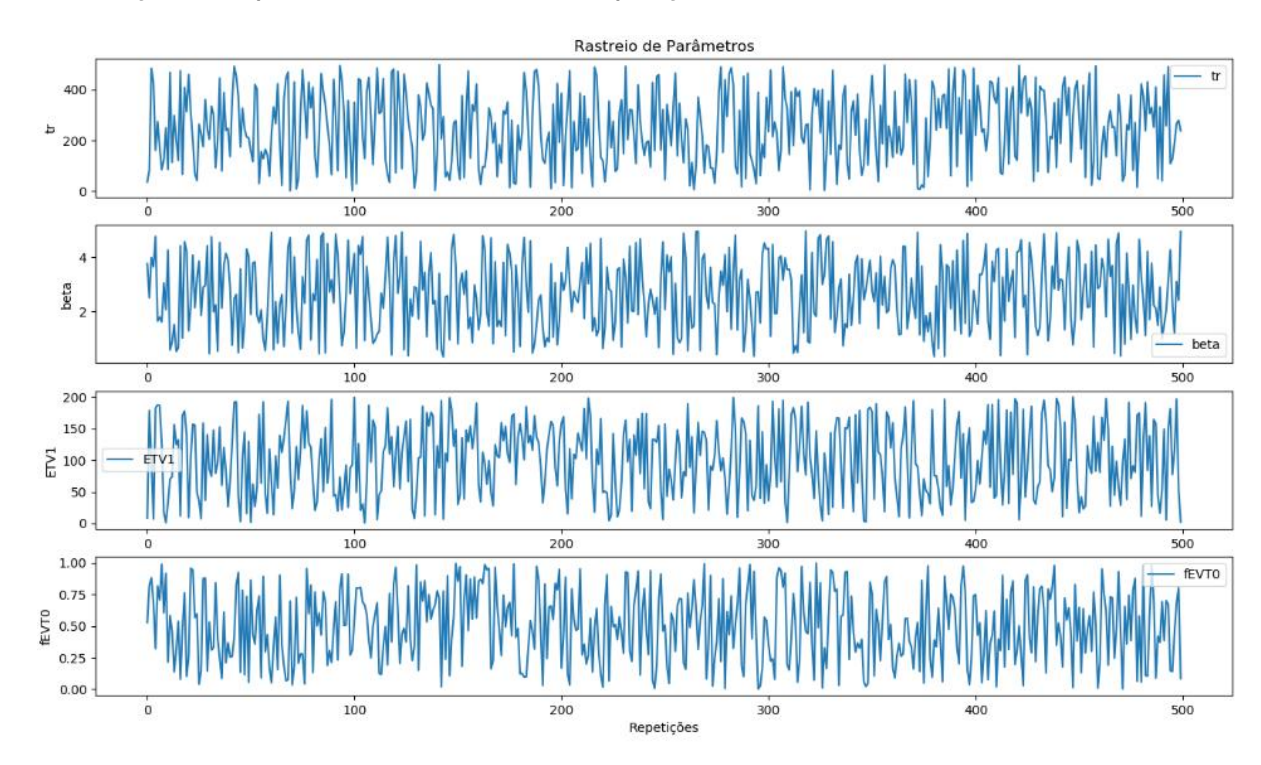

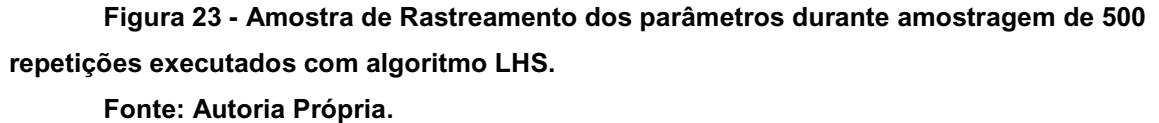

Através da Figura 23 é possível observar que durante a execução do modelo com algoritmo LHS, a busca pelo ótimo global variou muito em cada um dos intervalos dos parâmetros.

A execução do modelo proposto com o algoritmo de Monte Carlo (MC) apresentou uma eficiência de 64% conforme Figura a seguir.

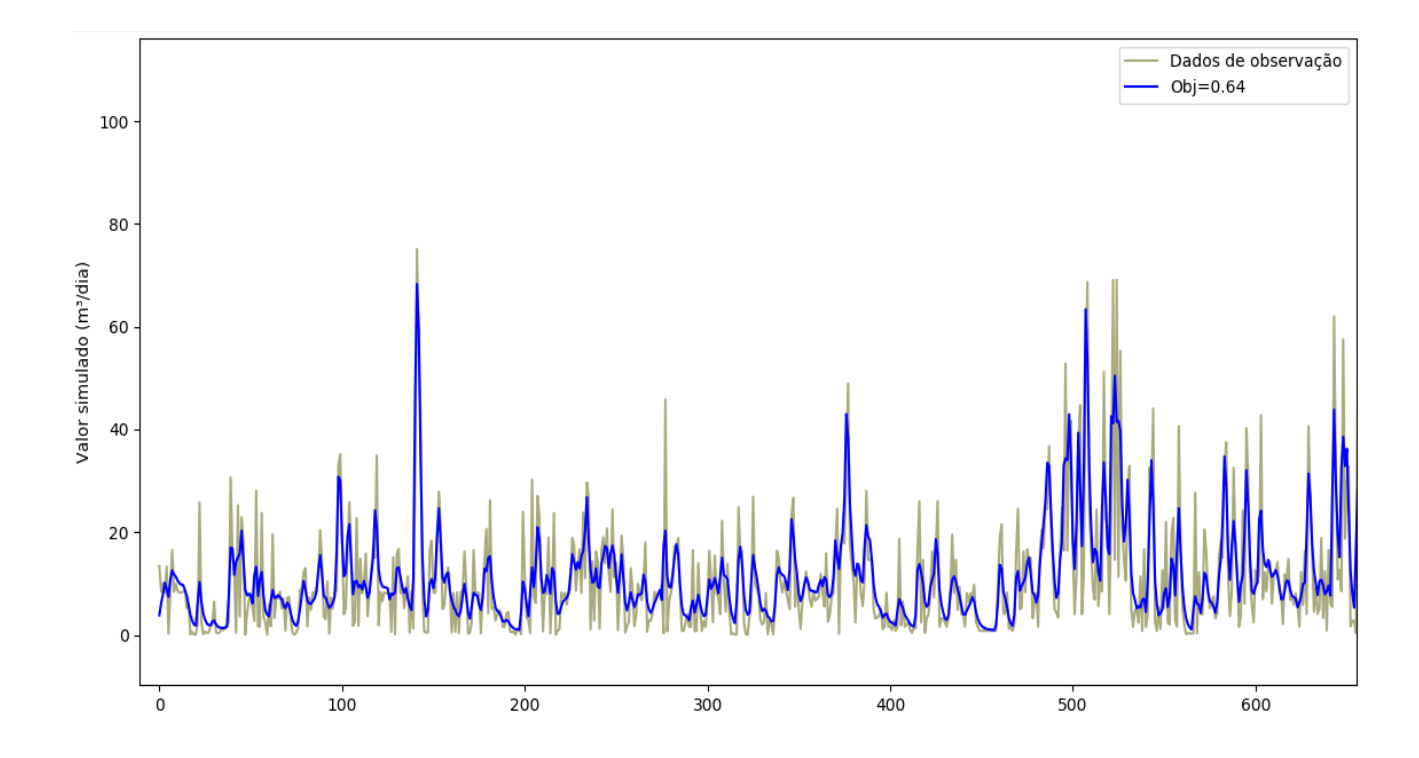

**Figura 24 - Amostra da função Nash com melhor resultado obtido entre dados observados e simulados com algoritmo MC. Fonte: Autoria Própria.**

A linha mais clara da Figura 24 representa os dados observados e linha azul representa os dados de vazão calculados pelo modelo, fornecendo uma série de vazão em m<sup>3</sup>/dia pelo número de pontos observados. Com o algoritmo MC os dados simulados foram aproximados em 64% dos dados observados.

A execução do algoritmo de Monte Carlo (MC) apresentou para o parâmetro de tempo de permanência de água no solo (tr) um valor de 133 minutos, enquanto o melhor valor para o expoente de alteração do fluxo do solo (beta) foi de 2.027, a perda por evapotranspiração (ETV1) atingiu um valor de 23.45 mm e o fator de multiplicação por volume baixo (fETV0) apresentou valor equivalente a 0.3892 conforme Figura 25.

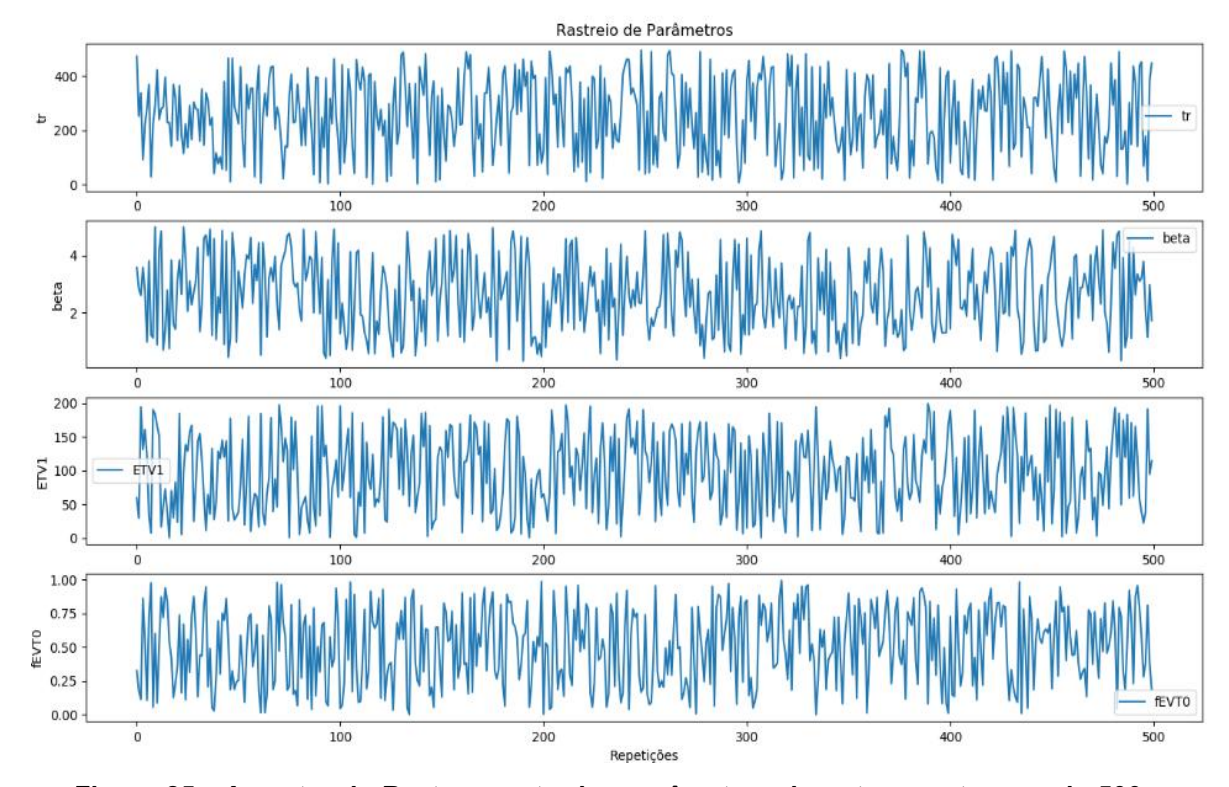

**Figura 25 - Amostra de Rastreamento dos parâmetros durante amostragem de 500 repetições executados com algoritmo MC. Fonte: Autoria Própria.**

Assim como ocorreu com algoritmo LHS, durante a execução do algoritmo MC também houve uma variação entre os intervalos de cada parâmetro, ocasionado pela busca do ótimo global.

O algoritmo MLE apresentou um valor de eficiência de 61% (ver Figura 26), abaixo dos valores encontrados para os algoritmos LHS e MC.

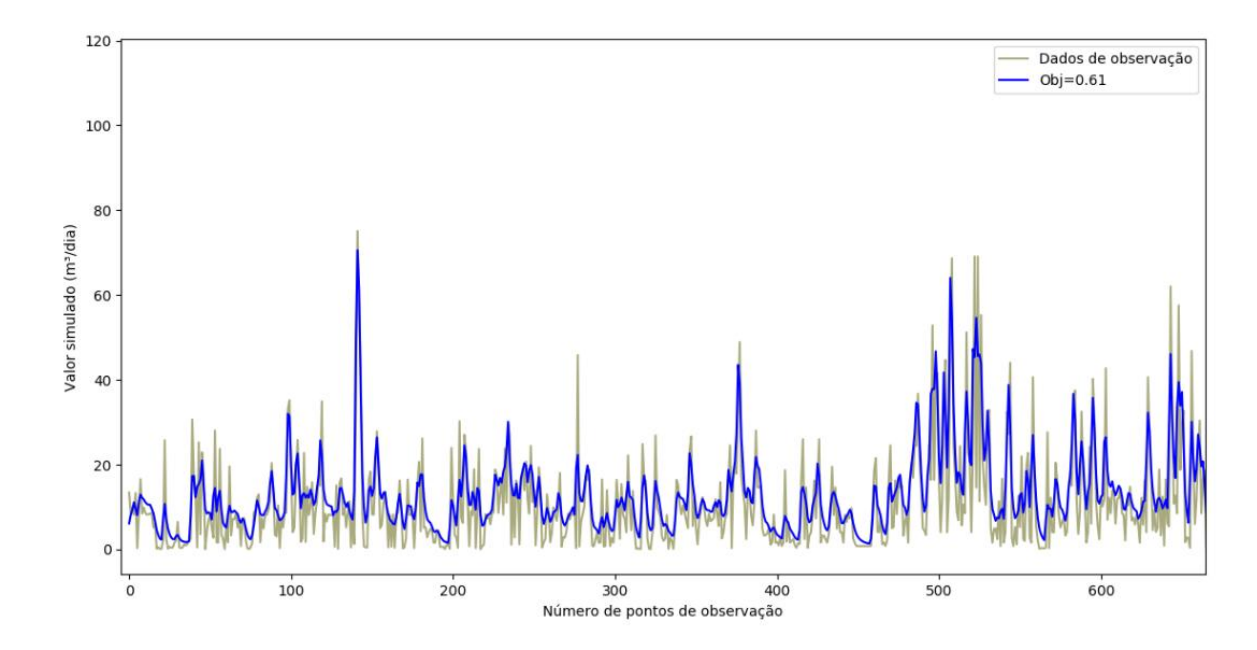

**Figura 26 - Amostra da função Nash com melhor resultado obtido entre dados observados e simulados com algoritmo MLE.**

**Fonte: Autoria Própria.**

Assim como nos demais algoritmos executados pelo modelo, a linha mais clara da Figura 26 representa os dados observados e a linha azul representa os dados de vazão calculados pelo modelo, fornecendo uma série de vazão em m<sup>3</sup>/dia pelo número de pontos observados, sendo que o algoritmo MLE os dados simulados foram aproximados em 61% dos dados observados.

A execução do modelo com algoritmo MLE, apresentou um valor de 188.6 minutos para o parâmetro de tempo de permanência de água no solo (tr), enquanto o melhor valor para o expoente de alteração do fluxo do solo (beta) foi de 2.076, a perda por evapotranspiração (ETV1) atingiu um valor de 186.2 mm e o fator de multiplicação por volume baixo (fETV0) apresentou valor equivalente a 0.6934 (ver Figura 27).

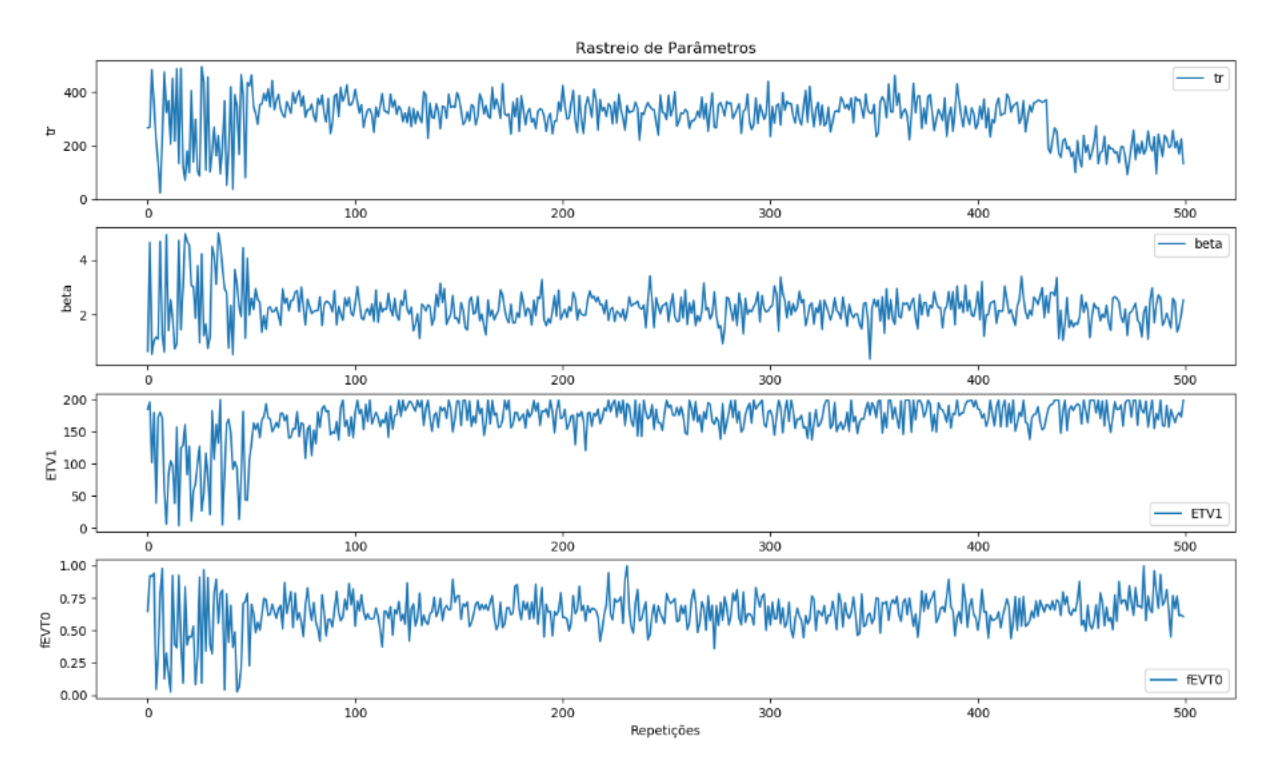

**Figura 27 - Amostra de Rastreamento dos parâmetros durante amostragem de 500 repetições executados com algoritmo MLE.**

**Fonte: Autoria Própria.**

Durante a execução do modelo com algoritmo MLE, os parâmetros apresentaram uma variação muito grande durante as primeiras repetições, como mostra Figura 27, após estas primeiras repetições, o algoritmo concentrou a busca nas faixas de intervalos mais altas, destacando o parâmetro de tempo de permanência da água no solo (tr) que após 400 repetições, concentrou a busca do ótimo global na faixa de 0 a 200 minutos.

### **10 CONCLUSÃO**

O objetivo deste trabalho, foi desenvolver um modelo hidrológico conceitual capaz de estimar séries diárias de vazão da bacia hidrográfica utilizando dados de séries de precipitação e otimizar os valores dos parâmetros de tempo de permanência da água no solo, perda por evapotranspiração, fator de multiplicação por volume baixo e expoente de alteração do fluxo da água no solo, utilizando como metodologia a aplicação de ferramentas desenvolvidas em Python, o SPOTPY (Statistical Parameter Optimization Tool for Python – Ferramenta e Otimização de Parâmetros Estatísticos para Python) e o CMF (Catchment Modelling Framework – Estrutura de Modelagem de Captação).

A utilização das ferramentas do SPOTPY permitiu avaliar a eficiência do modelo proposto desenvolvido com a ferramenta CMF através da função objetivo Nash-Suctliffe e a otimização dos parâmetros de tempo de permanência da água no solo (tr), perda por evapotranspiração (ETV1), fator de multiplicação por volume baixo (fETV0) e expoente de alteração do fluxo do solo (beta) através dos algoritmos de Hyper Cubo Latino (LHS), Monte Carlo (MC) e algoritmo de Estimação da Máxima Verossimilhança (MLE).

A partir da escolha dos algoritmos e função objetivo para a execução do modelo, conclui-se que, o modelo hidrológico para aplicação na bacia de estudo, é considerado satisfatório, sendo que, dentre os três algoritmos utilizados, o qual apresentou uma melhor eficiência foi o algoritmo de Monte Carlo (MC) que apresentou uma eficiência de 64%, e os valores dos parâmetros otimizados para tr=133 minutos, beta=2.027, ETV1=23.45 mm e fETV0=0.4 mm.

As ferramentas utilizadas para o desenvolvimento do modelo são eficazes, permitindo que o usuário possa optar por diversas funções que elas oferecem, destacando-se no módulo CMF, a maneira fácil de realizar as conexões de fluxo de água na superfície e sub-superfície, além da conexão com SPOTPY, permitindo avaliar o desempenho do modelo hidrológico e visualizar os resultados de forma interativa.

Apesar dos resultados terem mostrado que o modelo hidrológico proposto é considerado satisfatório, para trabalhos futuros, é interessante a busca por uma melhor eficiência do modelo hidrológico conforme propostas de Moriasi et al. (2007), além da exploração de outros métodos de conexão do fluxo da água na superfície ou sub-superfície do solo oferecidos pela ferramenta CMF, utilizando outras variáveis do ciclo hidrológico como parâmetros de configuração para o modelo proposto.

## **REFERÊNCIAS**

BELTRAME, Lawson F.S.; TUCCI, Carlos E.M. Evaporação e Evapotranspiração. ln. TUCCI, Carlos E.M. Hidrologia: ciência e aplicação. 2. Ed. Porto Alegre: ABRH, 2001. cap. 7, p.253-277.

BERTONI, Juan C.; TUCCI, Carlos E.M. Precipitação. ln. TUCCI, Carlos E.M. Hidrologia: ciência e aplicação. 2. Ed. Porto Alegre: ABRH, 2001. cap. 5, p.177- 231.

BERTONI, Juan C.; TUCCI, C.E.M. Inundações Urbanas na América do Sul.Porto Alegre: Associação Brasileira de Recursos Hídricos, 2003.

CETEC, Centro Estadual de Educação Tecnológica Paula Souza. Um olhar sobre as bacias hidrográficas urbanas: Ocupação e conseqüências ambientais. [s.d.]

Disponível em:

<http://www.cpscetec.com.br/cpscetec/publicacoes/bacias\_hidro\_urbanas.pdf>.A cesso em: 10 de abr. de 2018.

INSTITUTO BRASILEIRO DE GEOGRAFIA E ESTATÍSTICA. IBGE, Área territorial brasileira. Rio de Janeiro: IBGE, 2018

Disponível em: <https://www.ibge.gov.br/cidades-e-estados/sp/campos-dojordao.html?>. Acesso em: 20 de jun. de 2018.

INSTITUTO BRASILEIRO DE GEOGRAFIA E ESTATÍSTICA.IBGE, Diretoria de Pesquisas, Coordenação de População e Indicadores Sociais, Estimativas da população residente com data de referência 1o de julho de 2017

Disponível em: <https://www.ibge.gov.br/cidades-e-estados/sp/campos-dojordao.html?>. Acesso em: 20 de jun. de 2018.

INSTITUTO BRASILEIRO DE GEOGRAFIA E ESTATÍSTICA.IBGE, Densidade demográfica: IBGE, Censo Demográfico 2010, Área territorial brasileira. Rio de Janeiro: IBGE, 2011

Disponível em: <https://www.ibge.gov.br/cidades-e-estados/sp/campos-dojordao.html?>. Acesso em: 20 de jun. de 2018.

KRAFT, Philipp. CMF (Catchment Model Framework). Instituto de Ecologia da Paisagem e Gestão de Recursos. Universidade de Giessen, 2008-2017

LENCASTRE A.; FRANCO, F. M. Lições de Hidrologia. Lisboa: 1992.

HOUSKA, Tobias; KRAFT, Philipp; CHAMORRO-CHAVEZ, Alejandro; BREUER, Lutz, https://doi.org/10.1371/journal.pone.0145180, 2015.

MORIASI, D. N.; ARNOLD J. G.; VAN LIEW. M. W.; BINGNER. R. L.; HARMEL R. D.; VEITH. T. L. Model evaluation guidelines for systematic quantification of accuracy in watershed simulations. Trans. ASABE. v.50. n.3. p.885-900, 2007.

NASH, J. E.; SUTCLIFFE, J. V. River flow forecasting through

conceptual models: Part 1. A discussion of principles. J. Hydrology 10(3): p.282- 290, 1970

RENNÓ, Camilo D.; SOARES, João V. Modelos Hidrológicos para Gestão Ambiental. Relatório Técnico Parcial. Instituto Nacional de Pesquisas Espaciais, 2000.

SILVEIRA, André L. L. da.; TUCCI, Carlos E.M. Ciclo Hidrológico e Bacia Hidrográfica. ln. TUCCI, Carlos E.M. Hidrologia: ciência e aplicação. 2. Ed. Porto Alegre: ABRH, 2001. cap. 2, p.35-40.

VILLELA, S. M.; MATTOS, A. Hidrologia Aplicada. São Paulo: McGraw-Hill, 1975.

TASSI, Rutinéia; COLLISCHONN, Walter. Notas de Hidrologia. [s.d]

Disponível em: < http://www.hidroengnet.com.br/rutiwalter.pdf >. Acesso em: 03 de jun. de 2019.

TUCCI, C.E.M. Modelos Hidrológicos. Porto Alegre: 2ª ed. UFRGS - Associação Brasileira de Recursos Hídricos. 678p, 2005.

TUCCI, C.E.M. Vazão Máxima e Hidrograma de Projeto. In: TUCCI, C.E.M. (Org.)

Hidrologia: ciência e aplicação. 2. ed. Porto Alegre: ABRH, 2001. p.527- 548.